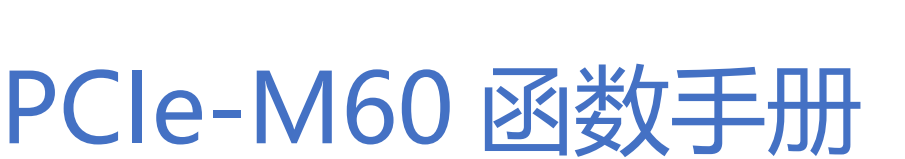

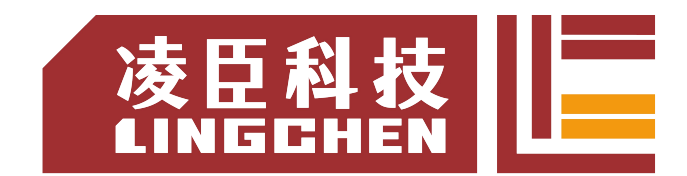

V1.7.5

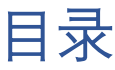

 $\overline{\phantom{0}}$ 

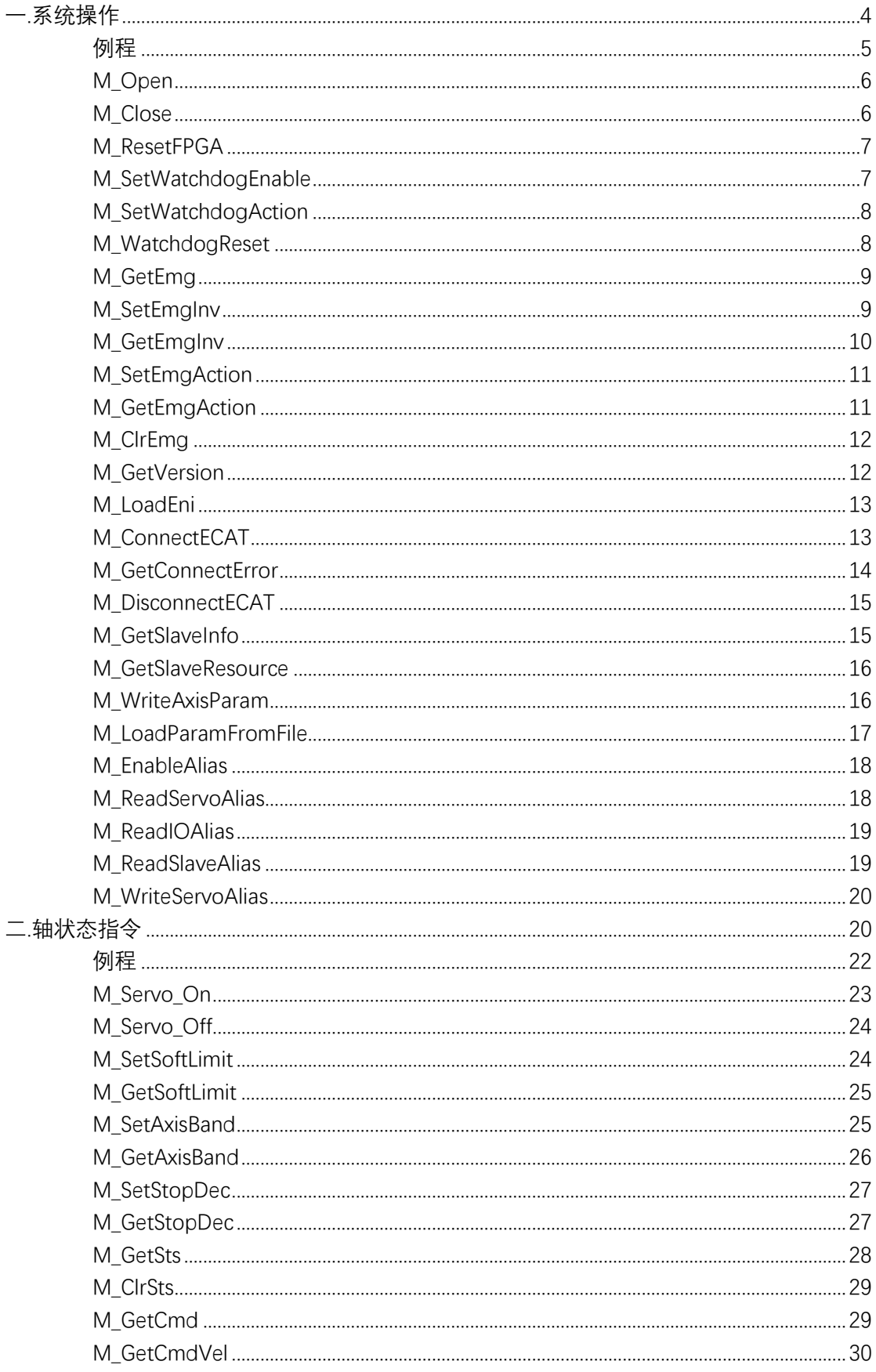

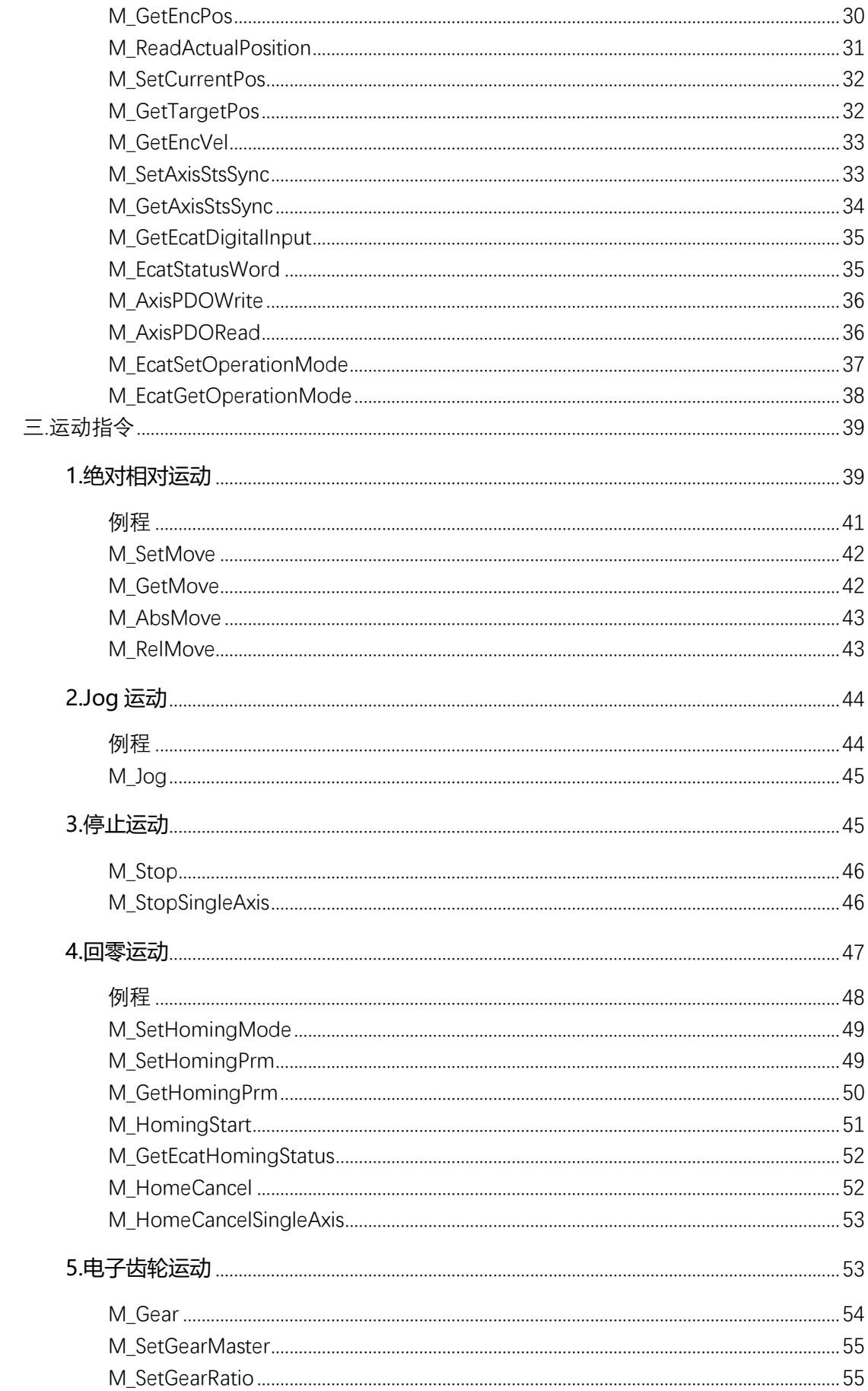

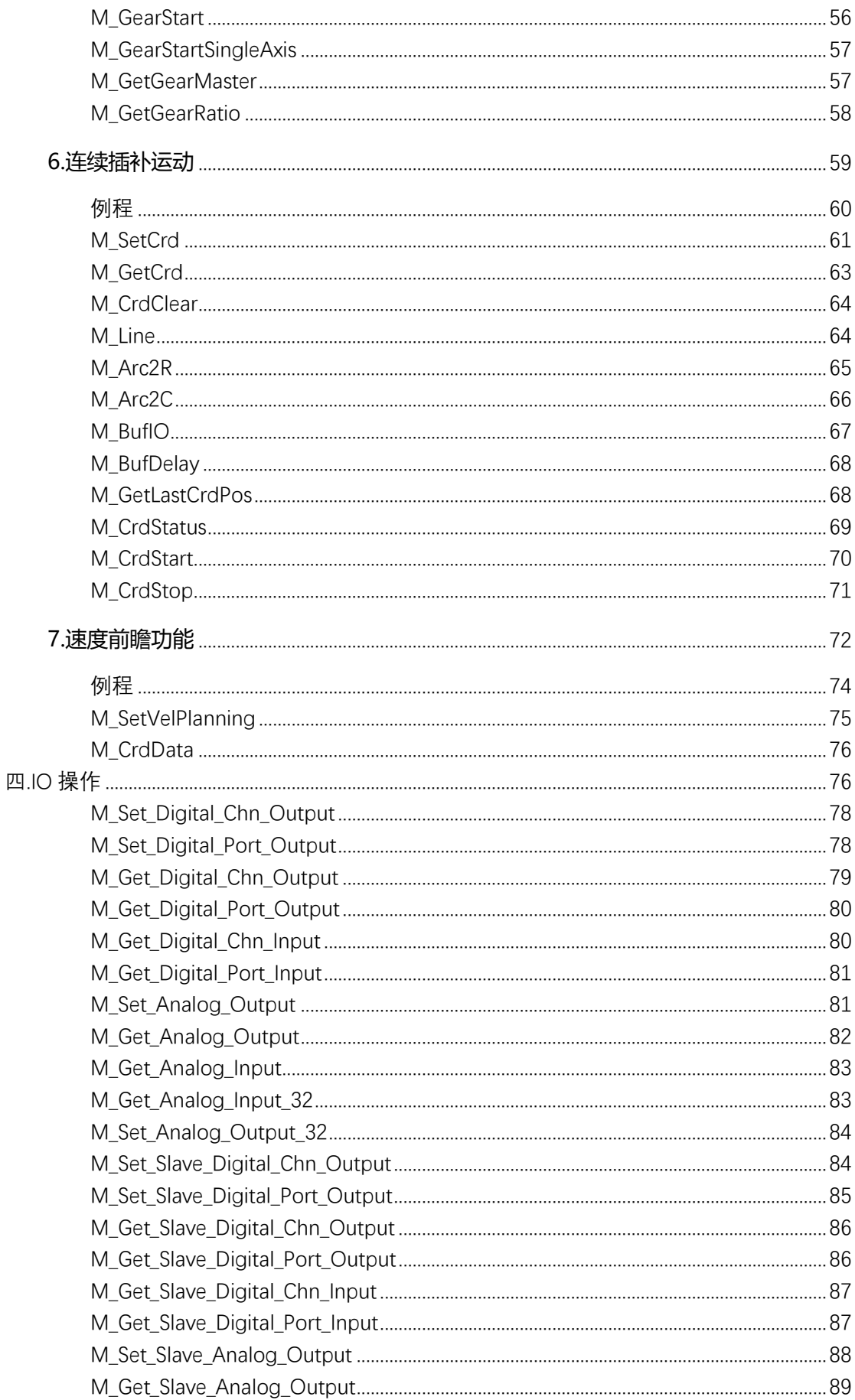

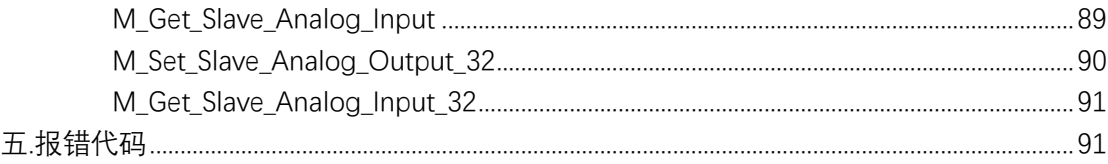

<span id="page-4-0"></span>一.系统操作

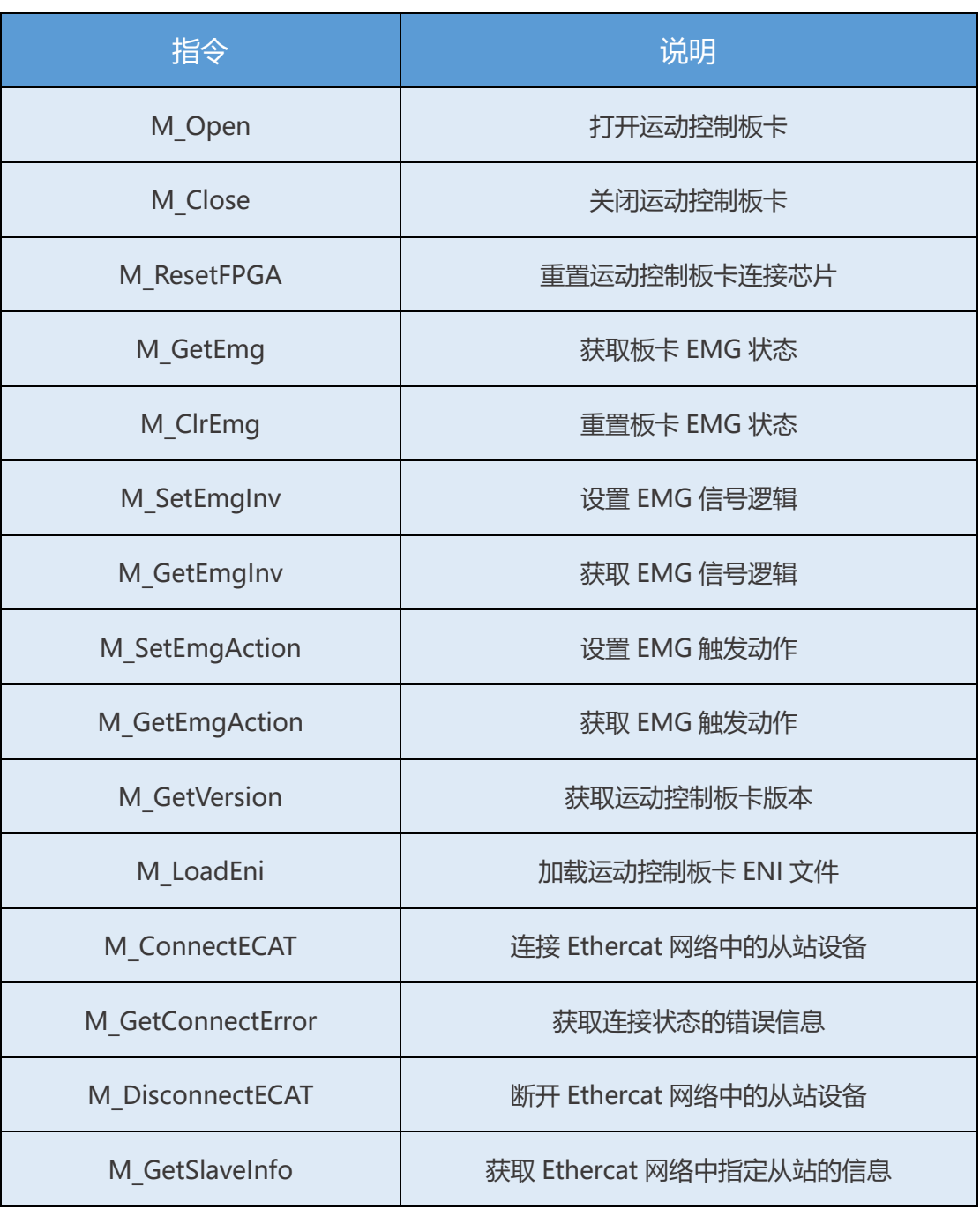

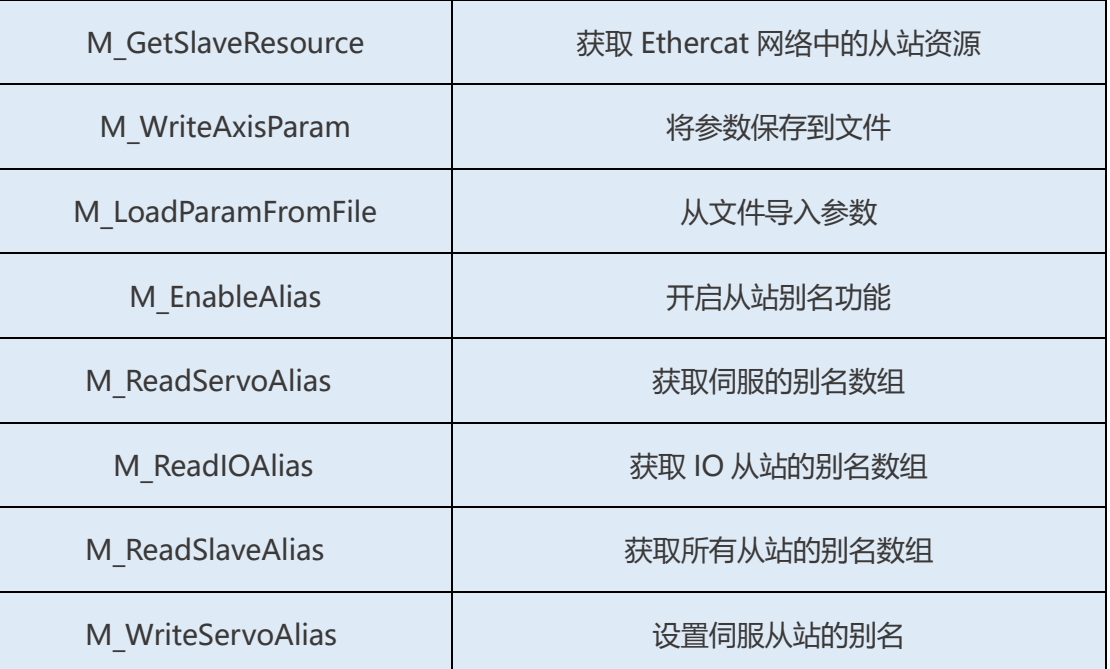

系统操作包含打开板卡、关闭板卡、复位板卡参数、获取 EMG 信号、重置

EMG 信号等功能。基本的注册卡片以及连接流程如下:

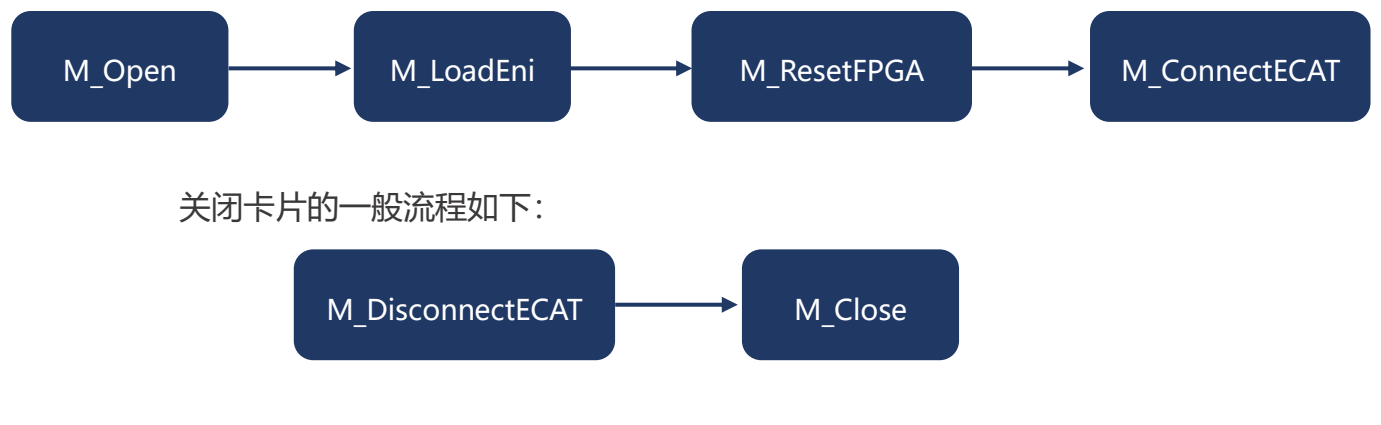

<span id="page-5-0"></span>例程

### 1.1 初始化卡片, 然后连接总线, 最后关闭卡片

```
short CardID=0;
int ret = ecat motion. M Open(CardID, 0); //打开卡片
string ENIPath ="C:\\Ethercat\\ENI\\eni.xml";
ret = ecat motion.M LoadEni(ENIPath, CardID);//加载 ENI 文件
ret = ecat_motion. M_ResetFPGA(CardID);//重启 FPGA
Thread.Sleep(500);//等待 FPGA 重启完成
ret = ecat motion.M ConnectECAT(0, CardID); //连接总线
```
……

ret = ecat motion.M DisconnectECAT(CardID); //断开总线连接 ret = ecat motion.M Close(CardID); //关闭卡片

### 1.2 设置 EMG 为常开极性,获取 EMG 状态,并且清除状态后重新连接

```
short emg =0;
ret=ecat_motion.M_SetEmgInv(0,CardID);//设置 EMG 极性为常开
ret =ecat motion.M GetEmg(ref emg, CardID);
if (emg==1){
   ret = ecat motion.M ClrEmg(CardID); //重置EMG信号
}
```
## <span id="page-6-0"></span>M\_Open

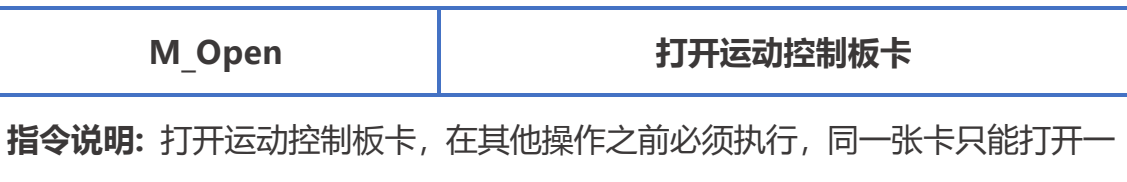

次。

指令原型: short M Open (short card, short param)

参数说明:

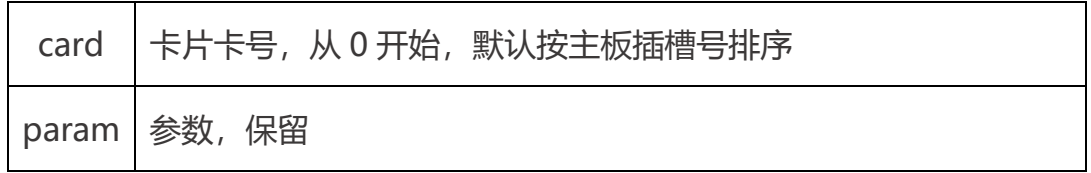

<span id="page-6-1"></span>返回值 : 详见第五章。

## M\_Close

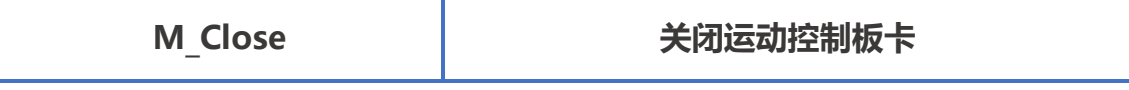

指令说明: 关闭运动控制板卡,在关闭程序时执行该函数。

指令原型: short M Close (short card)

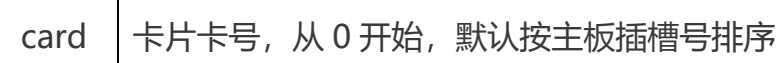

返回值 : 详见第五章。

## <span id="page-7-0"></span>M\_ResetFPGA

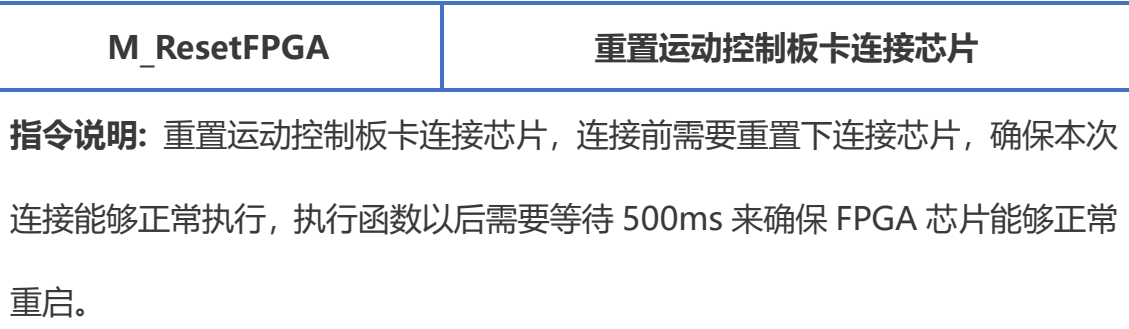

指令原型: short M\_ResetFPGA (short card)

### 参数说明:

card 卡片卡号, 从 0 开始, 默认按主板插槽号排序

返回值 : 详见第五章。

# <span id="page-7-1"></span>M\_SetWatchdogEnable

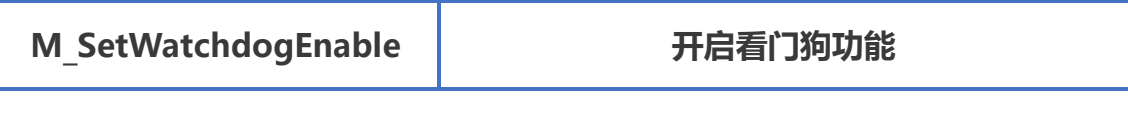

指令说明: 开启看门狗功能,当开门狗被触发以后需要重新开启。可以通过看门 狗功能确保程序在设定时间内无反应的情况下自动执行设定的看门狗动作,保证 设备的安全性。

指令原型: short M SetWatchdogEnable (short enable, int period, short card)

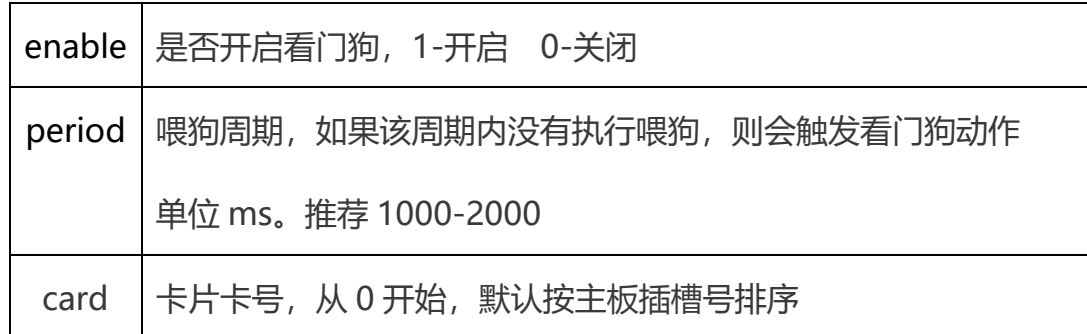

返回值 : 详见第五章。

# <span id="page-8-0"></span>M\_SetWatchdogAction

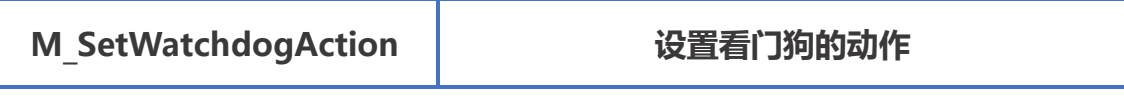

指令说明: 设置看门狗动作, 当程序在规定时间内没有执行喂狗动作时, 会触发

看门狗的动作。

指令原型: short M\_SetWatchdogAction (short actionMask, short card)

参数说明:

 $\blacksquare$ 

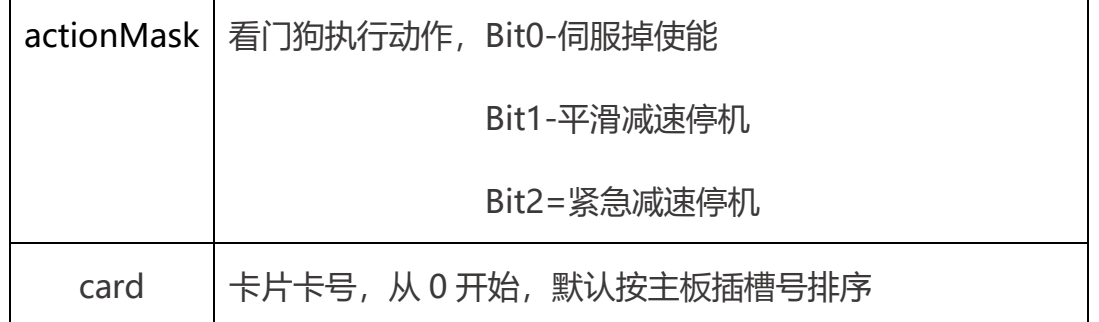

返回值 : 详见第五章。

## <span id="page-8-1"></span>M\_WatchdogReset

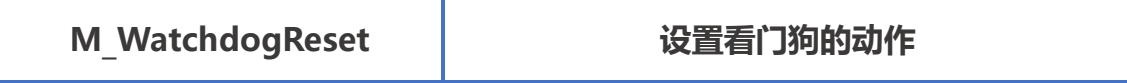

指令说明: 喂狗函数, 规定之间内不执行该函数, 板卡自动执行看门狗动作

指令原型: short M\_WatchdogReset (short card)

参数说明:

card | 卡片卡号, 从 0 开始, 默认按主板插槽号排序

返回值 : 详见第五章。

## <span id="page-9-0"></span>M\_GetEmg

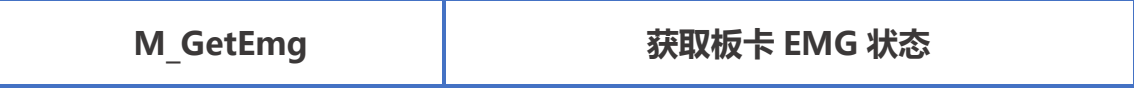

指令说明: 获取运动控制板卡 EMG 信号状态, 急停状态下无法连接和运动。

指令原型: short M GetEmg (ref short emg, short card = 0)

参数说明:

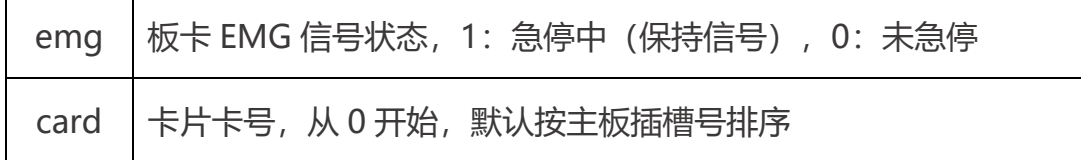

返回值 : 详见第五章。

## <span id="page-9-1"></span>M\_SetEmgInv

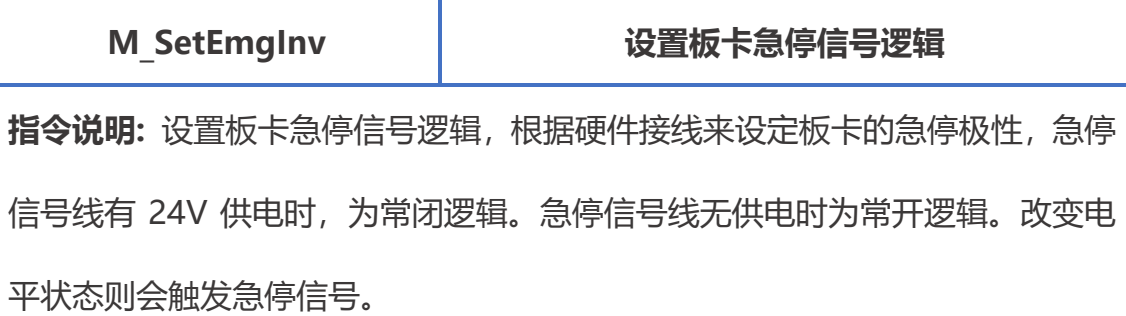

指令原型: short M\_ SetEmgInv (short senseLevel, short card = 0)

参数说明:

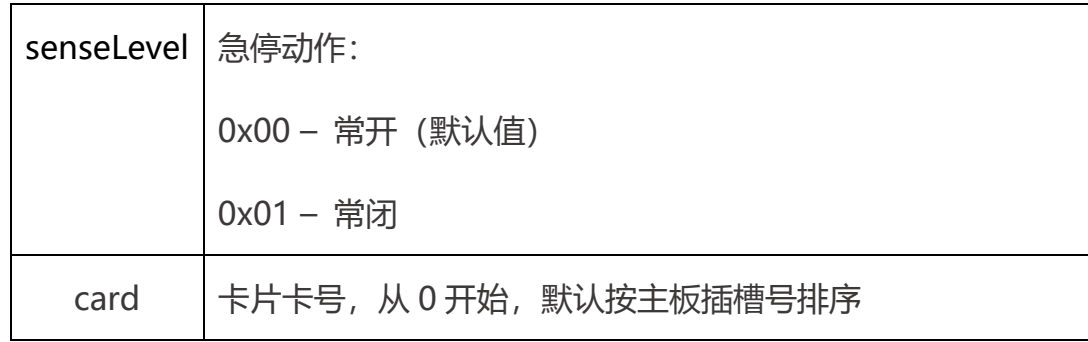

返回值 : 详见第五章。

# <span id="page-10-0"></span>M\_GetEmgInv

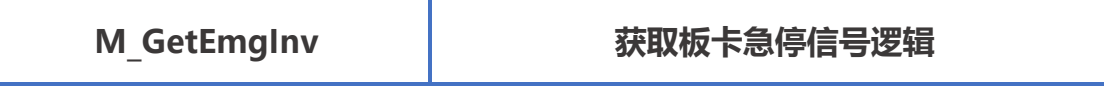

指令说明: 获取板卡急停信号逻辑。

指令原型: short M\_ SetEmgInv (short\* senseLevel, short card = 0)

参数说明:

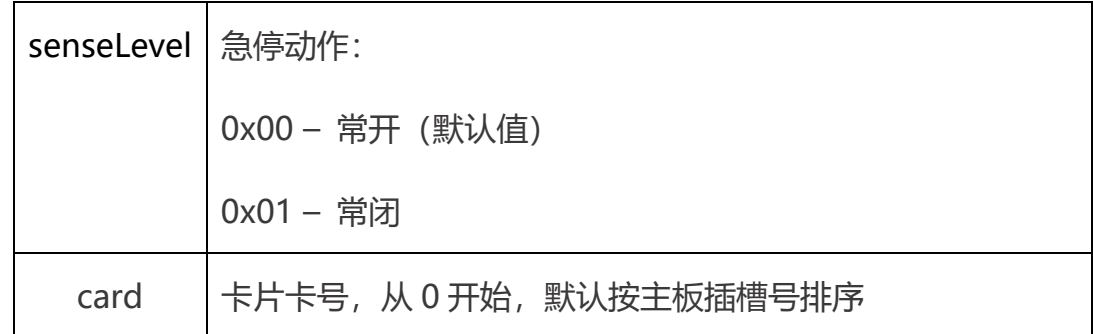

## <span id="page-11-0"></span>M\_SetEmgAction

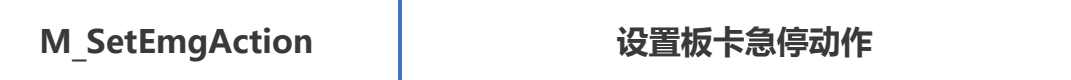

指令说明: 设置板卡的急停动作, 当硬件急停状态和板卡设置的急停逻辑不匹配

时会触发设置的急停动作,需要注意,推荐使用掉使能动作(0x00)。

指令原型: short M SetEmgAction (short EAction, short card = 0)

参数说明:

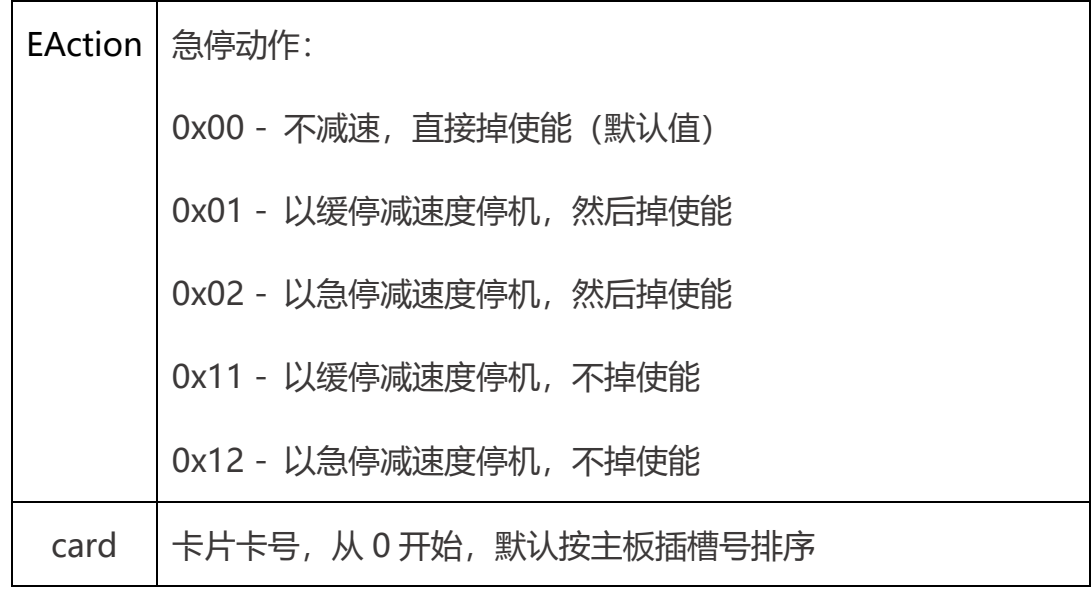

返回值 : 详见第五章。

## <span id="page-11-1"></span>M\_GetEmgAction

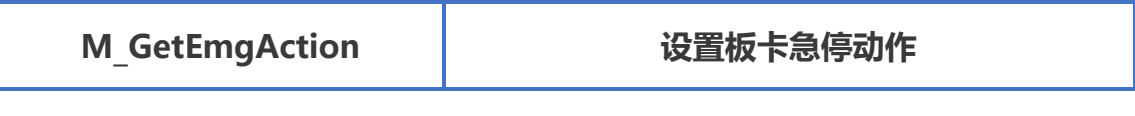

指令说明: 设置板卡的急停动作。

指令原型: short M GetEmgAction (ref short EAction, short card = 0)

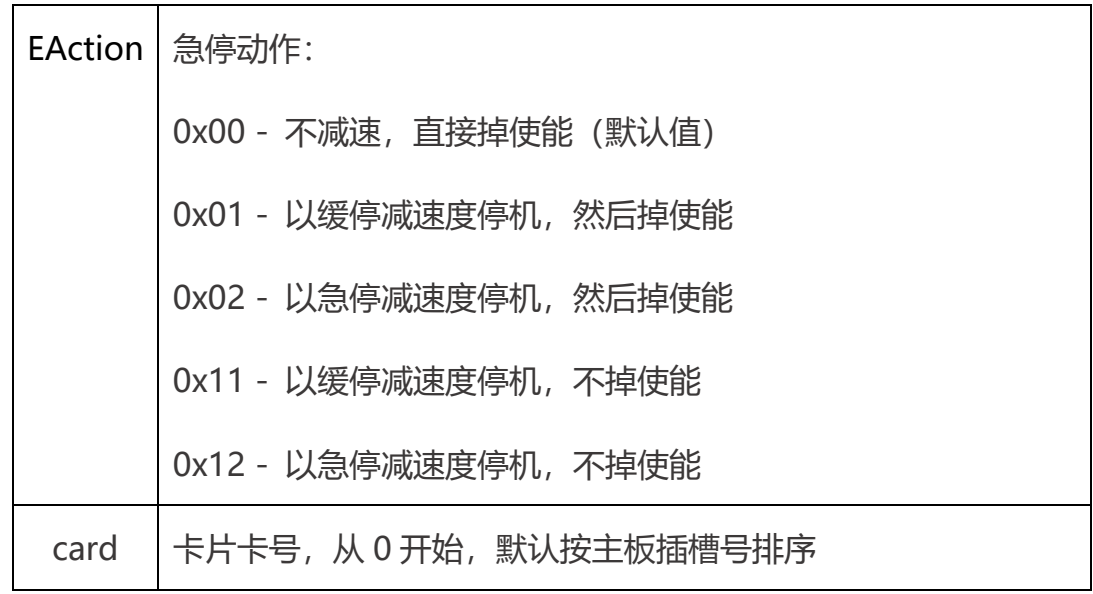

返回值 : 详见第五章。

# <span id="page-12-0"></span>M\_ClrEmg

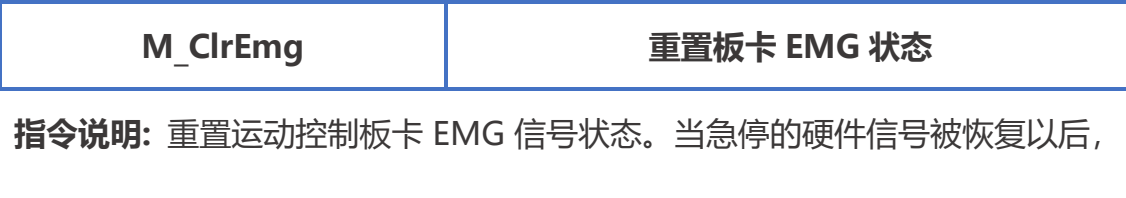

板卡会依旧保留在急停状态,需要使用程序来清除急停状态。

指令原型: short M\_ClrEmg (short card = 0)

参数说明:

card 卡片卡号, 从 0 开始, 默认按主板插槽号排序

返回值 : 详见第五章。

## <span id="page-12-1"></span>M\_GetVersion

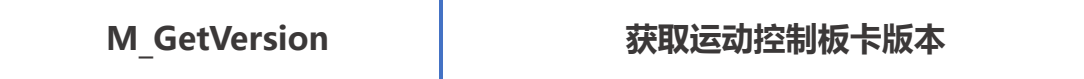

指令说明: 获取运动控制板卡版本。

指令原型: short M\_GetVersion (out char pVersion, int size, short card)

参数说明:

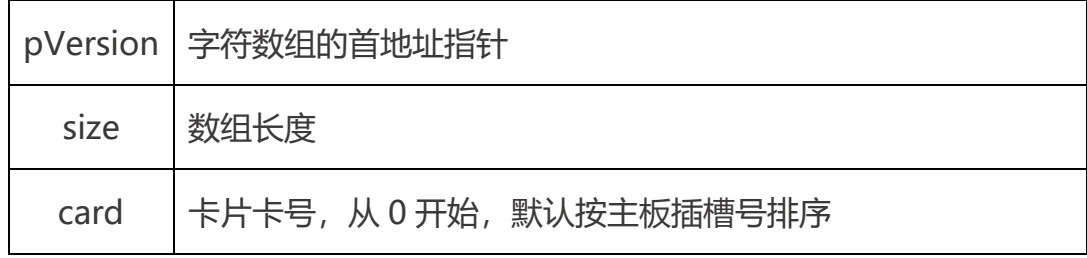

返回值 : 详见第五章。

## <span id="page-13-0"></span>M\_LoadEni

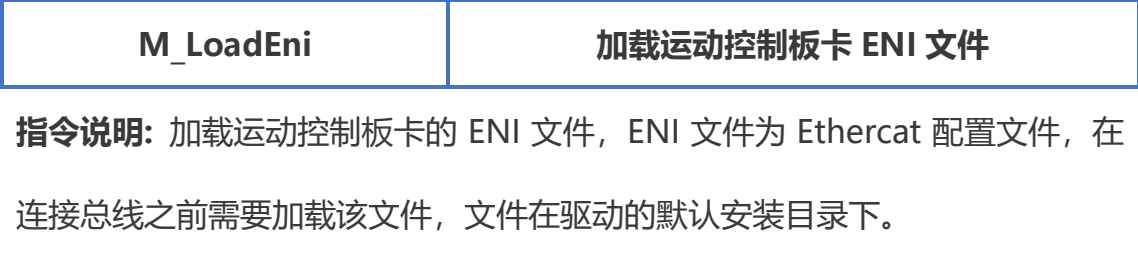

指令原型: short M\_LoadEni (string eniPath, short card)

参数说明:

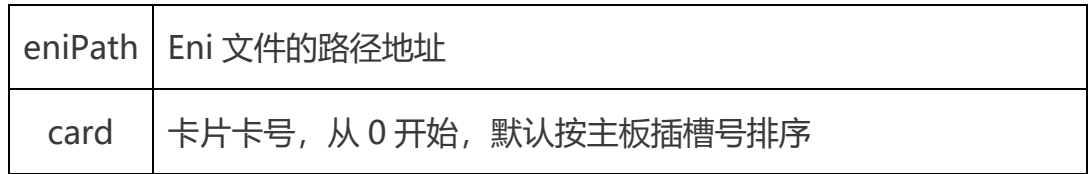

返回值 : 详见第五章。

## <span id="page-13-1"></span>M\_ConnectECAT

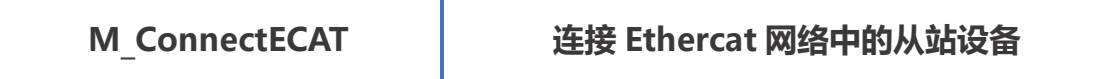

指令说明: 运动控制板卡连接 Ethercat 网络中的从站设备, 该函数用于连接总

线,当连接成功以后才可以继续执行轴和 IO 的相关操作。本条函数会根据从站

数量进行耗时,没一个轴类型的从站会耗时 1s 左右。

指令原型: short M ConnectECAT (short option, short card)

参数说明:

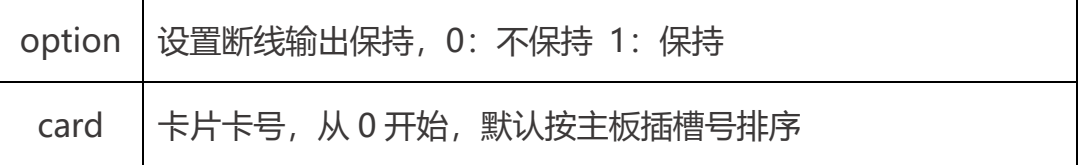

返回值 : 详见第五章。

## <span id="page-14-0"></span>M\_GetConnectError

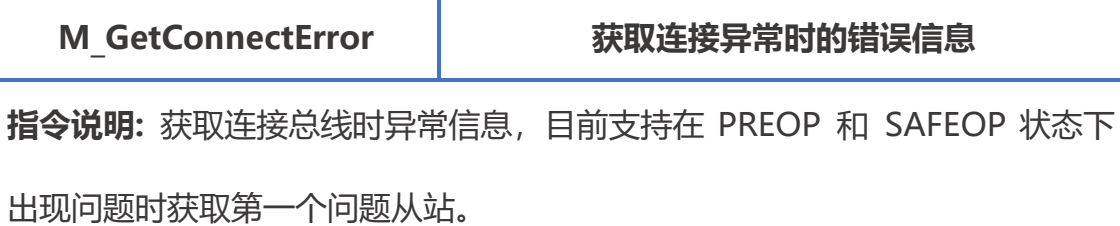

指令原型: short M\_GetConnectError (ref uint errinfo, short card)

参数说明:

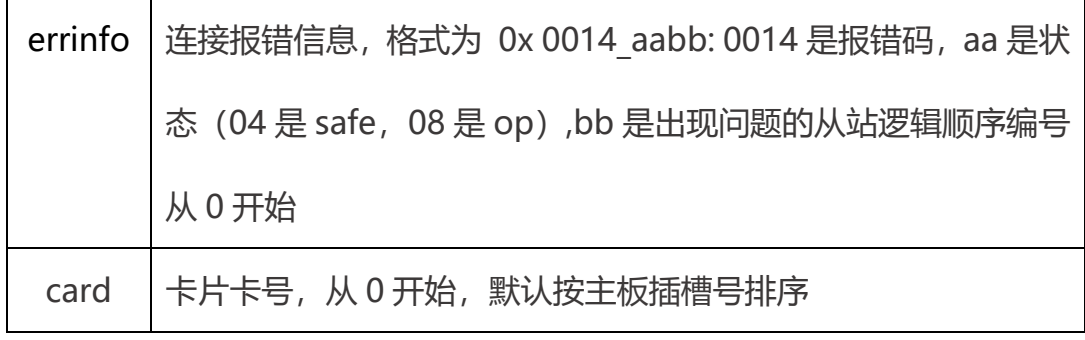

# <span id="page-15-0"></span>M\_DisconnectECAT

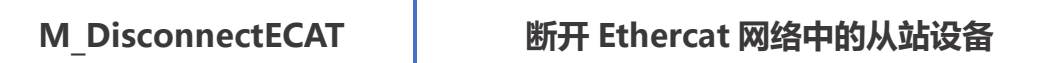

指令说明: 运动控制板卡断开 Ethercat 网络中的从站设备的连接。

指令原型: short M\_DisconnectECAT (short card)

参数说明:

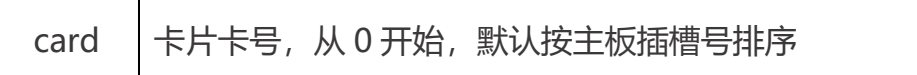

返回值 : 详见第五章。

### <span id="page-15-1"></span>M\_GetSlaveInfo

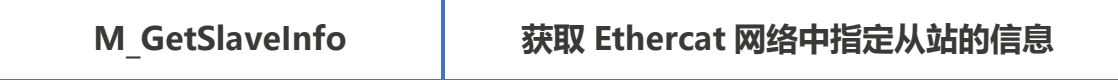

指令说明: 获取 Ethercat 网络中指定从站的信息。

指令原型: short M GetSlaveInfo (out SL INFO pInfo, short slaveNo,

short card)

#### 参数说明:

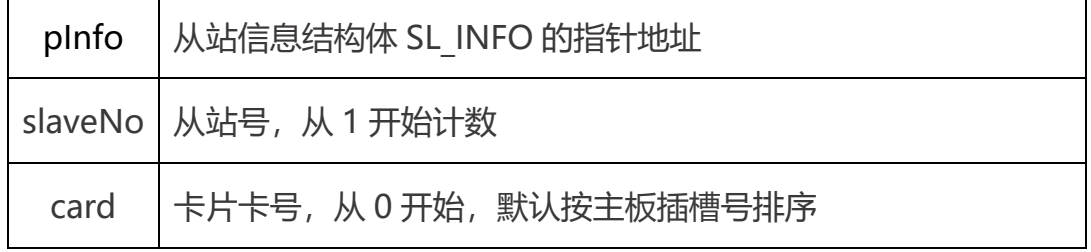

SL\_INFO:

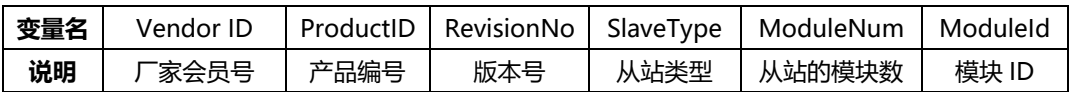

## <span id="page-16-0"></span>M\_GetSlaveResource

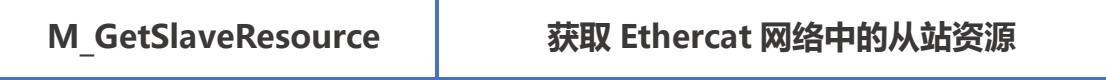

指令说明: 获取 Ethercat 网络中的从站资源。

指令原型: short M GetSlaveResource (out SL RES pRes, short card)

参数说明:

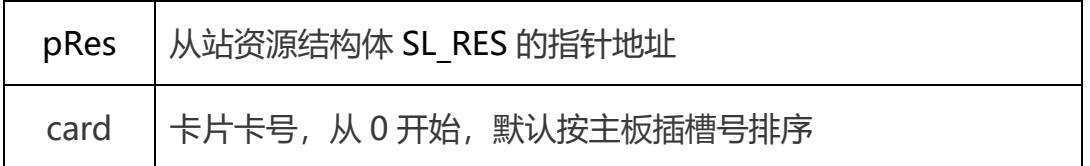

SL\_RES:

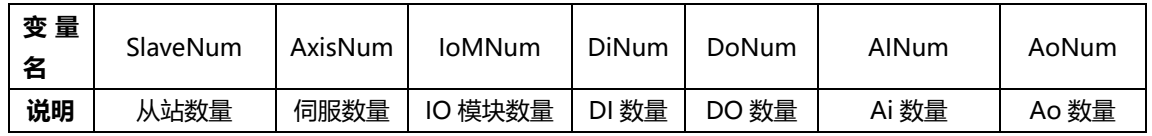

返回值 : 详见第五章。

## <span id="page-16-1"></span>M\_WriteAxisParam

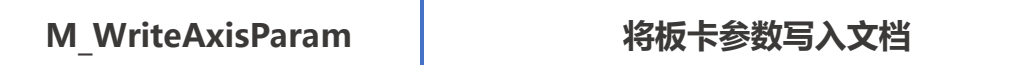

指令说明: 将板卡参数写入文档。

指令原型: void M\_WriteAxisParam (string AxisNum, string ParamName,

string Param, string filePath)

参数说明:

AxisNum | 轴号

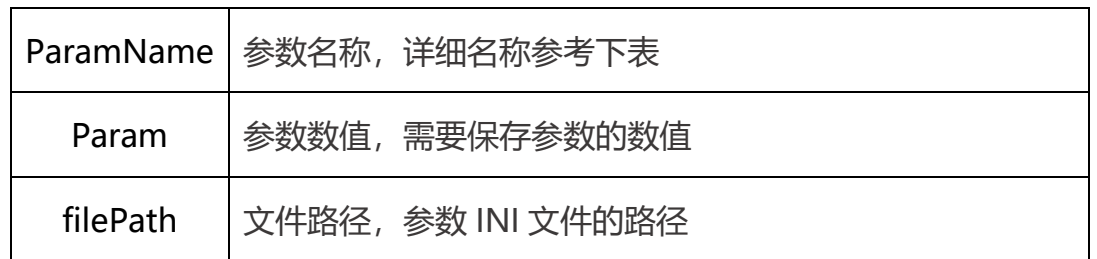

ParamName:

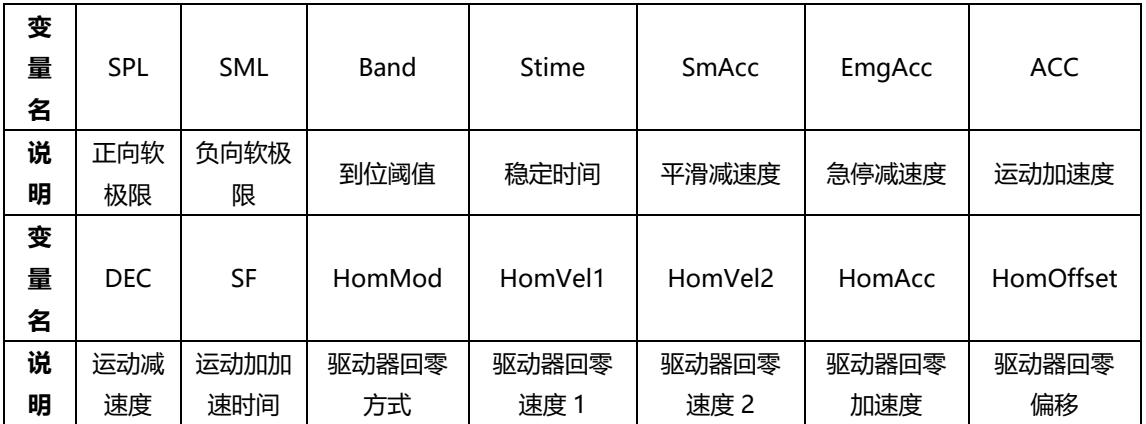

返回值:详见第五章。

# <span id="page-17-0"></span>M\_LoadParamFromFile

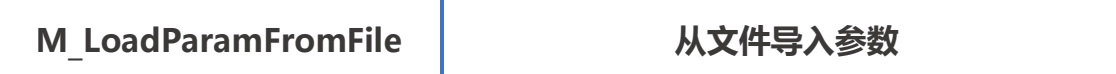

指令说明: 从文件导入参数。

指令原型: short M\_LoadParamFromFile(string filename, short card)

参数说明:

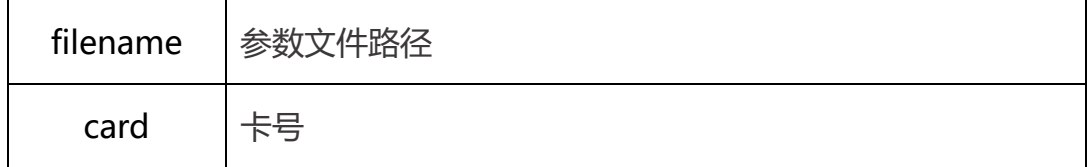

## <span id="page-18-0"></span>M\_EnableAlias

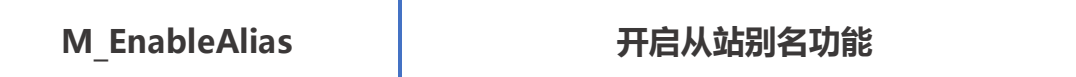

指令说明: 开启从站别名功能。开始后从站的 ID 根据手动设定为准, 轴号根据 从站 ID 分配。

指令原型: short M EnableAlias(short enable = 0, short card = 0)

### 参数说明:

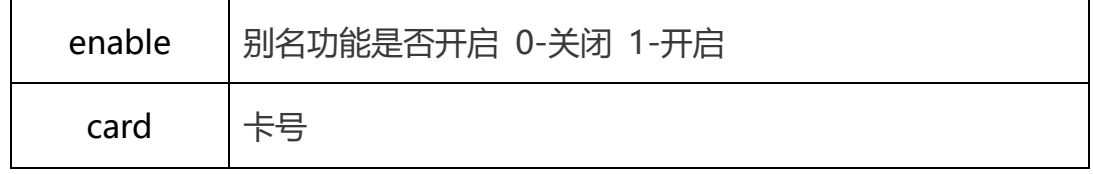

返回值 : 详见第五章。

## <span id="page-18-1"></span>M\_ReadServoAlias

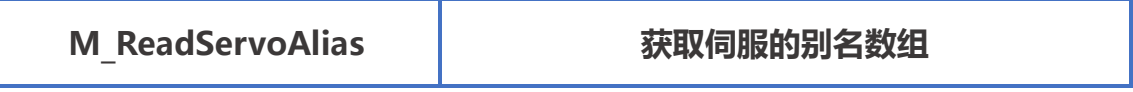

指令说明: 获取别名开启时的伺服别名数组。

指令原型: short M\_ReadServoAlias(ref short pAlias, ref short pSlaveNum,

short card  $= 0$ )

参数说明:

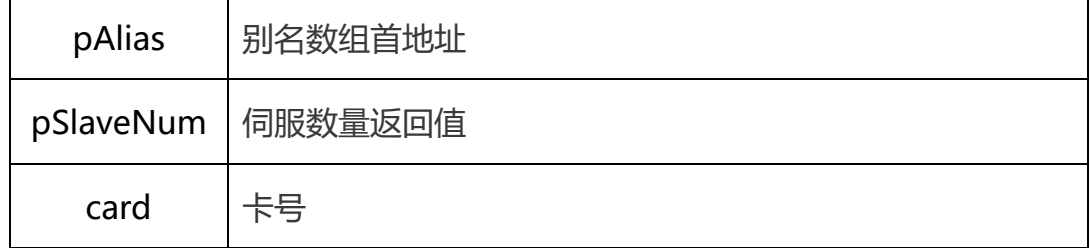

## <span id="page-19-0"></span>M\_ReadIOAlias

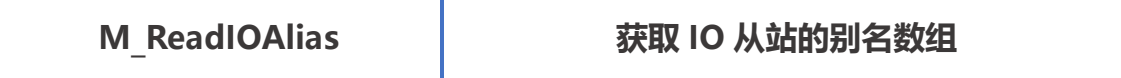

指令说明: 获取别名开启时的 IO 从站的别名数组。

指令原型: short M ReadIOAlias( ref short pAlias, ref short pSlaveNum,

short card  $= 0$ )

参数说明:

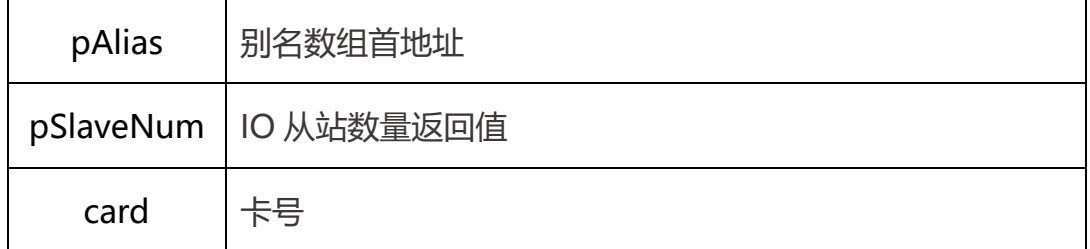

返回值 : 详见第五章。

## <span id="page-19-1"></span>M\_ReadSlaveAlias

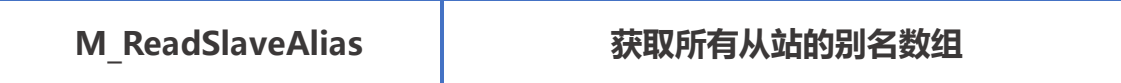

指令说明: 获取别名开启时的所有从站的别名数组。

指令原型: short M\_ReadSlaveAlias(ref short pAlias, ref short pSlaveNum,

short card  $= 0$ )

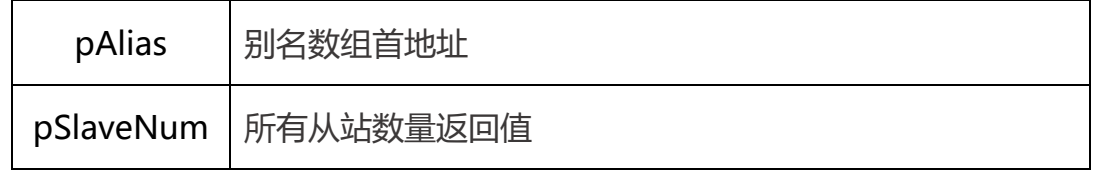

card | 卡号

返回值 : 详见第五章。

# <span id="page-20-0"></span>M\_WriteServoAlias

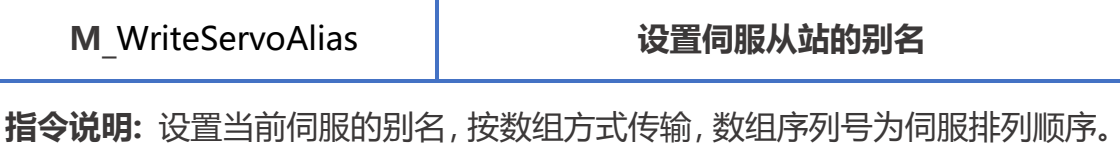

指令原型: short M\_WriteServoAlias(ref short pAlias, short slaveNum,

short card  $= 0$ )

参数说明:

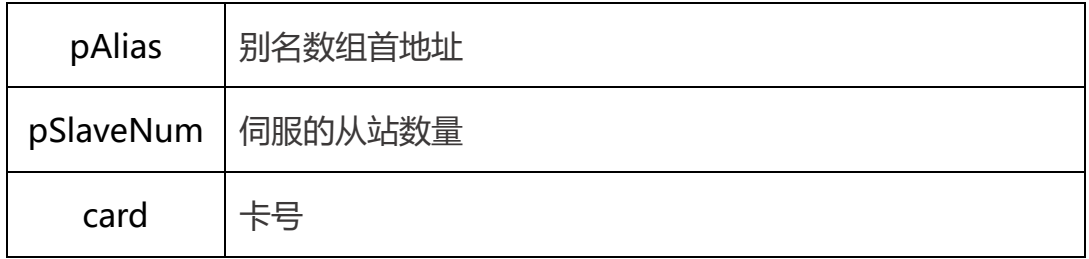

<span id="page-20-1"></span>二.轴状态指令

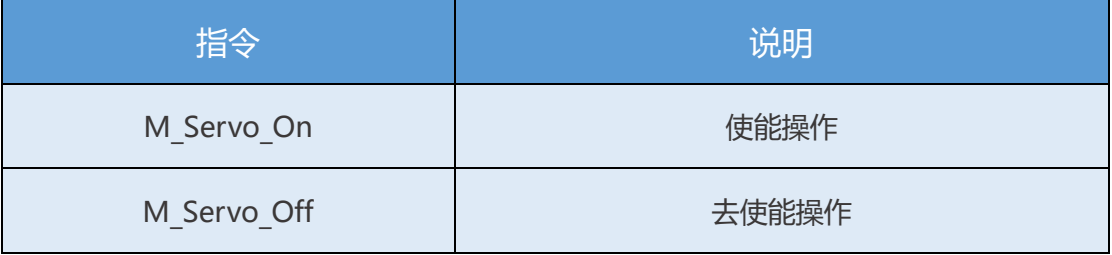

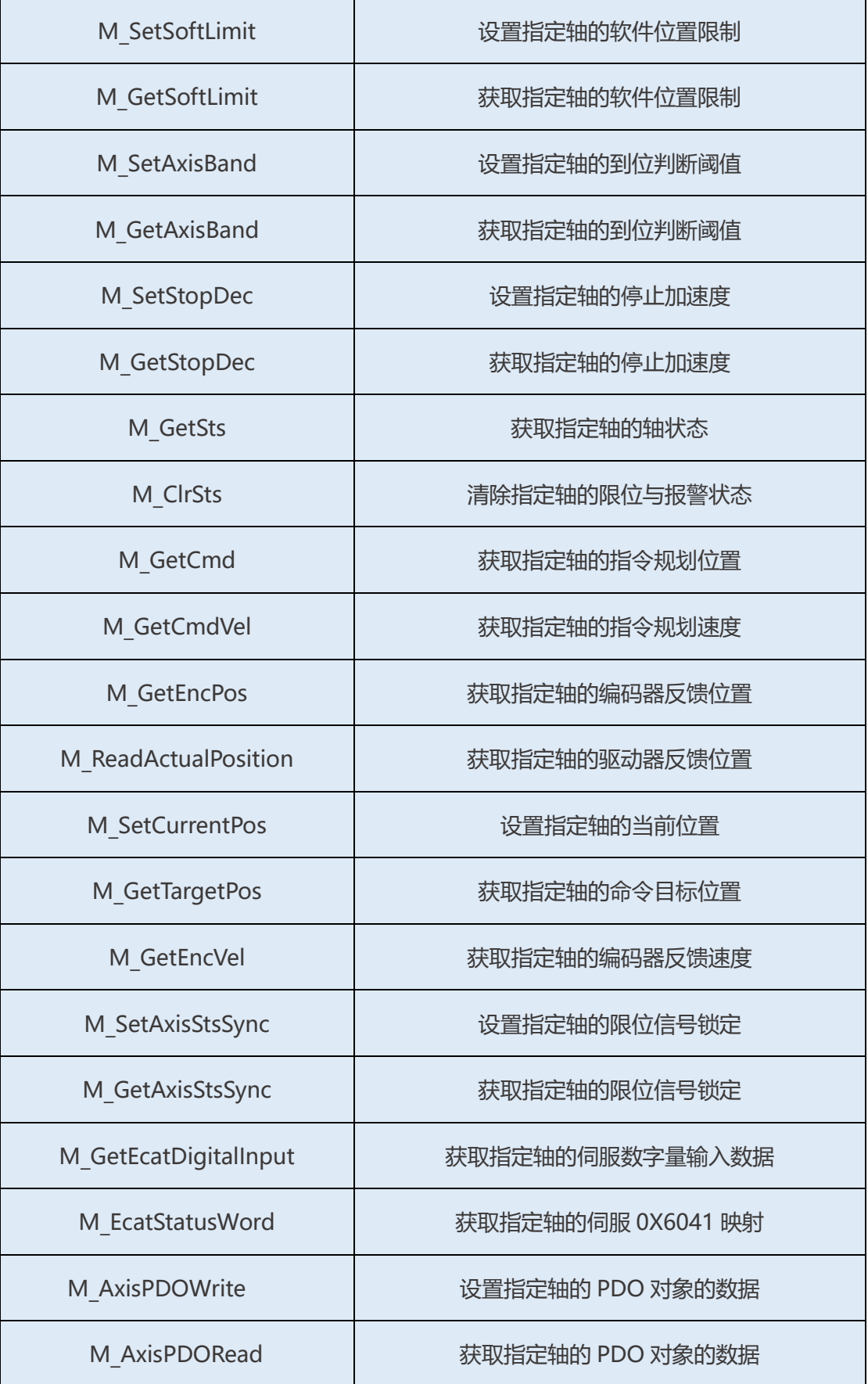

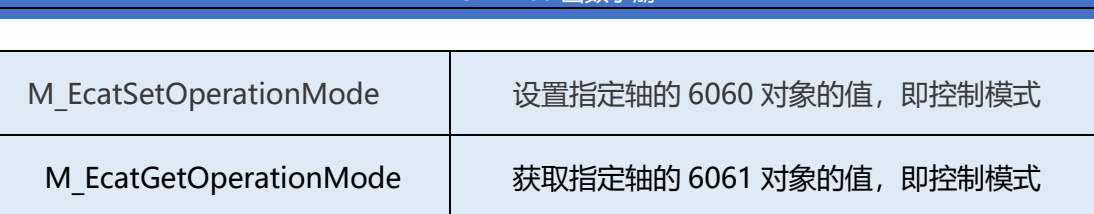

轴状态指令包含了轴的使能操作,轴参数的设置与获取,轴状态的获取等。 使用轴状态指令可以获取到轴运动的信息,对于轴的监控十分有帮助。在使用运 动指令之后可以通过 M GetSts 来获取轴的运动状态来判断轴是否运动完成, 以 便进行下一步的运动。

## <span id="page-22-0"></span>例程

2.1 总线上共有 5 个轴,使能后获取每个轴的状态。

```
short ServoNum=5;
double[] ServoPos = new double[5];
double[] ServoVel = new double[5];
int[] ServoSts = new int[5];
double[] CmdPos = new double[5];
double[] CmdVel = new double[5];
for (short i = 1; i \leq ServoNum; i^{++})
{
  ret = ecat_motion.M_Servo_0(i, CardID);}
ret = ecat motion.M GetEncPos(1, out ServoPos [0], ServoNum, CardID);
//获取编码器位置
ret = ecat motion.M GetEncVel(1, out ServoVel[0], ServoNum, CardID);
//获取编码器速度
Ret = ecat motion.M GetSts(1, out ServoSts[0], ServoNum, CardID);
//获取轴运行状态
ret = ecat motion. M GetCmd (1, out CmdPos[0], .ServoNum, CardID);
//获取轴规划位置
ret = ecat motion. M GetCmdVel (1, out CmdVel[0], ServoNum, CardID);
//获取轴规划速度
```
### 2.2 获取轴1的运行状态,并且根据状态反应到UI的Label上

int Sts = ServoSts [0];

```
//伺服报警
if ((\text{Sts} \& \text{0x02}) = \text{0x02})Lab_Alarm.BackColor = Color.Red;
else
   Lab Alarm.BackColor = SystemColors.ActiveCaptionText;
//原点光电信号
if ((\text{Sts} \& \text{0x100000}) == \text{0x100000})Lab_Org.BackColor = Color.Red;
else
   Lab Org.BackColor = SystemColors.ActiveCaptionText;
//正向极限
if ((\text{Sts} \& \text{0x20}) = 0x20)Lab Pel.BackColor = Color.Red;
else
        Lab Pel.BackColor = SystemColors.ActiveCaptionText;
//反向极限
if ((\text{Sts} \& \text{0x40}) = \text{0x40})Lab Mel.BackColor = Color.Red;
else
   Lab_Mel.BackColor = SystemColors.ActiveCaptionText;
        //伺服使能
    if ((\text{Sts} \& \text{0x200}) = \text{0x200})Lab Servo. BackColor = Color. Red;
     else
          Lab_Servo.BackColor = SystemColors.ActiveCaptionText;
    //运动
    if ((\text{Sts} \& \text{0x400}) = \text{0x400})Lab Motion. BackColor = Color. Red;
     else
           Lab_Motion.BackColor = SystemColors.ActiveCaptionText;
    //轴到位
    if ((\text{Sts} \& \text{0x800}) = \text{0x800})Lab_Inp.BackColor = Color.Red;
     else
          Lab Inp.BackColor = SystemColors.ActiveCaptionText;
```
## <span id="page-23-0"></span>M\_Servo\_On

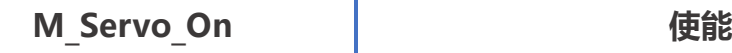

指令说明: 使指定轴上使能。

指令原型: short M Servo On (short axis, short card)

参数说明:

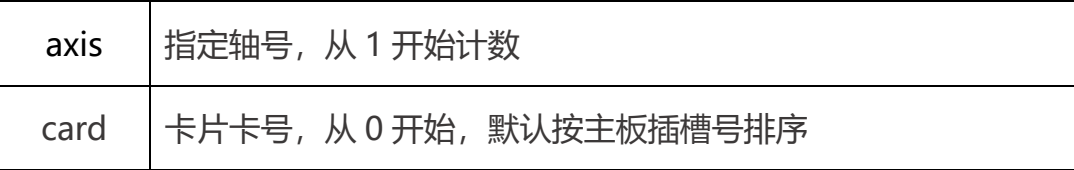

返回值 : 详见第五章。

## <span id="page-24-0"></span>M\_Servo\_Off

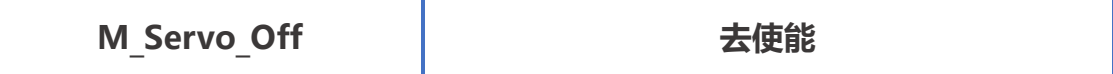

指令说明: 使指定轴去使能。

指令原型: short M Servo Off (short axis, short card)

参数说明:

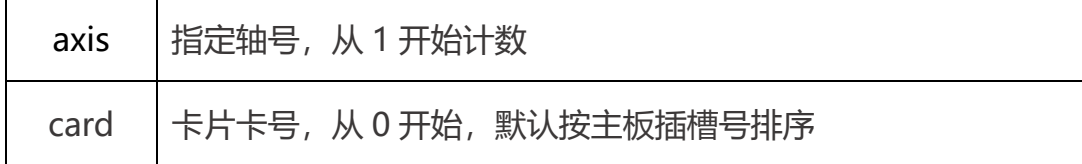

返回值 : 详见第五章。

## <span id="page-24-1"></span>M\_SetSoftLimit

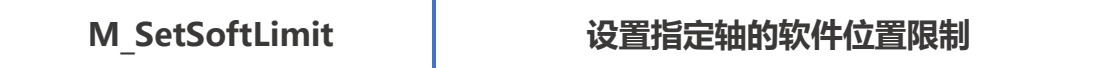

指令说明: 设置指定轴的软件位置限制。

指令原型: short M SetSoftLimit (short axis, int positive, int negative,

short card)

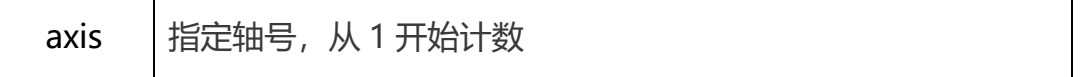

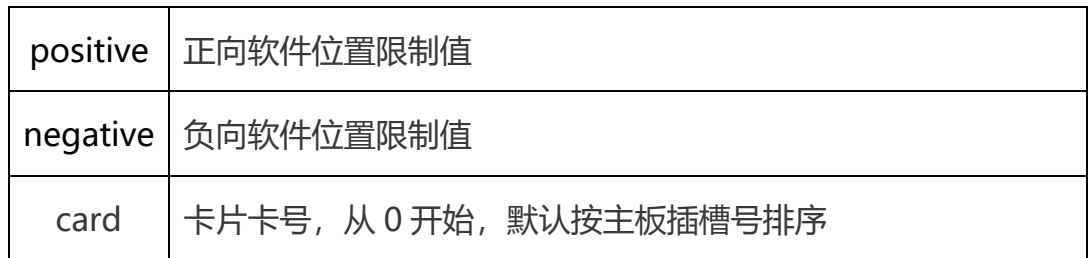

返回值 : 详见第五章。

# <span id="page-25-0"></span>M\_GetSoftLimit

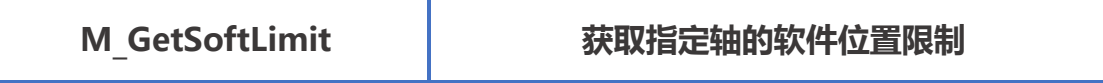

指令说明: 获取指定轴的软件位置限制。

指令原型: short M\_GetSoftLimit (short axis, out int pPositive,

out int pNegative, short card)

参数说明:

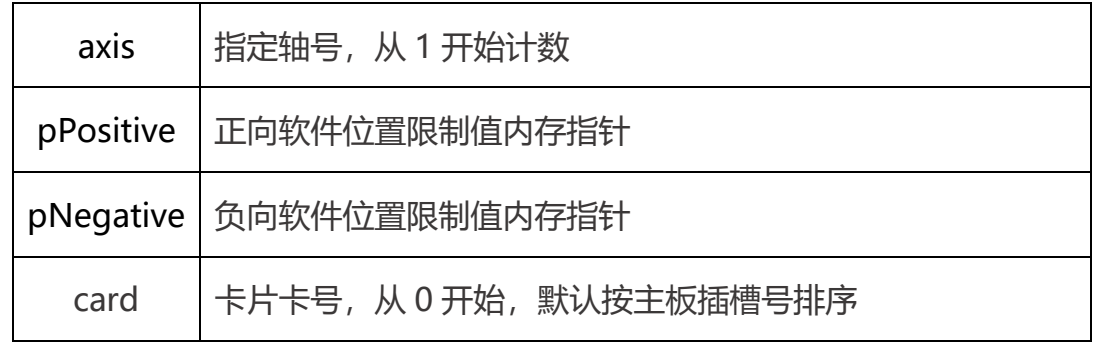

返回值 : 详见第五章。

## <span id="page-25-1"></span>M\_SetAxisBand

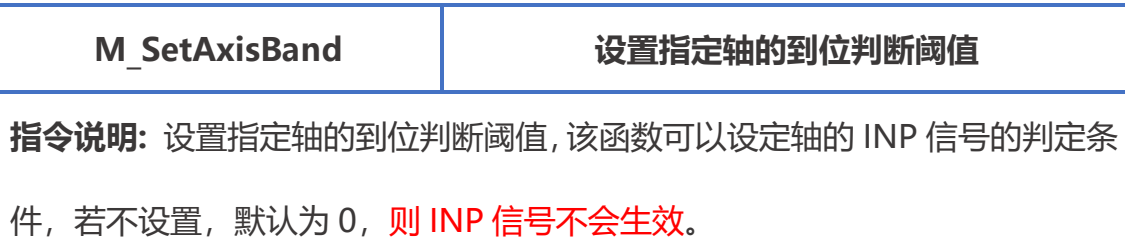

指令原型: short M\_SetAxisBand (short axis, uint band, uint time, short card)

参数说明:

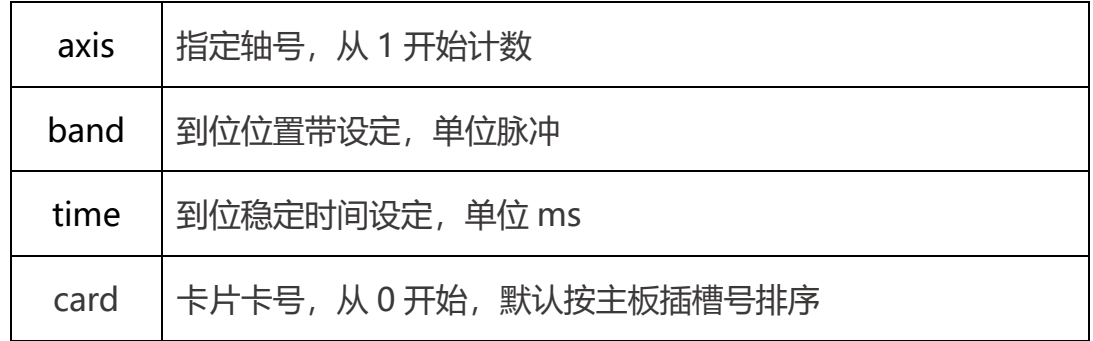

返回值 : 详见第五章。

## <span id="page-26-0"></span>M\_GetAxisBand

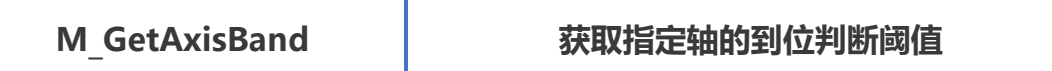

指令说明: 获取指定轴的到位判断阈值。

指令原型: short M\_GetAxisBand (short axis, out uint pBand, out uint

pTime, short card)

参数说明:

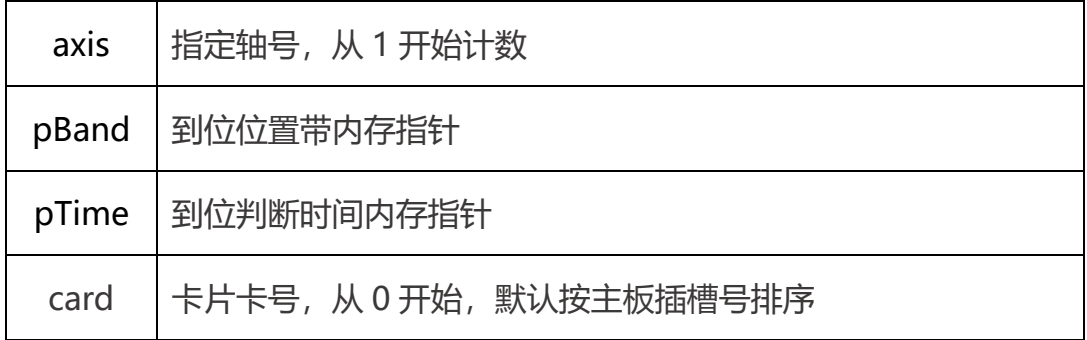

## <span id="page-27-0"></span>M\_SetStopDec

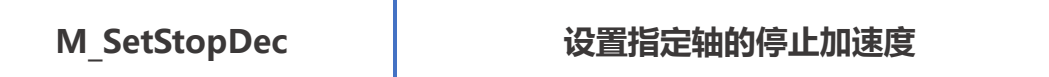

指令说明: 设置指定轴的停止加速度,针对 M\_STOP 函数的调用的停止加速度。

指令原型: short M SetStopDec (short axis, double dSmoothDec, double

### dEmergencyDec, short card)

### 参数说明:

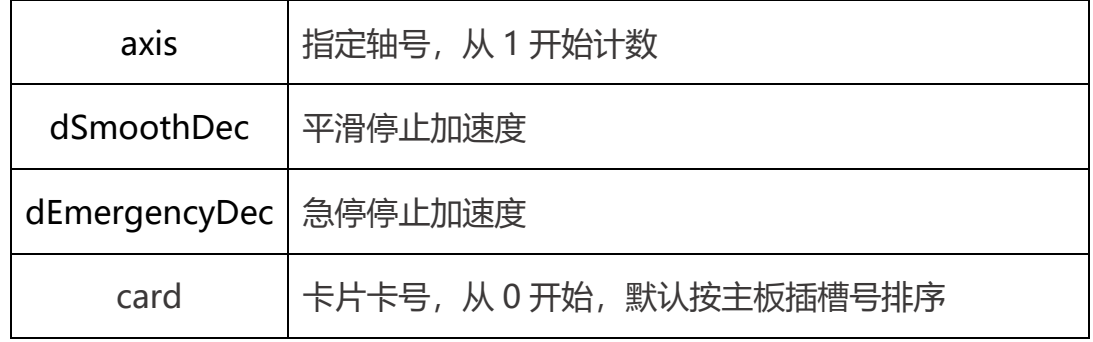

返回值 : 详见第五章。

## <span id="page-27-1"></span>M\_GetStopDec

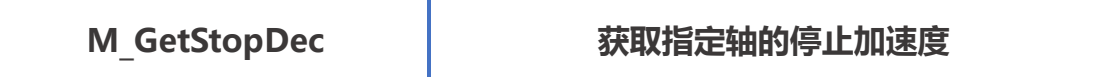

指令说明: 获取指定轴的停止加速度。

指令原型: short M SetStopDec (short axis, out double dSmoothDec,out

double dEmergencyDec, short card)

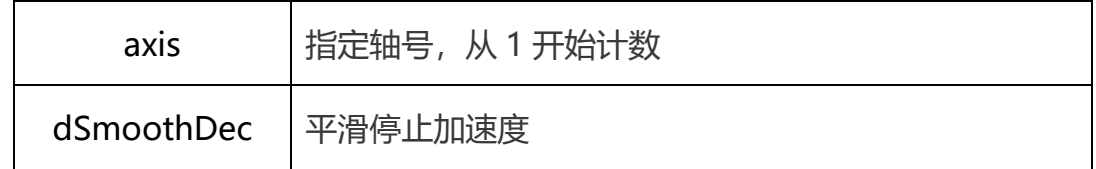

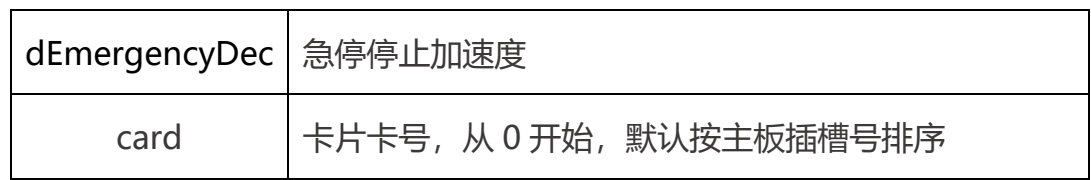

返回值 : 详见第五章。

## <span id="page-28-0"></span>M\_GetSts

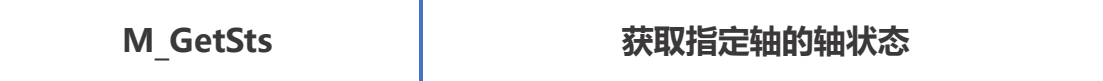

指令说明:获取指定轴的轴状态,该函数可以一条获取多个轴的状态。

指令原型: short M\_GetSts (short axis, out int pSts, short count, short card)

### 参数说明:

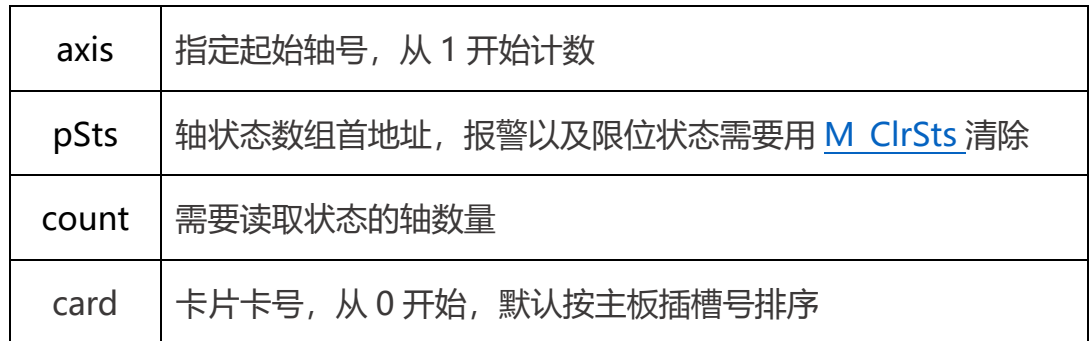

轴状态说明:

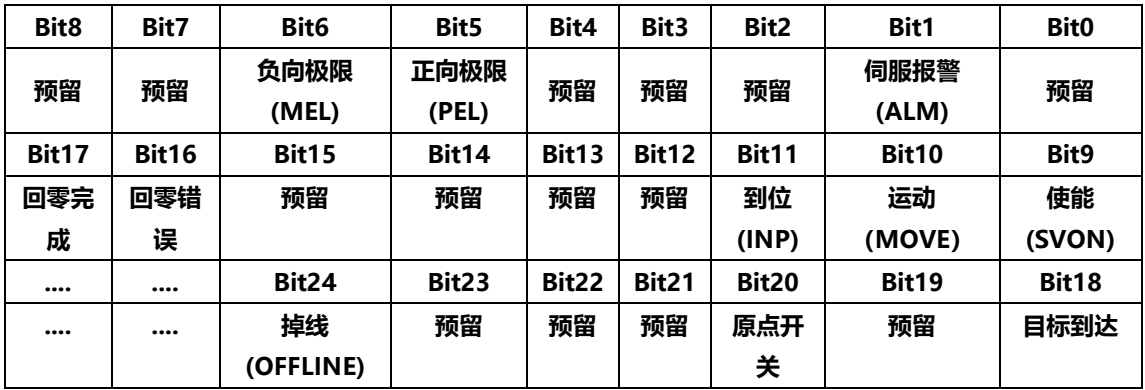

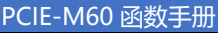

# <span id="page-29-0"></span>M\_ClrSts

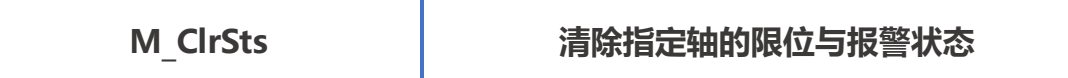

指令说明:获取指定轴的停止加速度。

指令原型: short M\_ClrSts (short axis, short count, short card)

参数说明:

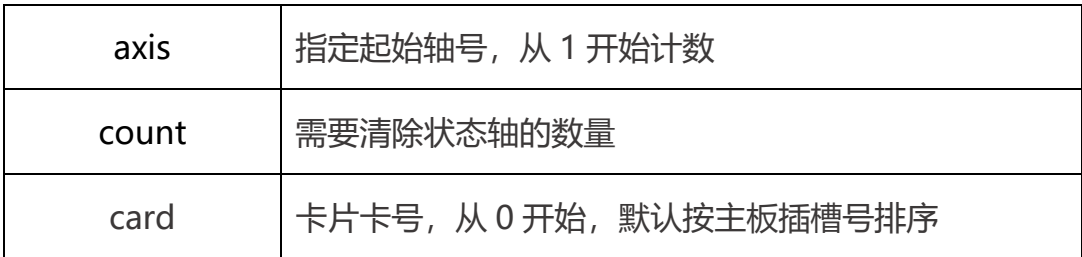

返回值:详见第五章。

## <span id="page-29-1"></span>M\_GetCmd

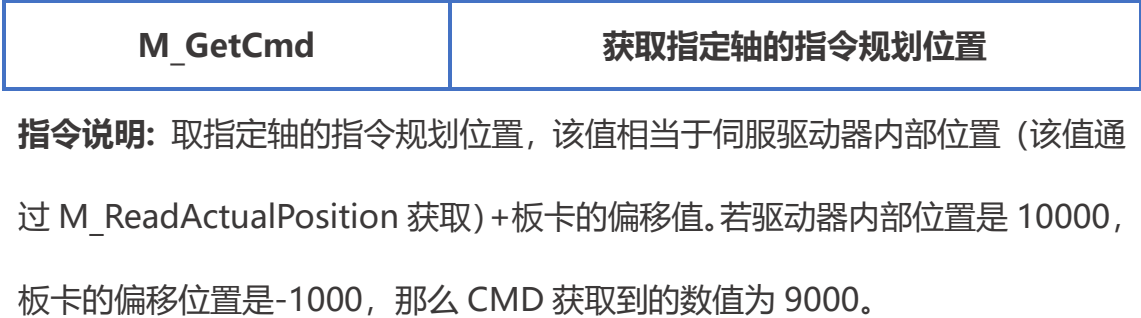

指令原型: short M\_GetCmd (short axis, out double pValue, short count,

short card)

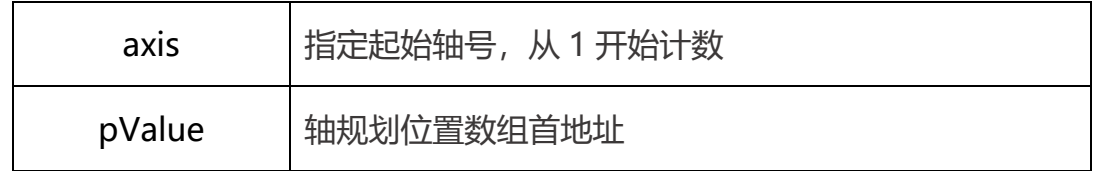

# PCIE-M60 函数手册  $\top$

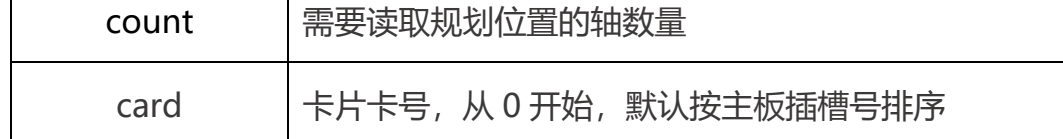

返回值 : 详见第五章。

 $\Box$ 

# <span id="page-30-0"></span>M\_GetCmdVel

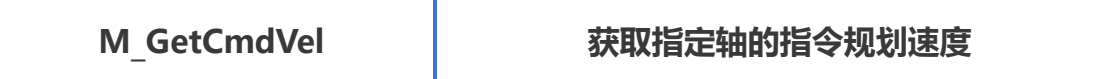

指令说明: 获取指定轴的指令规划速度。

指令原型: short M\_GetCmdVel (short axis, out double pValue, short count, short card)

参数说明:

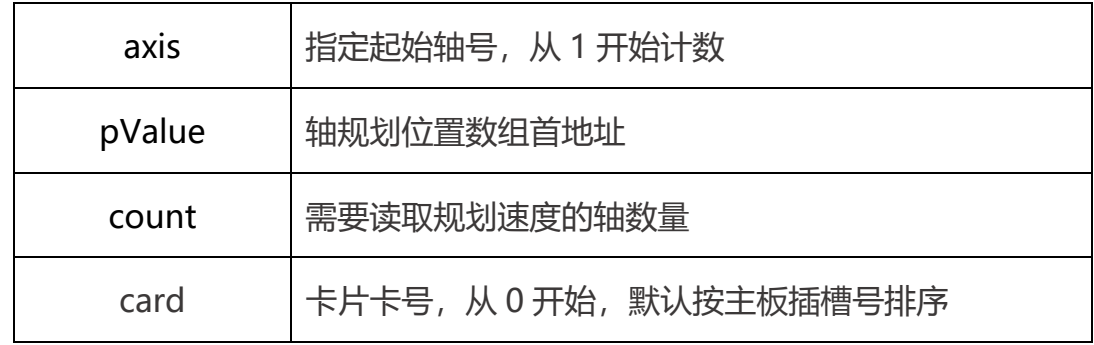

返回值 : 详见第五章。

# <span id="page-30-1"></span>M\_GetEncPos

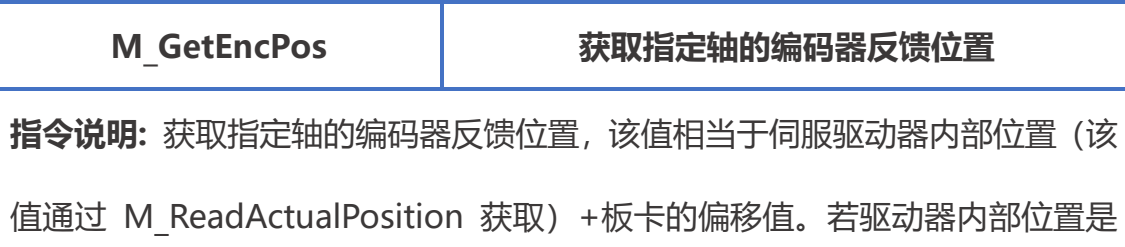

10000,板卡的偏移位置是-1000,那么 ENC 获取到的数值为 9000。

指令原型: short M\_GetEncPos (short axis, out double pValue, short count,

short card)

参数说明:

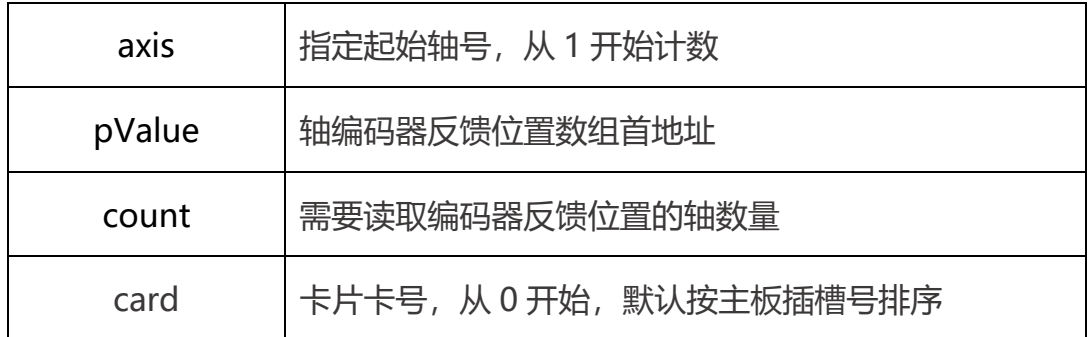

返回值 : 详见第五章。

## <span id="page-31-0"></span>M\_ReadActualPosition

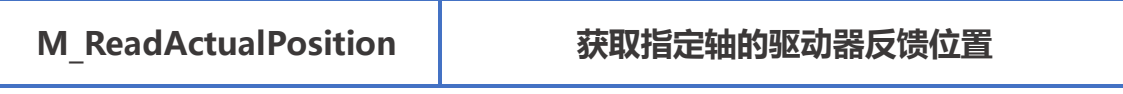

指令说明: 获取指定轴的驱动器反馈位置。

指令原型: short M ReadActualPosition (short axis, out int pPosition,

short count, short card)

参数说明:

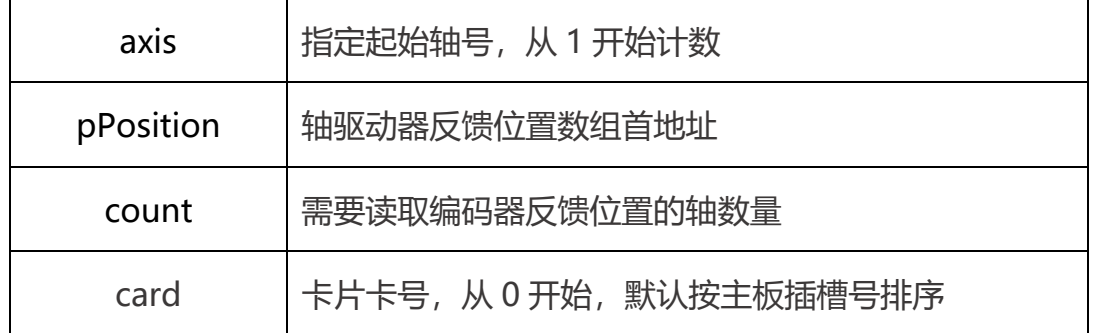

## <span id="page-32-0"></span>M\_SetCurrentPos

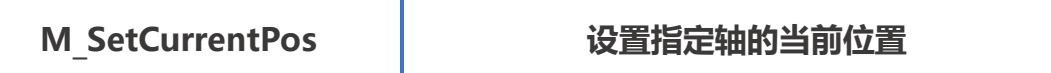

指令说明: 设置指定轴的当前位置, 该函数会将伺服内部位置进行偏移计算, 详 情参见 M\_GetCmd。

指令原型: short M SetCurrentPos(short axis, int pos, short card = 0);

### 参数说明:

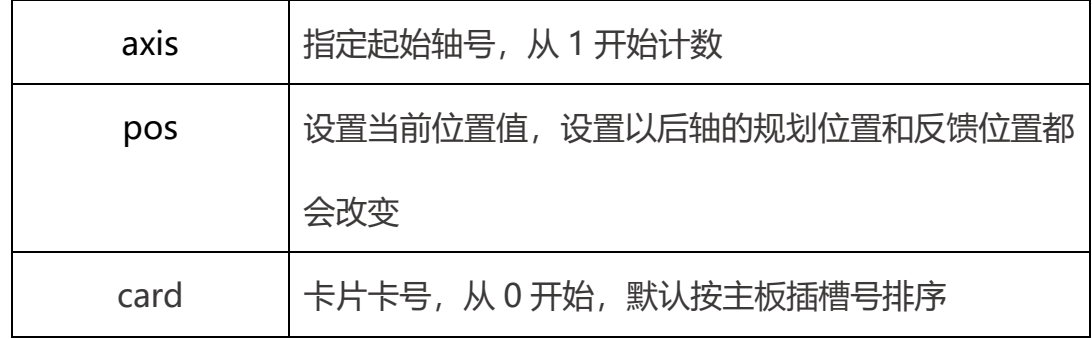

返回值 : 详见第五章。

## <span id="page-32-1"></span>M\_GetTargetPos

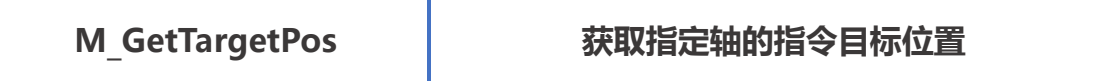

指令说明: 获取指定轴的指令目标位置, 该值相当于每条指令的终点位置。

指令原型: short M GetTargetPos (short axis, ref int pValue, short count,

short card)

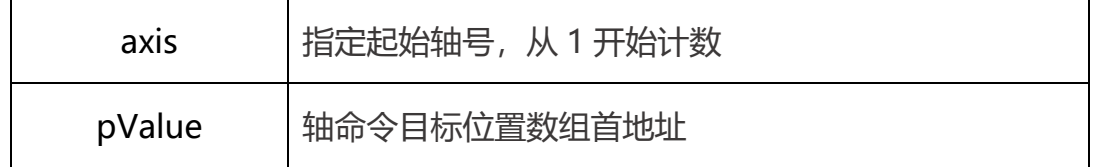

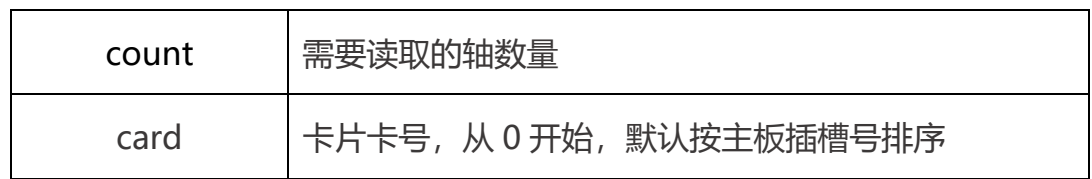

返回值 : 详见第五章。

## <span id="page-33-0"></span>M\_GetEncVel

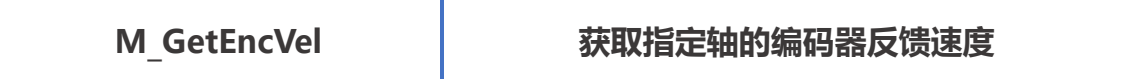

指令说明: 取指定轴的编码器反馈速度。

指令原型: short M\_GetEncPos (short axis, out double pValue, short count,

short card)

参数说明:

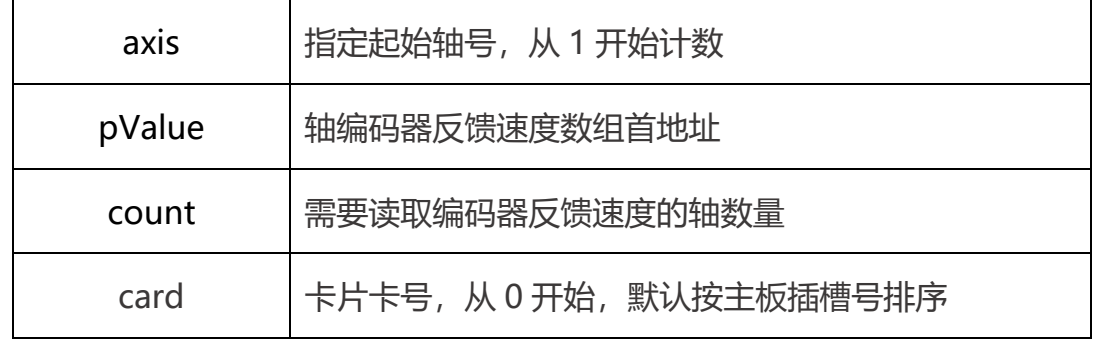

返回值 : 详见第五章。

## <span id="page-33-1"></span>M\_SetAxisStsSync

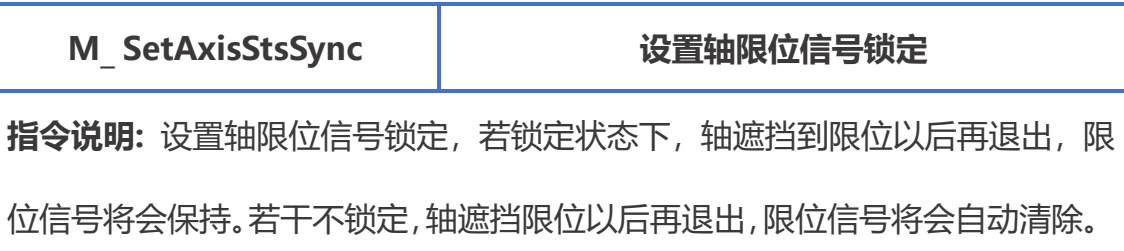

指令原型: short M\_ SetAxisStsSync (short axis, short on, short card = 0) 参数说明:

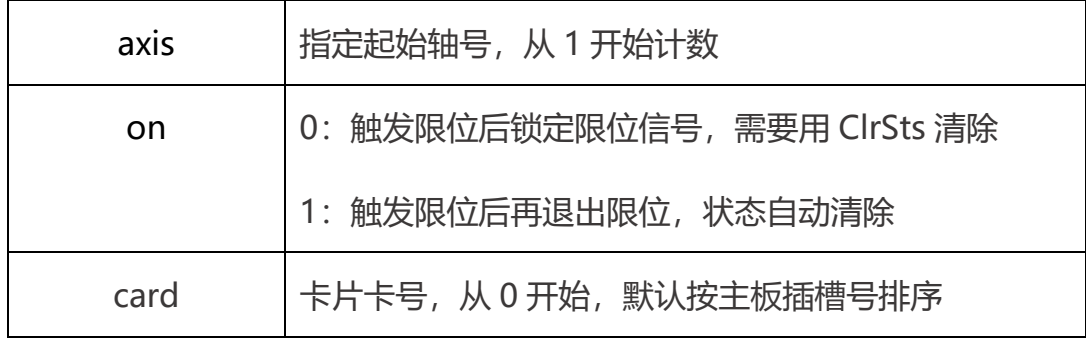

返回值 : 详见第五章。

## <span id="page-34-0"></span>M\_GetAxisStsSync

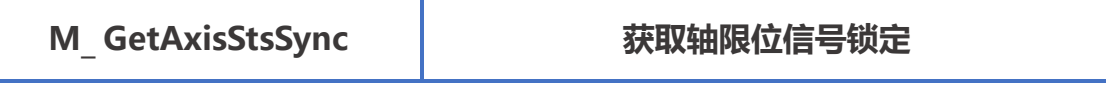

指令说明: 获取轴限位信号锁定。

指令原型: short M\_GetAxisStsSync (short axis, short\* on, short card = 0)

参数说明:

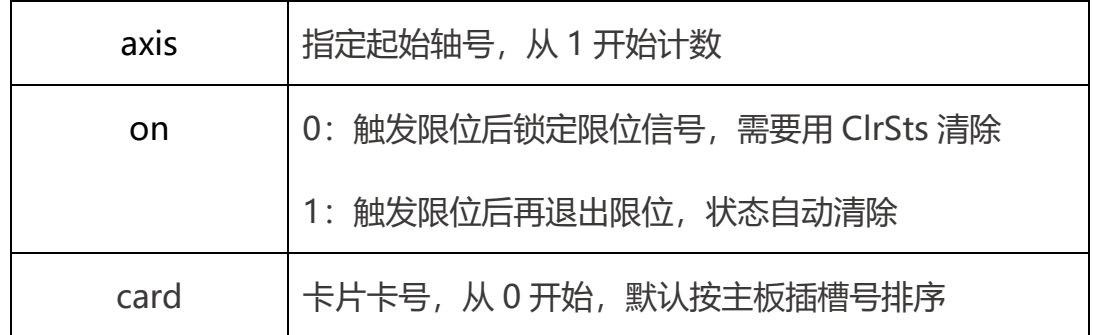

# <span id="page-35-0"></span>M\_GetEcatDigitalInput

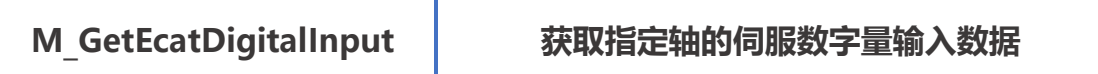

指令说明: 获取指定轴的伺服数字量输入数据, 获取 0x60fd 的数据。

指令原型: short M GetEcatDigitalInput (short axis, out uint digitalInput,

short card)

### 参数说明:

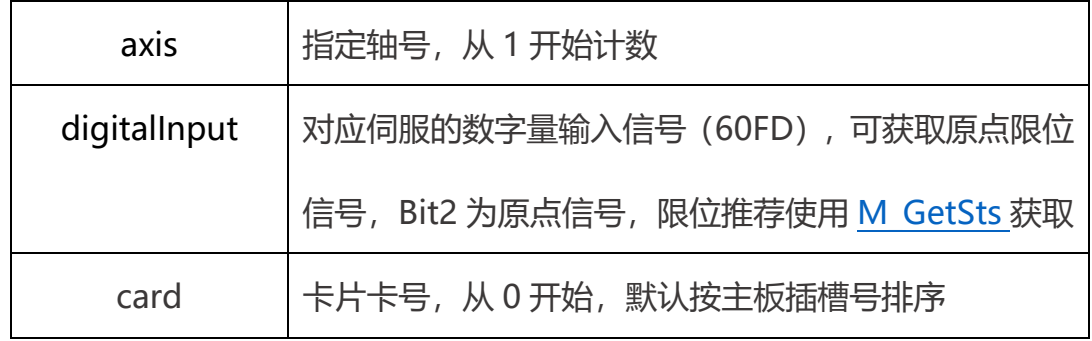

返回值 : 详见第五章。

# <span id="page-35-1"></span>M\_EcatStatusWord

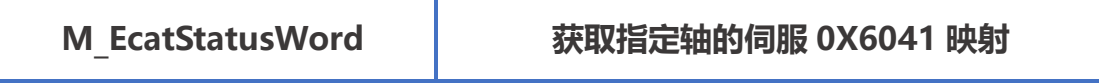

指令说明: 获取指定轴的伺服 0X6041 映射。

指令原型: short M EcatStatusWord (short axis, ref ushort statusword,

short card)

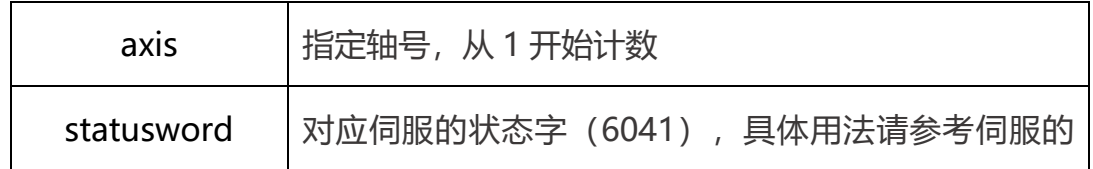
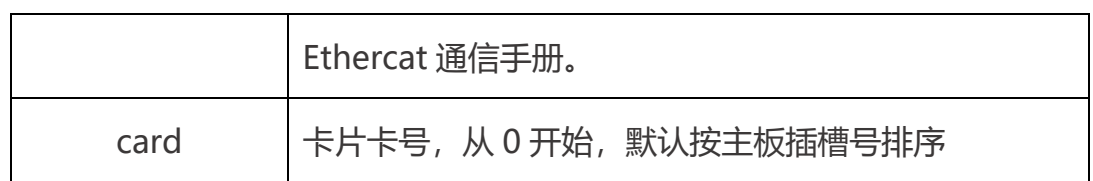

返回值 : 详见第五章。

## M\_AxisPDOWrite

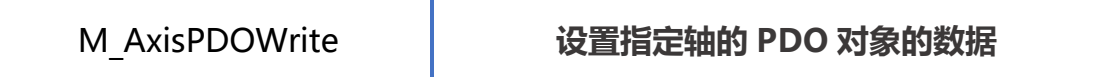

指令说明: 设置指定轴的 PDO 对象的数据。

指令原型: short M\_AxisPDOWrite(short axis, short index, short subindex,

uint data, short data\_size, short card =  $0$ )

参数说明:

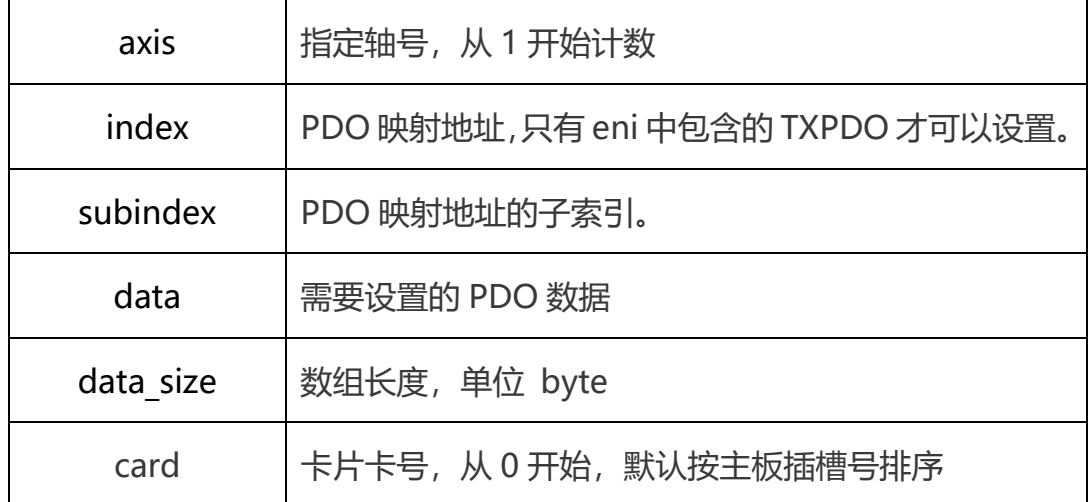

返回值 : 详见第五章。

## M\_AxisPDORead

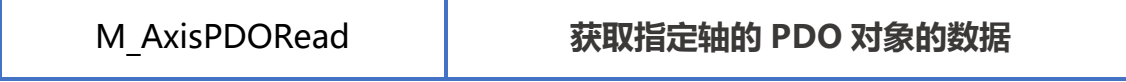

指令说明: 获取指定轴的 PDO 对象的数据。

指令原型: short M\_AxisPDORead(short axis, short index, short subindex,

short data size, ref uint pBuf, short count = 0, short card = 0)

参数说明:

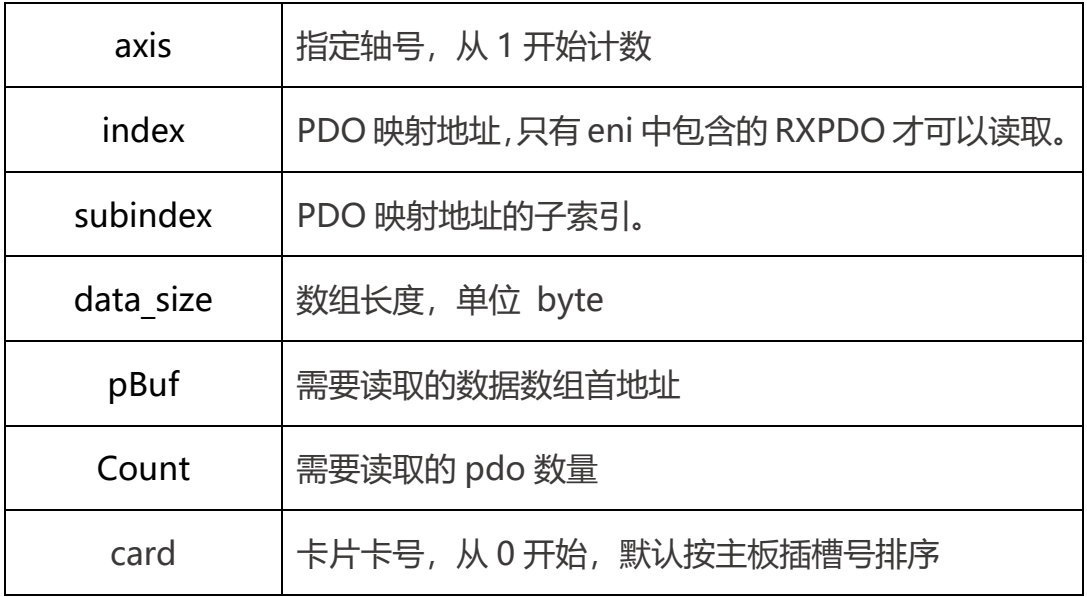

返回值 : 详见第五章。

## M\_EcatSetOperationMode

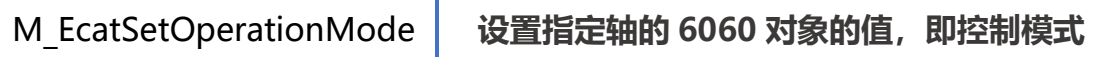

指令说明: 设置指定轴的 6060 对象的值, 即控制模式。

指令原型: short M\_EcatSetOperationMode(short axis, short mode, short

card)

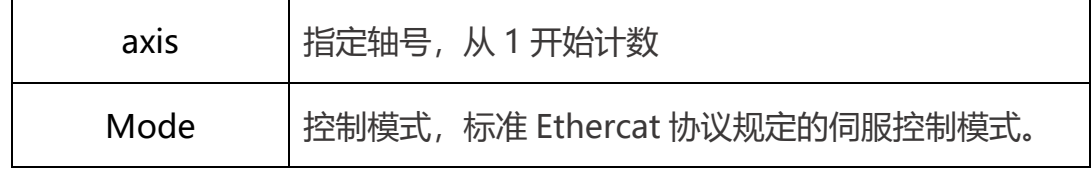

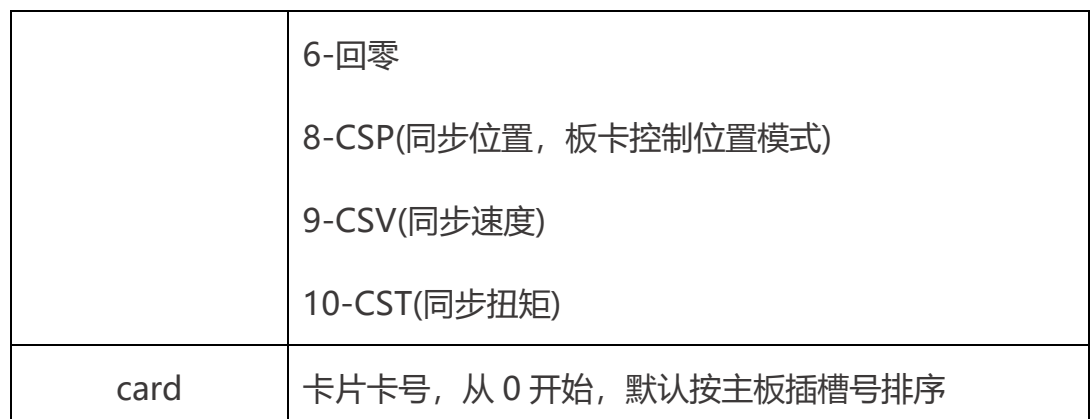

返回值: 详见第五章。

# M\_EcatGetOperationMode

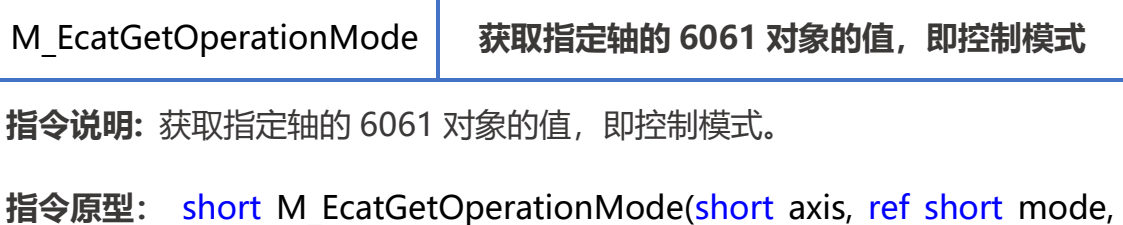

short card)

参数说明:

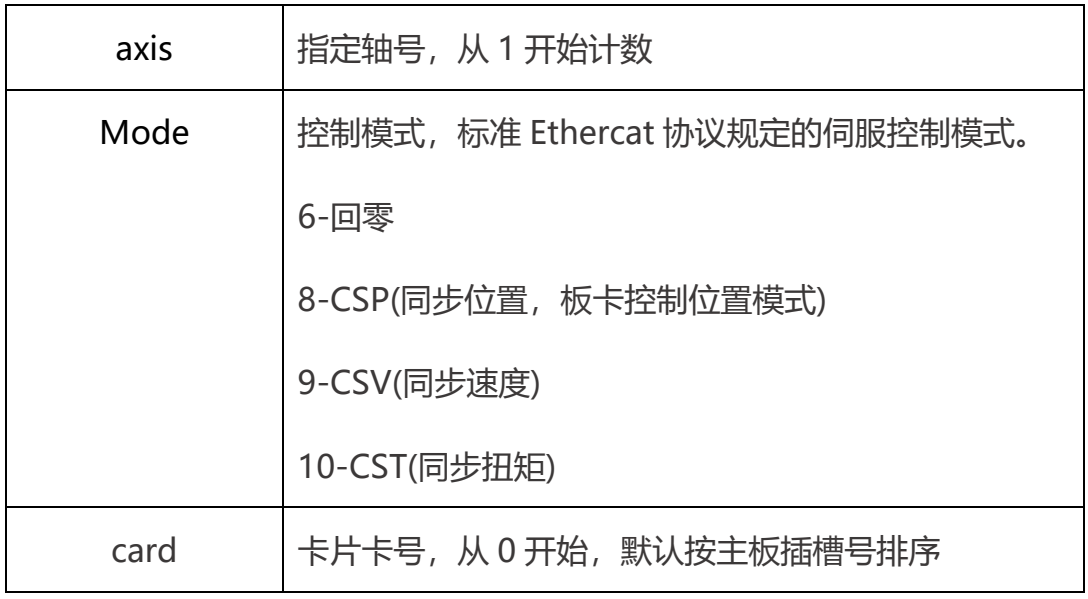

返回值 : 详见第五章。

三.运动指令

## 1.绝对相对运动

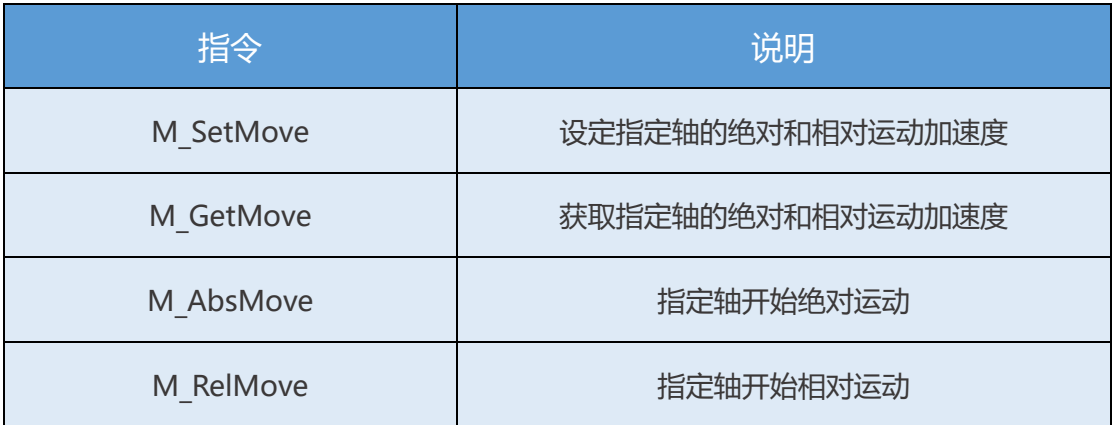

绝对运动的参考原点是系统回零后的原点,通过 M\_SetMove 设置运动的加 减速度以及加加速时间,然后用 M\_AbsMove 运行绝对运动,速度和目标位置 在该条函数中设置。

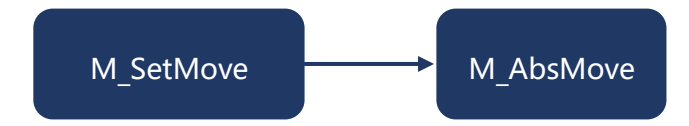

相对运动是根据当前位置移动设定的距离,通过 M\_SetMove 设置运动的加 减速度以及加加速时间, 然后用 M\_RelMove 运行相对运动, 速度和运动距离在 该条函数中设置。

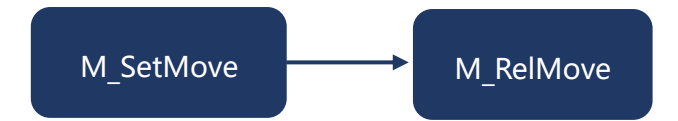

加加速时间含义:在一段完整的点对点运动中,轴会经历加速,匀速,减速的

不同阶段,同时产生三种不同的时间曲线。如图所示,绿色是时间位移曲线,红 色是时间速度曲线, 蓝色是时间加速度曲线。曲线由 2 个点被分割成 3 段, 第 一段加速, 第二段匀速, 第三段减速。

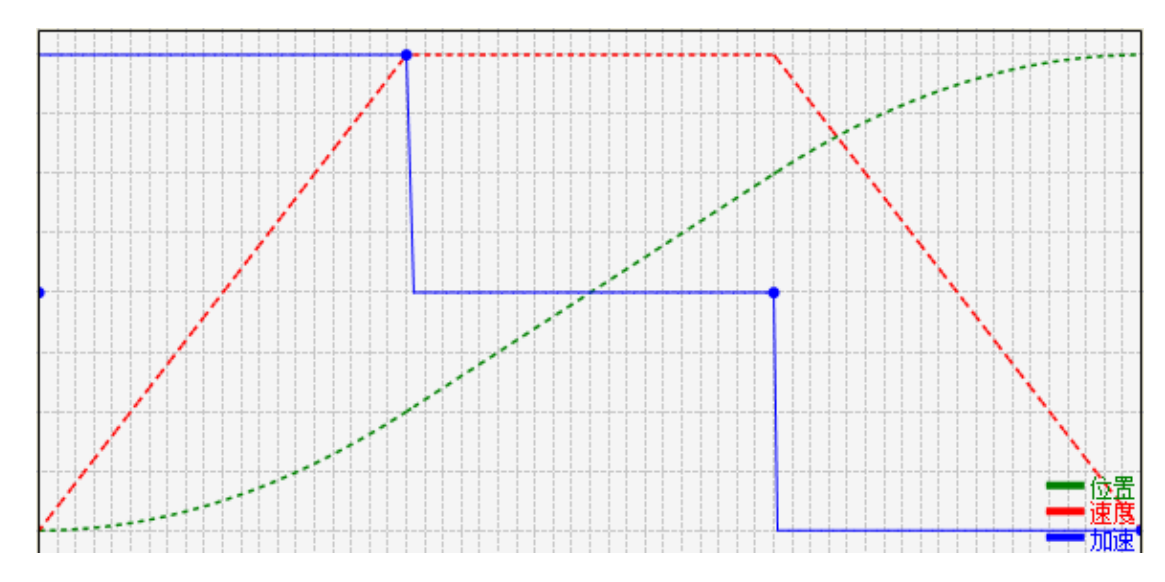

该图所示的蓝色曲线为加速度时间曲线,可以看到加速度是突变的,两个值 之间的切换用时几乎忽略。而速度曲线也是对应的 T 型曲线。 这样的运动会使 机构在加速和减速的时候会有一定的震动。

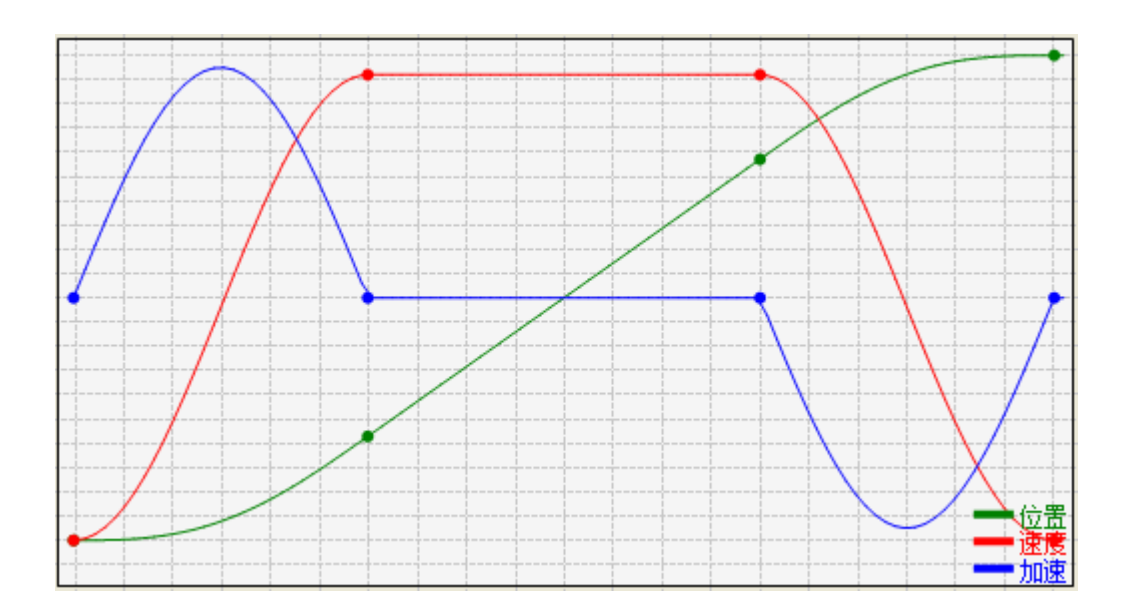

可以看到上图的加加速度加入了一个加速度变化的时间,使之并不是突变的。 从而使速度曲线在变化的过程中更加平滑,也就是我们常说的 S 型曲线加速。对 于机械的震动起到一定的缓解作用。Stime 描述的就是整个运动过程中的加速度 的变化时间,设定的范围是 0~200ms,时间越长,加速度的变化时间越长,加 速越平滑。

### 例程

3.1.1 命令轴 1 以 100000 脉冲/s 的速度,1000000 脉冲/s/s 的加速度,

#### 100ms 的加加速时间运动到 250000 脉冲的位置。

ecat motion. CmdPrm CmdPrm = new ecat motion. CmdPrm(); //点位运动参数 int ACC = 1000000, DEC = 1000000, stime=100, POS =  $(int)$ 250000, VEL = 100000; //设置参数数值  $CmdPrm.$   $acc = ACC$ :  $CmdPrm. dec = DEC;$ CmdPrm.stime= stime; int ret = ecat motion. M SetMove (1, ref CmdPrm, CardID); //将参数写入板卡 ecat motion. M AbsMove (1, POS, VEL, CardID); //开始绝对运动

#### 3.1.2 命令轴 1 以 100000 脉冲/s 的速度,1000000 脉冲/s/s 的加速度,100ms

#### 的加加速时间,运动 250000 脉冲的距离。

ecat motion. CmdPrm CmdPrm = new ecat motion. CmdPrm(); //点位运动参数 int ACC = 1000000, DEC = 1000000, stime=100, DIS =  $(int)$ 250000, VEL = 100000: //设置参数数值 CmdPrm.acc =  $ACC;$  $CmdPrm. dec = DEC$ ; CmdPrm.stime= stime; //将参数写入板卡

int ret = ecat motion. M SetMove (1, ref CmdPrm, CardID); ecat\_motion. M\_RelMove (1, DIS, VEL, CardID); //开始相对运动

## M\_SetMove

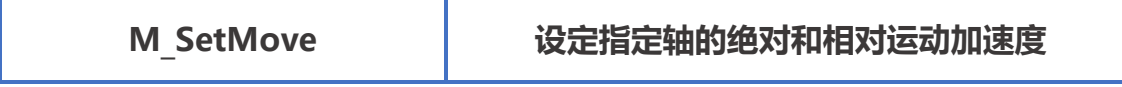

指令说明: 设置指定轴的绝对和相对运动的加速度。

指令原型: short M SetMove (short axis, ref CmdPrm pPrm, short card)

参数说明:

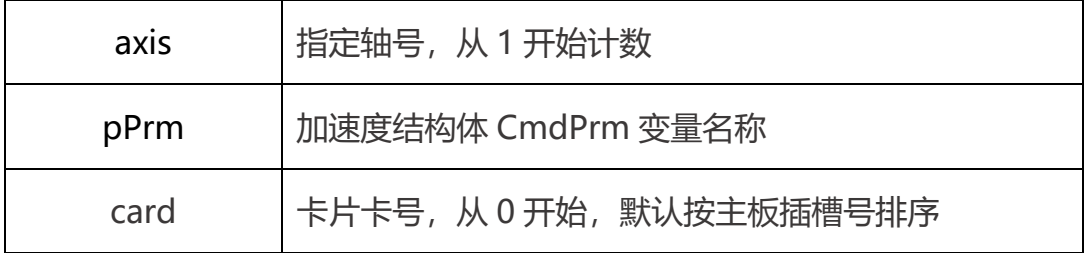

CmdPrm:

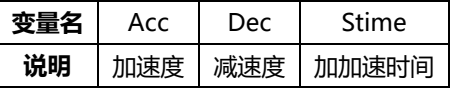

返回值 : 详见第五章。

### M\_GetMove

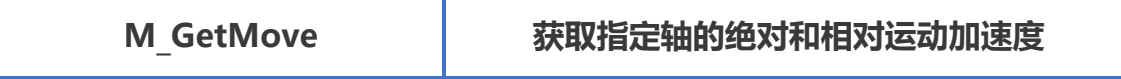

指令说明: 获取指定轴的绝对和相对运动的加速度。

指令原型: short M GetMove (short axis, out CmdPrm pPrm, short card)

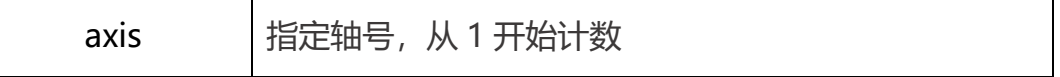

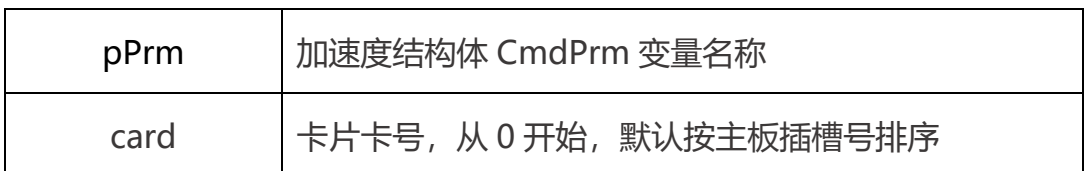

CmdPrm:

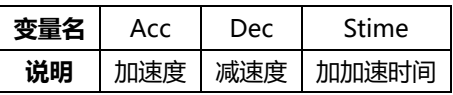

返回值 : 详见第五章。

### M\_AbsMove

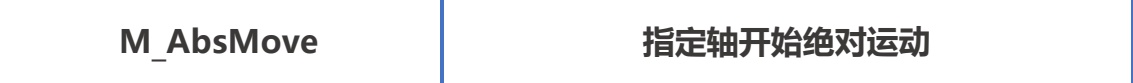

指令说明: 指定轴开始绝对运动。

指令原型: short M AbsMove (short axis, int pos, double vel, short card)

参数说明:

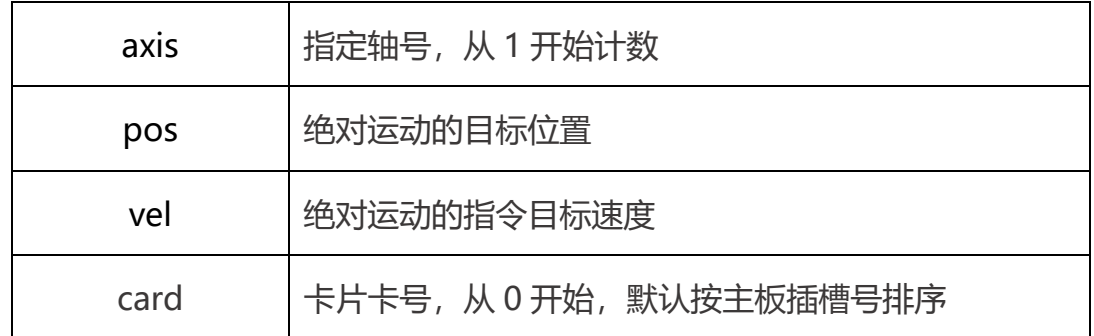

返回值 : 详见第五章。

## M\_RelMove

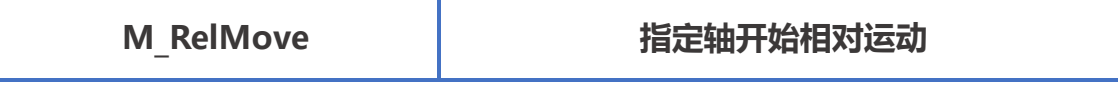

指令说明: 指定轴开始相对运动。

指令原型: short M\_RelMove (short axis, int pos, double vel, short card) 参数说明:

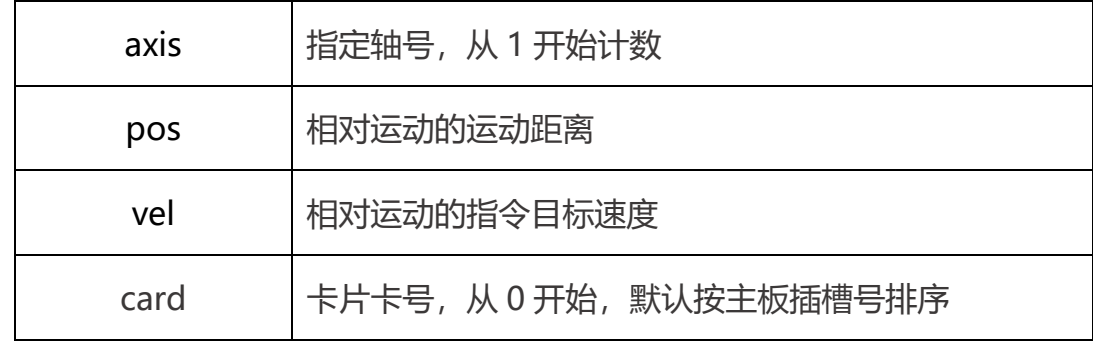

返回值 : 详见第五章。

# 2.Jog 运动

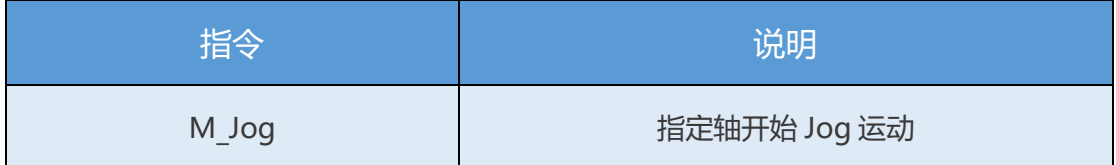

Jog 运动是根据通过函数进行对轴的位置微动操作,通过 M\_SetMove 设置 运动的加减速度,然后用 M\_Jog 运行 Jog 运动,速度在该条函数中设置,使用 M\_Stop 停止运动。

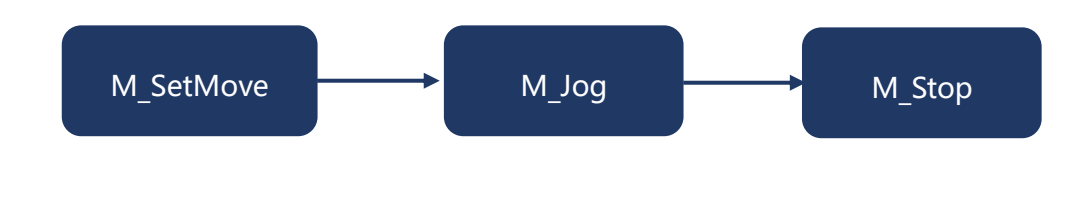

## 例程

3.2.1 命令轴 1 以 1000 脉冲/s 的速度 JOG 运动 5s 后停止。

int AxisNum=1;

ecat motion. CmdPrm TarpPrfPrm = new ecat motion. CmdPrm(); //JOG运动参数 int ACC = 1000000, DEC = (int)1000000,VEL=1000; //JOG运动参数设置 CmdPrm.acc =  $ACC$ ; CmdPrm. dec = DEC; int ret= ecat motion. M\_SetMove (AxisNum, ref CmdPrm, CardID); //参数设置到卡片 ret = ecat\_motion.M\_Jog(AxisNum, VELL, CardID); //开始 JOG 运动 System. Threading. Thread. Sleep(5000); ret =ecat\_motion.M\_Stop((int)(1  $\ll$  (short)(AxisNum - 1)), 0, CardID); //以平滑方式停止 jog

## M\_Jog

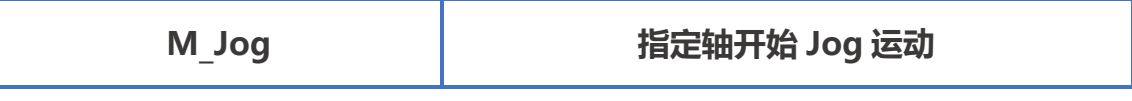

指令说明: 指定轴开始 Jog 运动。

指令原型: short M Jog (short axis, double vel, short card)

参数说明:

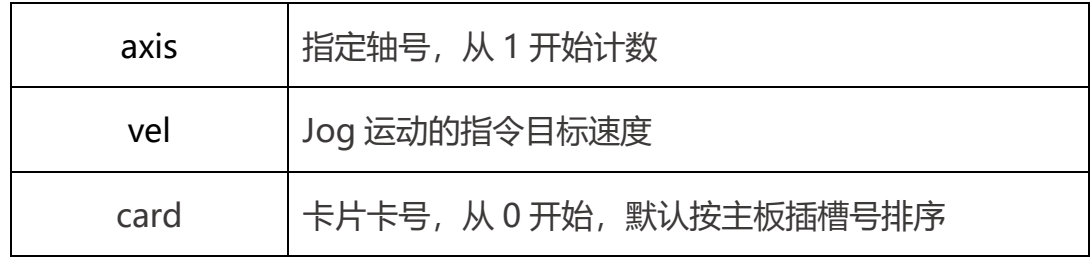

返回值 : 详见第五章。

# 3.停止运动

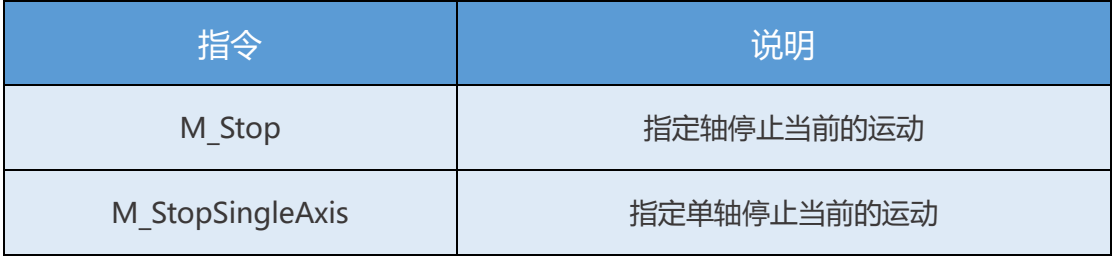

停止运动指令能够使指定轴立即停止当前正在执行的运动,包括绝对运动, 相对运动以及 Jog 运动,不包含回零运动。停止分为两种模式,一种是缓停, 一种是急停。两种停止的减速度通过 M\_SetStopDec 来设置。

M\_Stop

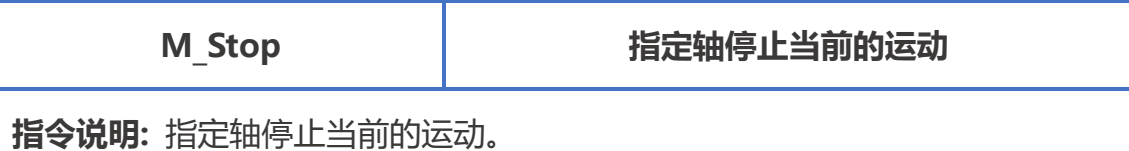

指令原型: short M\_Stop (uint mask, short option, short card)

参数说明:

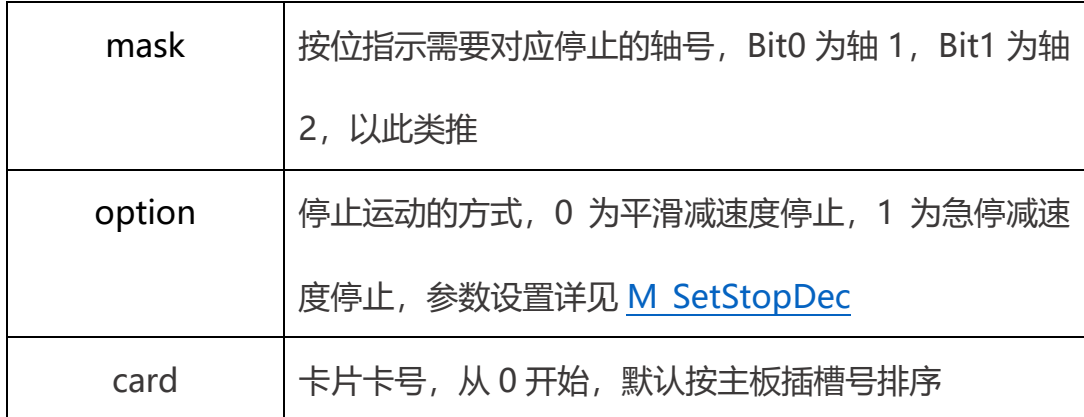

返回值 : 详见第五章。

# M\_StopSingleAxis

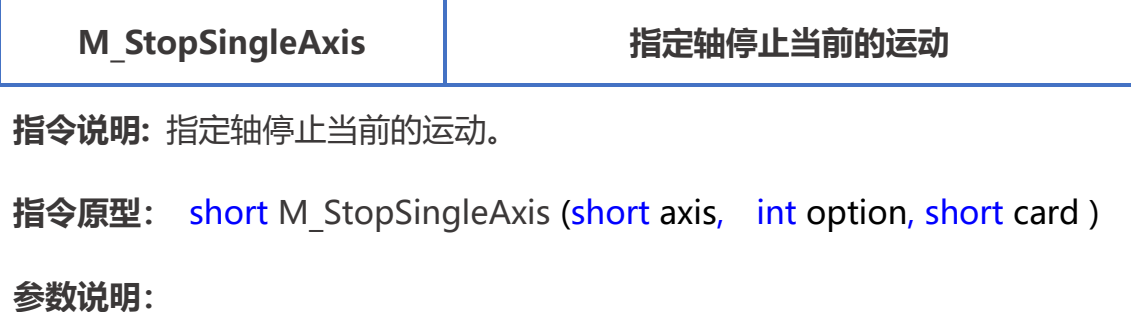

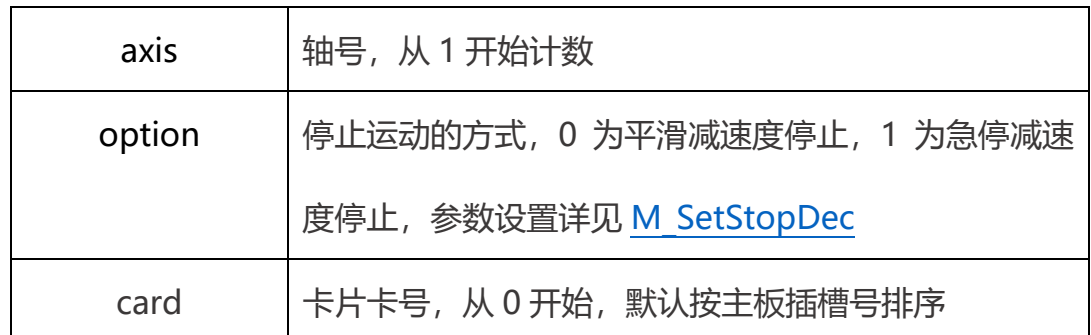

返回值 : 详见第五章。

## 4.回零运动

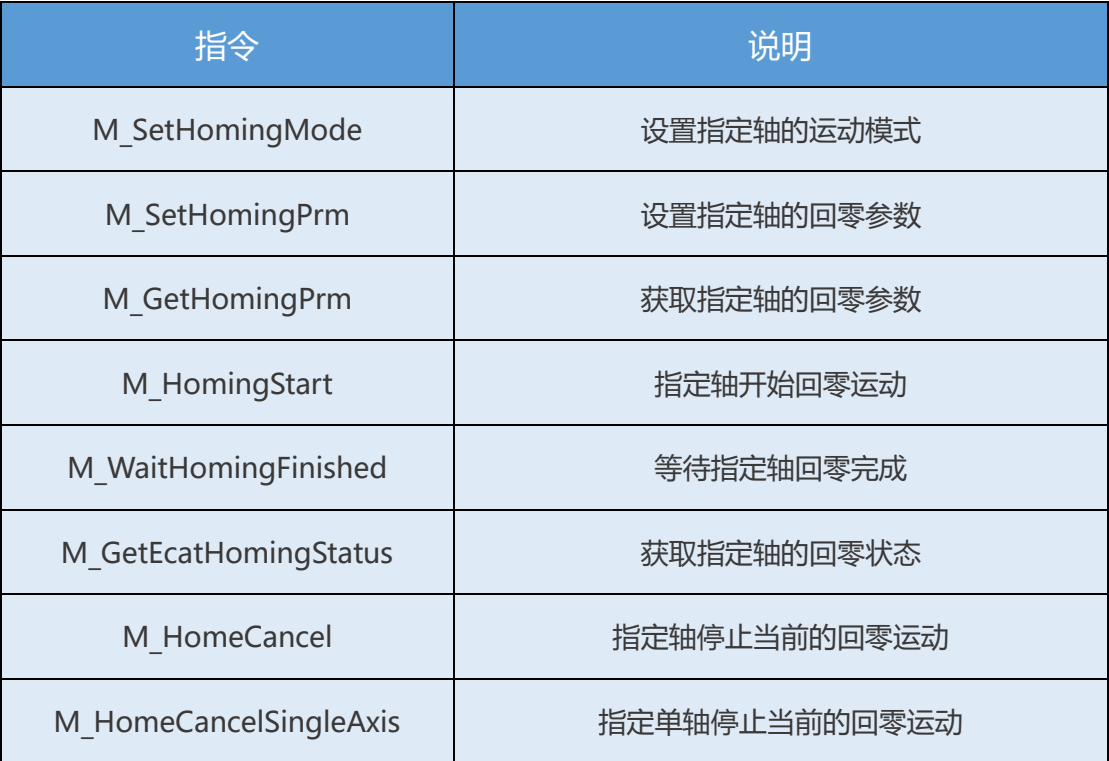

回零运动是直接使用驱动器的回零方法。驱动器的回零模式需要参考驱动器 的 Ethercat 指令手册。回零前需要用 M\_SetHomingMode 将驱动器的模式切 换到 6, 即回零模式, 然后再运行开始回零, 结束以后需要将驱动器的模式切换 到 8,并且执行 M\_HomeCancel。注意:回零速度单位请查看驱动器说明书!

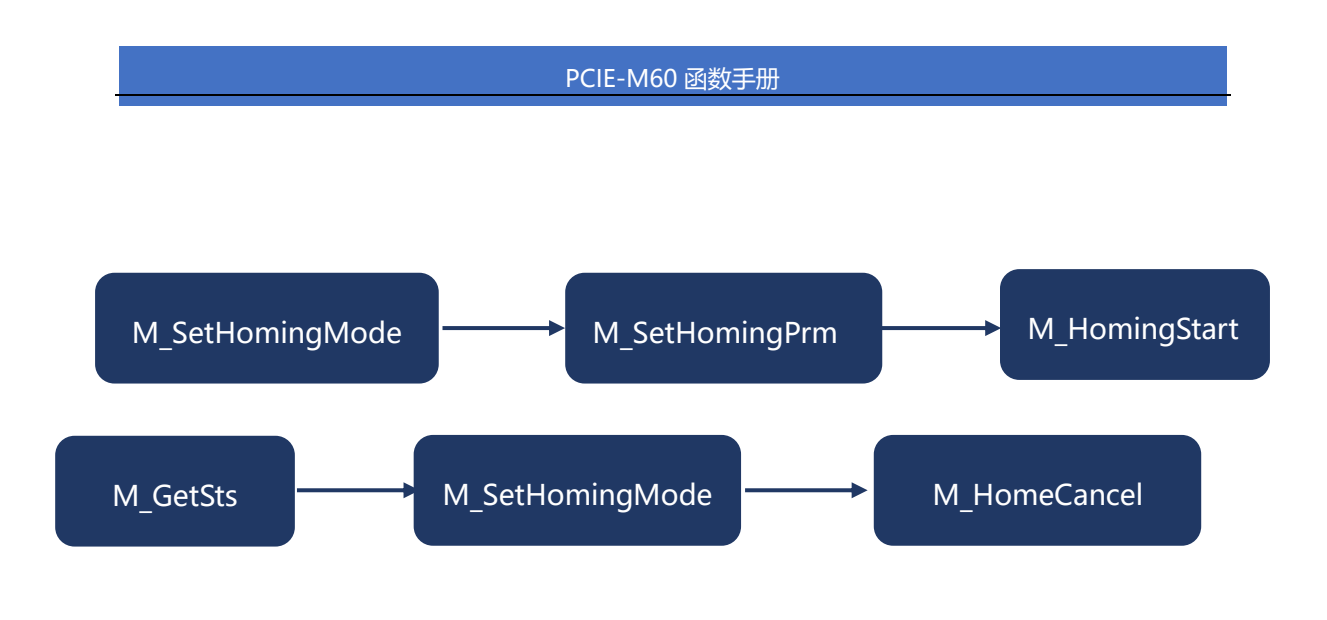

### 例程

### 3.4.1 命令轴 1 以驱动器模式 33 回零(一般是负向寻 EZ,具体请查阅驱动器

### 手册)。

```
int ret = ecat_motion.M_SetHomingMode(AxisNum, 6,CardID);
//使用驱动器的回零模式,一般为 6,CSP 为 8
int OFFSET = 0; uint SPEED1 = 1000, SPEED2 = 2000, ACC = 10000;
//设置回零参数
ecat motion.M SetHomingPrm (AxisNum, 33, OFFSET, SPEED1, SPEED2, ACC,
0, CardID);
//开始回零运动
ecat motion.M HomingStart(AxisNum, CardID);
ushort Sts = 0;
do
```
# {

```
System. Threading. Thread. Sleep(10);
   ret = ecat motion.M GetSts(i, ref Sts, 1, CardID);//获取6041状态字
}
while ((\text{Sts} \& \text{0x400}) = \text{0x400});
//判断轴的MOVE信号
ret = lctdevice.ecat motion.M SetHomingMode(AxisNum, 8, global.CardID);
1/切换到驱动器 CSP 模式,一般为 6, CSP 为 8
ret = lctdevice.ecat_motion.M_HomeCancel((ushort)(1 \ll (short)(AxisNum-
1), CardID);
//回零完成
```
# M\_SetHomingMode

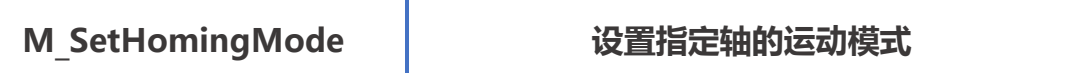

指令说明: 设置指定轴的运动模式。

指令原型: short M\_SetHomingMode (short axis, short mode, short card)

#### 参数说明:

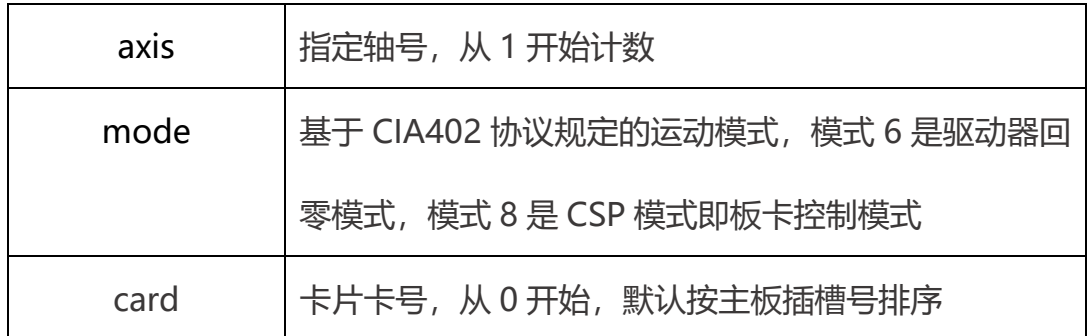

返回值 : 详见第五章。

# M\_SetHomingPrm

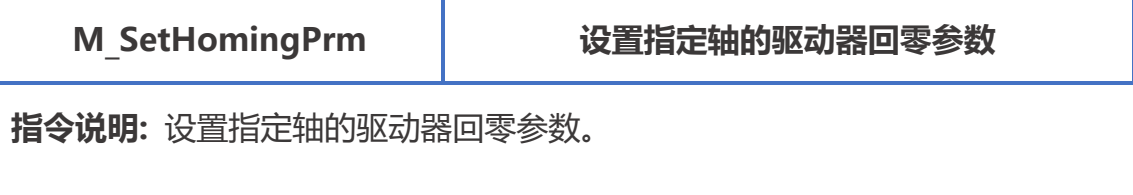

指令原型: short M\_SetHomingPrm (short axis, short method, int offset,

uint speed1, uint speed2, uint acc, ushort probeFunction, short card)

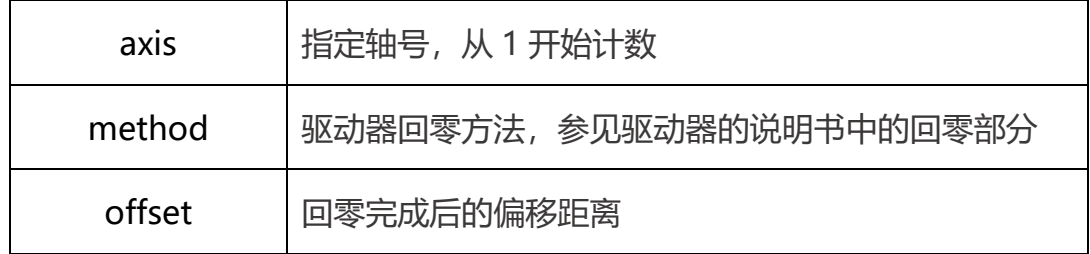

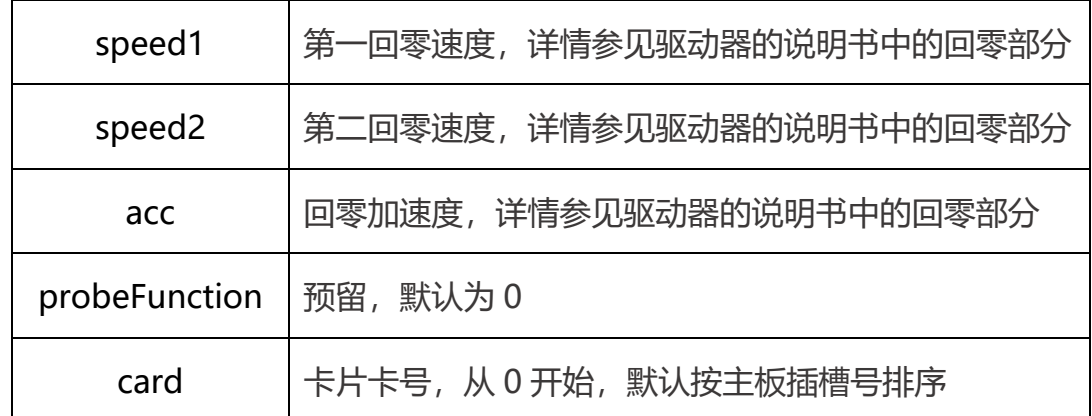

返回值 : 详见第五章。

# M\_GetHomingPrm

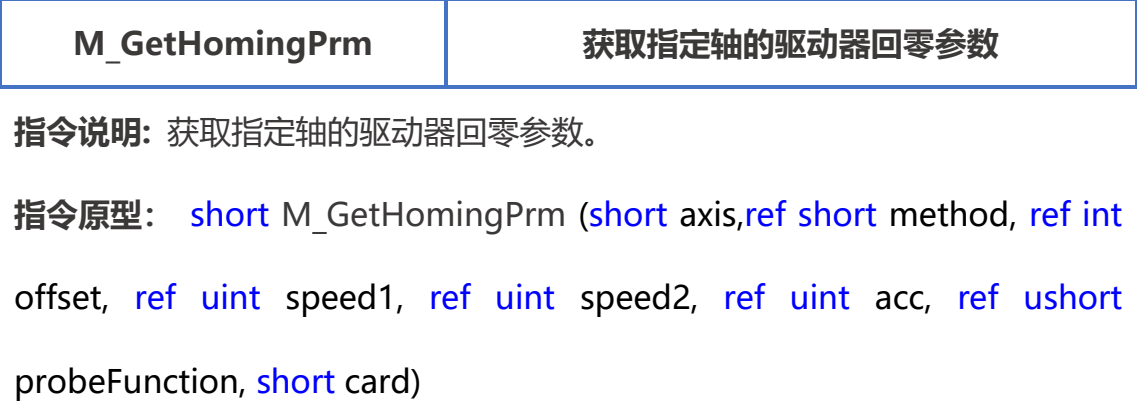

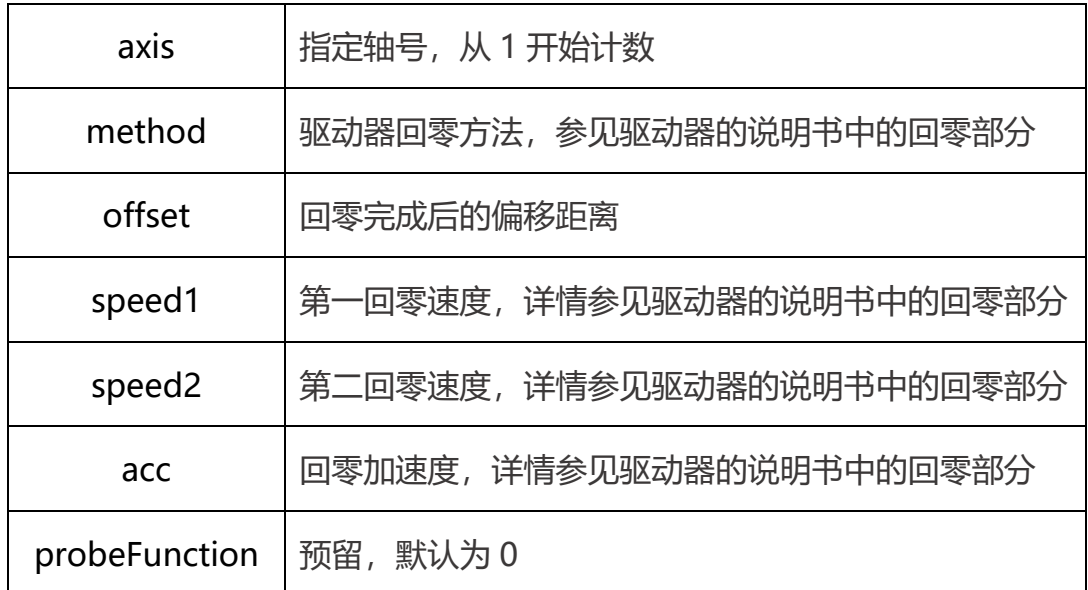

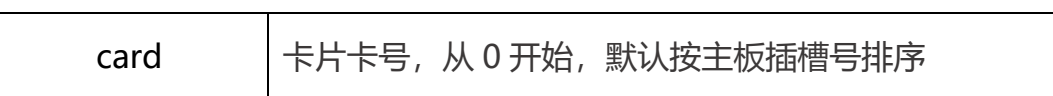

返回值: 详见第五章。

# M\_HomingStart

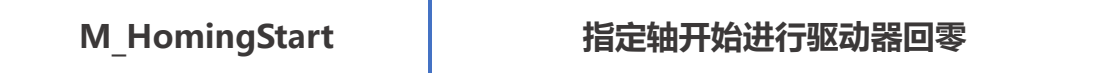

指令说明: 指定轴开始进行驱动器回零。

指令原型: short M HomingStart (short axis, short card)

参数说明:

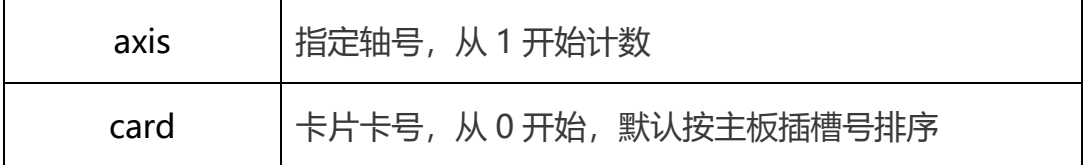

返回值 : 详见第五章。

# M\_WaitHomingFinished

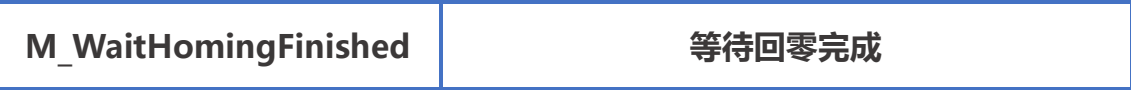

指令说明: 等待轴回零完成,该函数为阻塞型函数。

指令原型: short M\_WaitHomingFinished (short axis, short card)

参数说明:

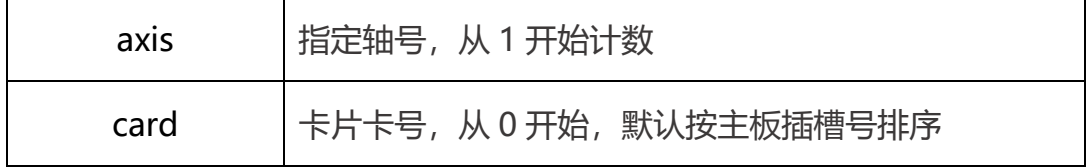

返回值 : 详见第五章。

# M\_GetEcatHomingStatus

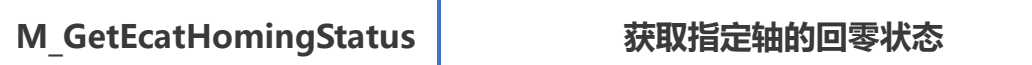

指令说明: 获取指定轴的回零状态。

指令原型 : short M\_GetEcatHomingStatus (short axis, out short

### phomingStatus, short card)

### 参数说明:

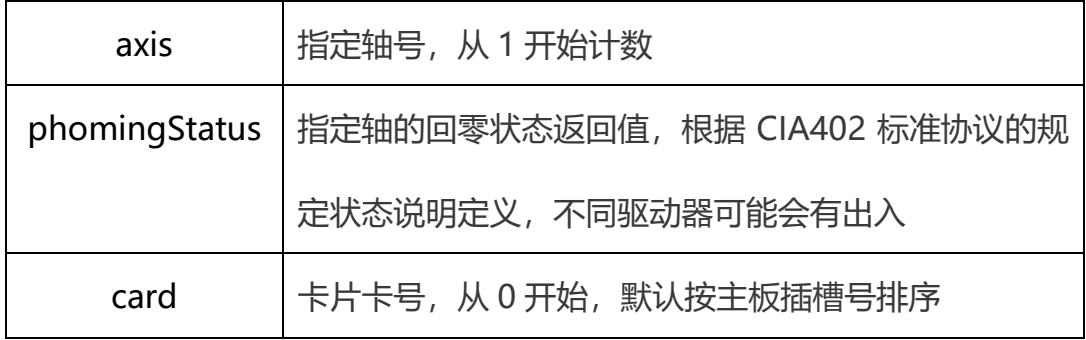

回零状态表:

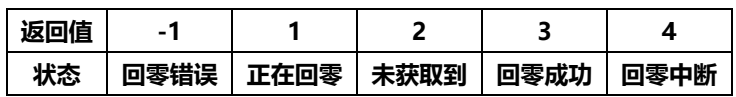

返回值 : 详见第五章。

## M\_HomeCancel

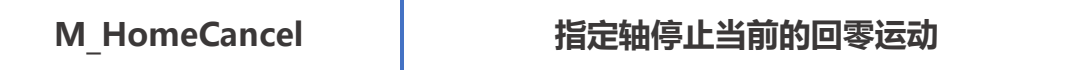

指令说明: 指定轴停止当前的回零运动。

指令原型: short M\_HomeCancel (uint mask, short card)

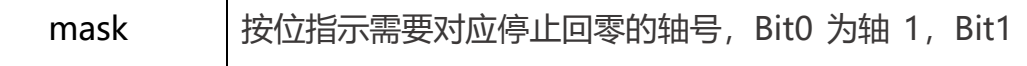

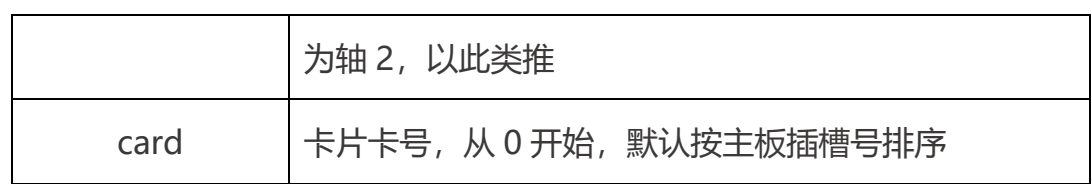

返回值 : 详见第五章。

# M\_HomeCancelSingleAxis

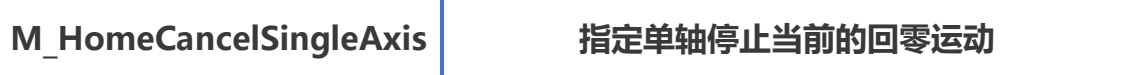

指令说明: 指定单轴停止当前的回零运动。

指令原型: short M\_HomeCancelSingleAxis (short axis, short card)

参数说明:

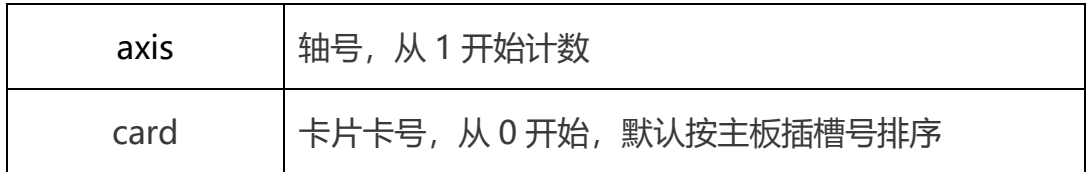

返回值 : 详见第五章。

# 5.电子齿轮运动

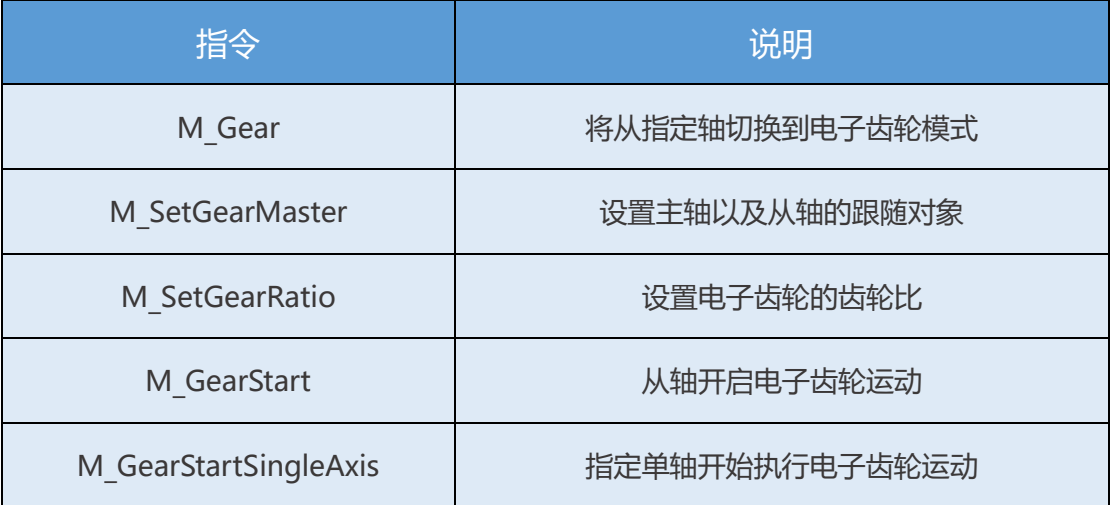

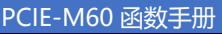

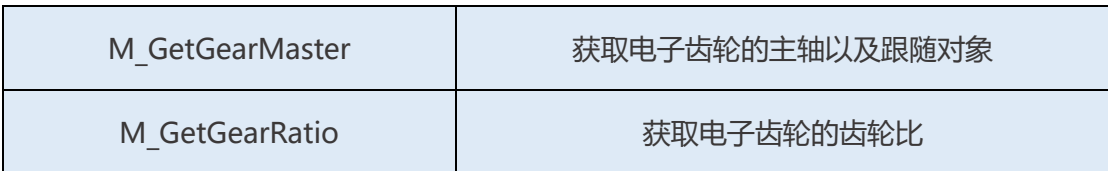

电子齿轮运动是规定从轴跟随主轴的一种控制方式,跟随按照电子齿轮比的 关系进行绑定,同一个主轴可以有多个从轴按照不同的电子齿轮比进行跟随。常 见的应用场景是龙门模式,从轴跟随主轴按 1:1 的齿轮比进行绑定。此时控制主 轴,从轴会跟随运动。

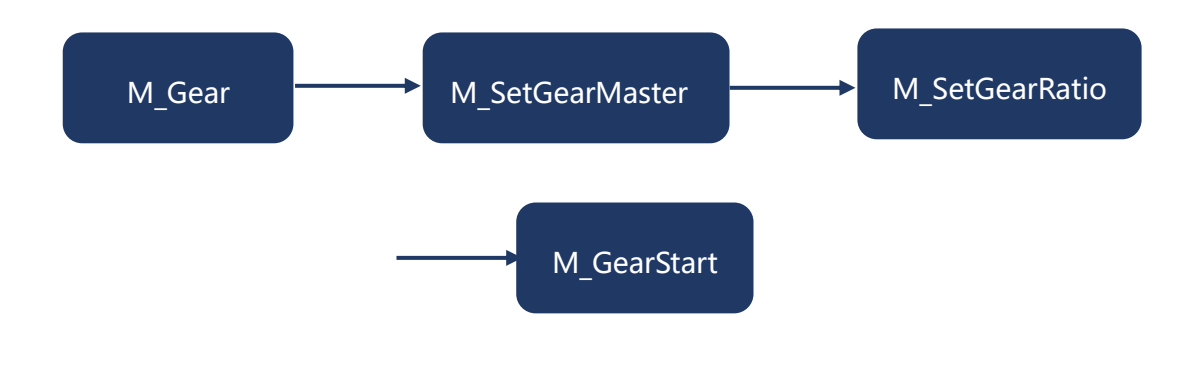

## M\_Gear

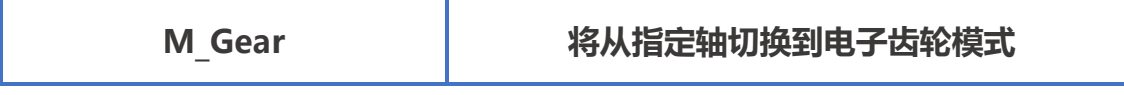

指令说明: 将从指定轴切换到电子齿轮模式。

指令原型: short M Gear (short axis, short dir, short card)

### 参数说明:

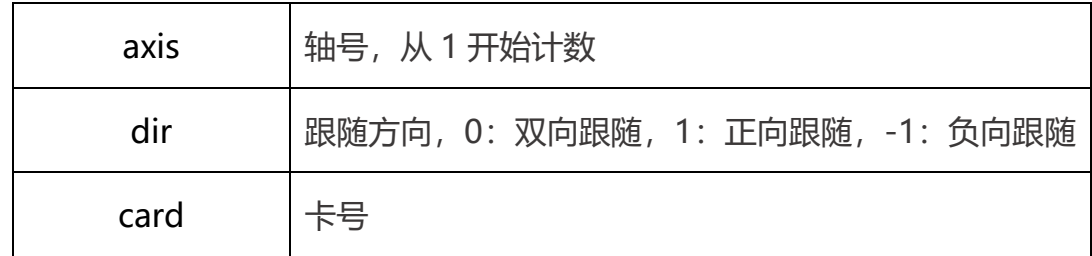

返回值 : 详见第五章。

## M\_SetGearMaster

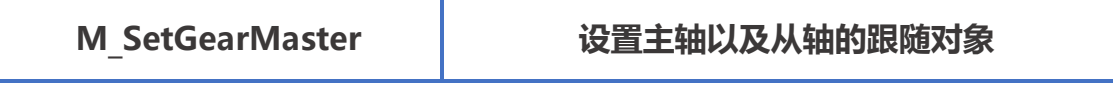

指令说明: 设置主轴以及从轴的跟随对象。

指令原型: short M\_SetGearMaster(short axis, short masterindex, short masterType, short masterItem, short card)

参数说明:

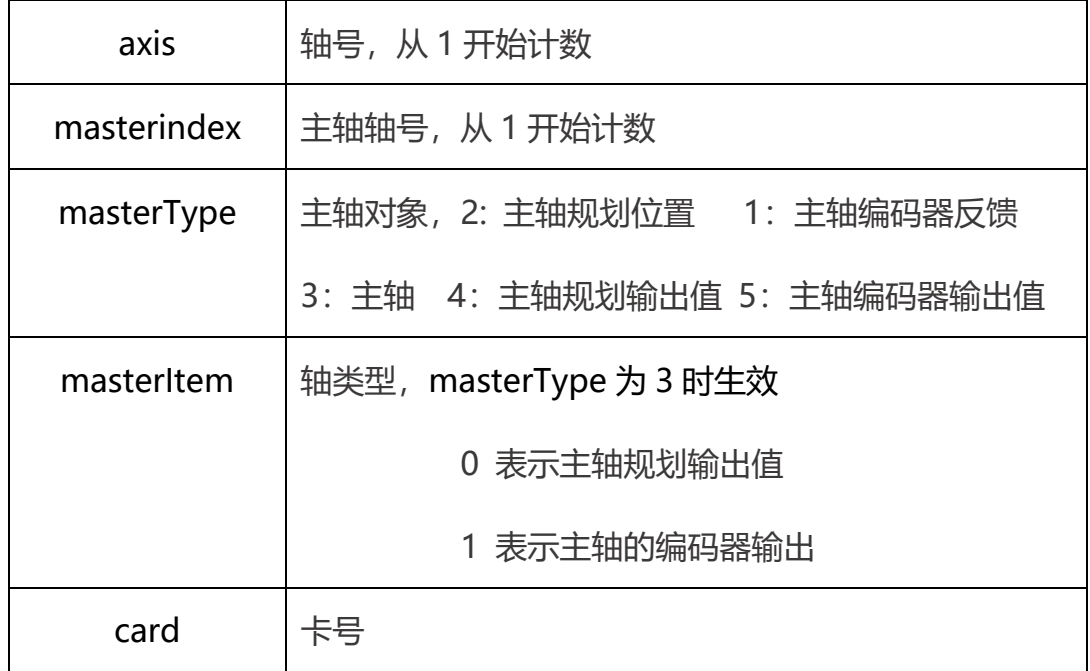

返回值 : 详见第五章。

# M\_SetGearRatio

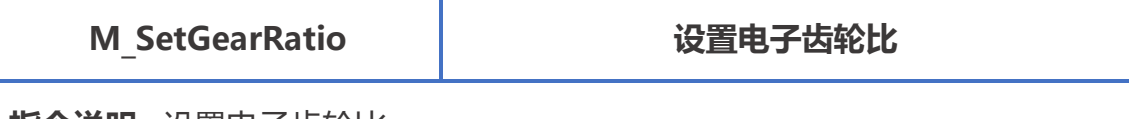

指令说明: 设置电子齿轮比。

指令原型: short M\_SetGearRatio(short axis, int masterEven, int slaveEven,

### int masterSlope, short card);

### 参数说明:

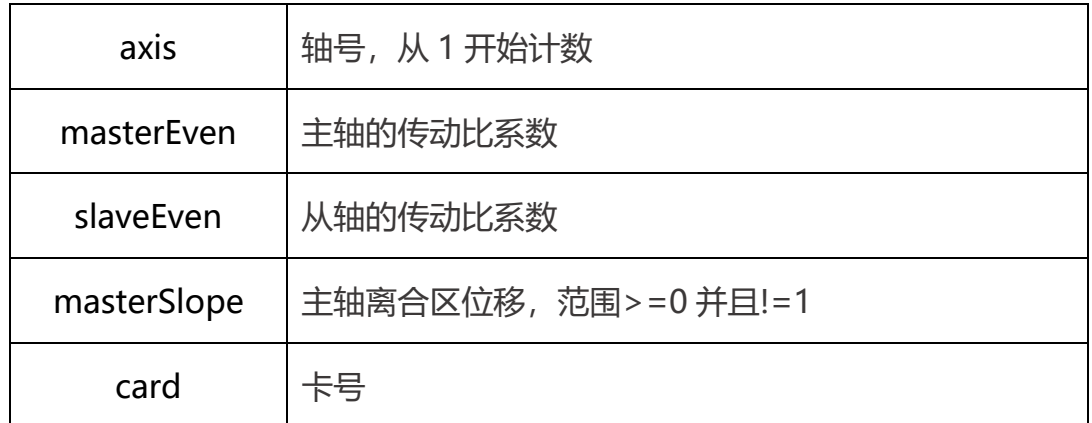

返回值 : 详见第五章。

# M\_GearStart

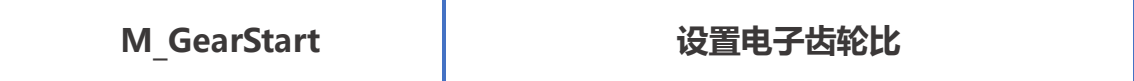

指令说明: 设置电子齿轮比。

指令原型: short M\_GearStart (uint mask, short card);

参数说明:

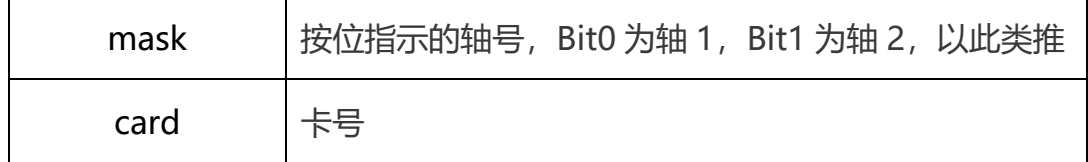

返回值 : 详见第五章。

# M\_GearStartSingleAxis

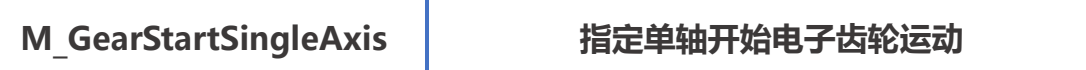

指令说明: 指定单轴开始电子齿轮运动。

指令原型: short M GearStartSingleAxis (short axis, short card);

参数说明:

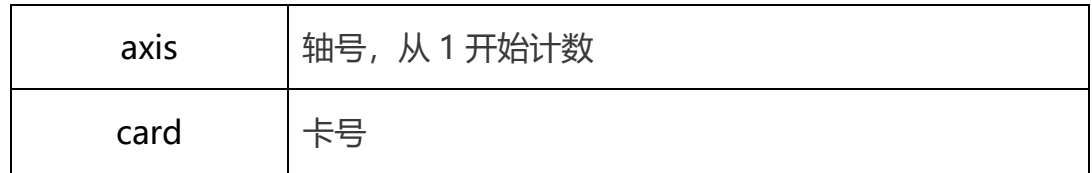

返回值 : 详见第五章。

## M\_GetGearMaster

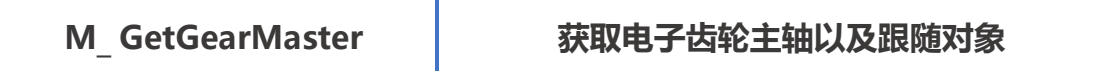

指令说明: 获取电子齿轮的主轴以及跟随对象。

指令原型: short M\_ GetGearMaster (short axis, out short masterindex,

out short masterType, out short masterItem, short card);

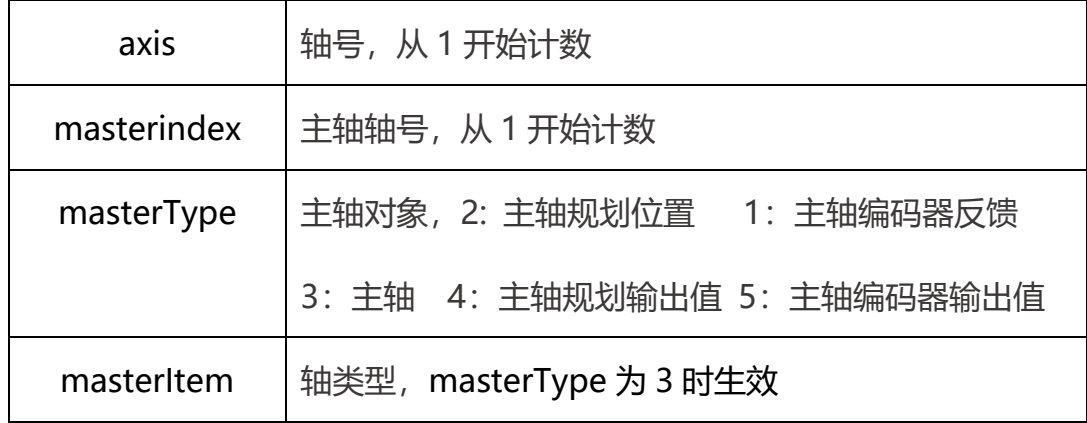

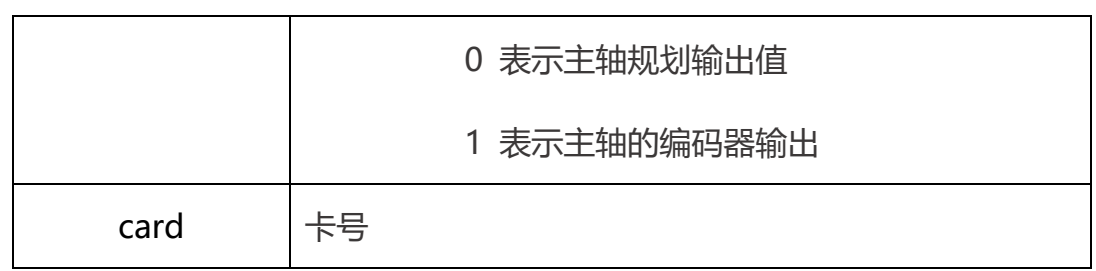

返回值 : 详见第五章。

## M\_GetGearRatio

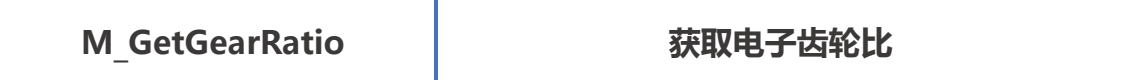

指令说明: 设置电子齿轮比。

指令原型: short M\_GetGearRatio(short axis,out int masterEven,out int

slaveEven, out int masterSlope, short card);

### 参数说明:

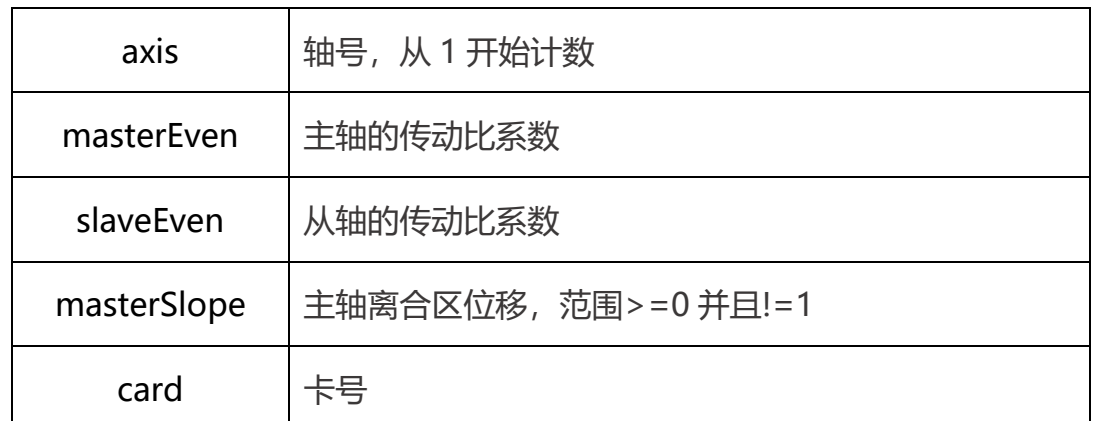

返回值:详见第五章。

# 6.连续插补运动

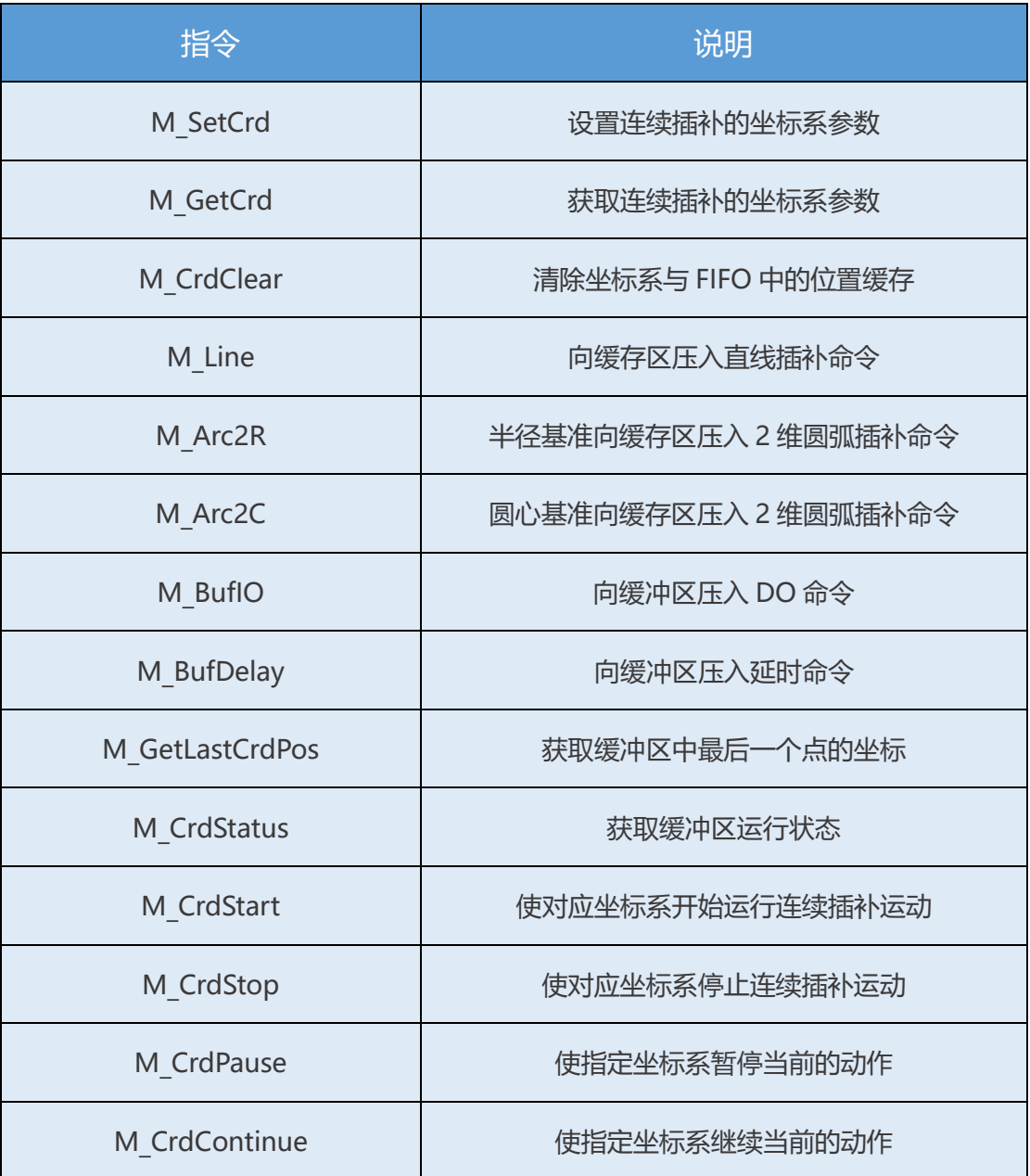

连续插补运动是使设定的轴按照规划的轨迹进行运动的一种模式,客户只需 要将点位提前压入 FIFO 中,执行开始运动以后运动会自动进行。通过监控状态 来判断轴运动完成。运动包含了 2-4 轴直线插补,2 轴圆弧插补,DO 点位输出 以及延时等待命令。

PCIe-M60 共有两套连续插补坐标系,每套坐标系共有 2 个 FIFO,每个 FIFO 可以存放 512 个点。每个坐标系之间相互独立。直线插补点,圆弧插补点,DO 点位输出以及延时等待命令都会占用一个点的空间。

通过连续插补指令,客户只需要将路径设置好,板卡会自动处理规划轴的行 动轨迹以及轨迹速度。每一段轨迹都可以设定不同的速度和加速度,使轨迹的设 置更加灵活。

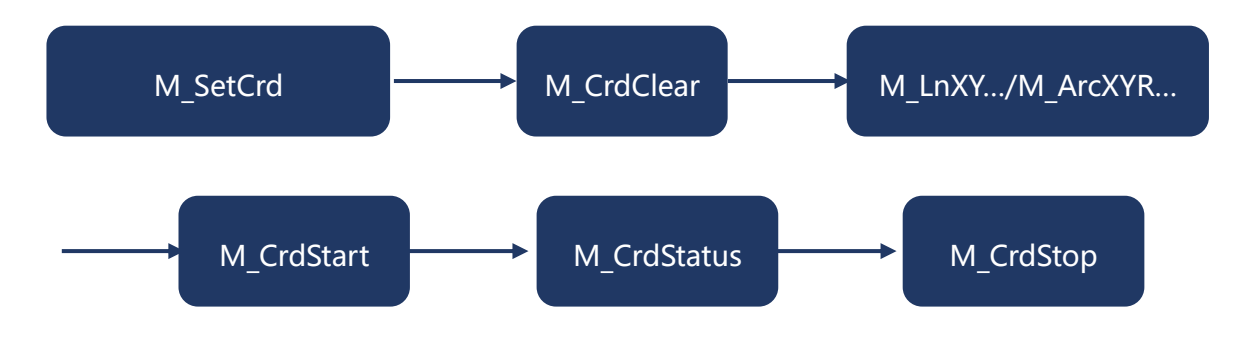

```
例程
```
#### 3.6.1 建立坐标系, 初始化 FIFO

```
ecat motion. CrdCfg crdCfg = new ecat motion. CrdCfg();
//连续插补参数设置
crdCfg.axis = new short[8]; //插补轴数组
crdCfg.orignPos = new int[8]; //插补起始坐标数组
crdCfg.dimension = 2;//插补维度
crdCfg.axis[0] = x;//第一个轴
crdCfg.axis[1] = y;//第二个轴
crdCfg.axis[2] = z;//第三个轴
crdCfg.axis[3] = r;//第四个轴
for (int i = 0; i \langle crdCfg.dimension; i++)
{
    crdCfg.orignPos[i] = 0;//起点坐标清零
}
//设置插补参数
crdCfg.evenTime = 10; //最小匀速时间 单位 cycletime (默认1ms)
crdCfg.synVelMax = 1000000;//插补速度 pulse/S
crdCfg.synAccMax = 100000;//插补加速度 pulse/S/S
crdCfg.synDecSmooth = 1000000; //插补平滑减速度 pulse/S/S
```
crdCfg.synDecAbrupt = 5000000; //插补急停减速度 pulse/S/S int ret = ecat motion. M\_SetCrd (1, ref crdCfg, CardID); //设置插补坐标系参数到板卡 ret = ecat motion.M CrdClear(1, 1, 0, CardID); //清除FIFO缓存

### 3.6.2 向 FIFO 中插入点位后开始运动,并且监控插补状态,判断完成

```
int vel=10000; //单段插补速度,单位pulse/S
int acc=100000; //单端插补加速度,单位pulse/S/S
int sSpace = 0;//Buffer已用空间
short sSts = 0;//Buffer状态
short sCmdNum = 0;//Buffer已有命令数
int ret = ecat motion.M Line(......); //插入直线
ret = ecat motion.M Line(\ldots \ldots); //插入直线
ret = ecat motion.M CrdStart(1, 0, CardID); //开始插补运动
do
{
ecat motion.M CrdStatus(1, out sSts, out sCmdNum, out sSpace, 0, CardID);
   //获取FIFO状态
    System. Threading. Thread. Sleep(100);
}
while (sSts == 1 && sCmdNum != 0); //判断FIFO状态以及命令数量
//插补完成
ecat motion.M CrdStop(1, 0, CardID); //关闭插补功能
```
## M\_SetCrd

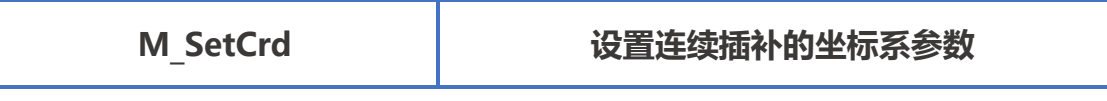

指令说明: 设置连续插补的坐标系参数, 可以设定坐标系的起点坐标、插补维度

以及插补的最大速度和加速度等参数。

指令原型: short M\_SetCrd (short crd, ref CrdCfg pCrdPrm, short card)

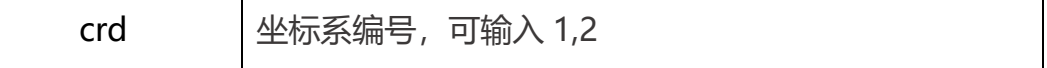

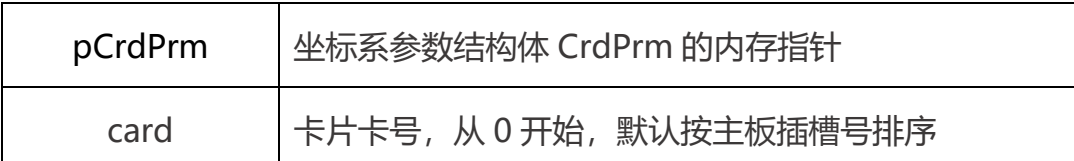

结构体 PCrdPrm:

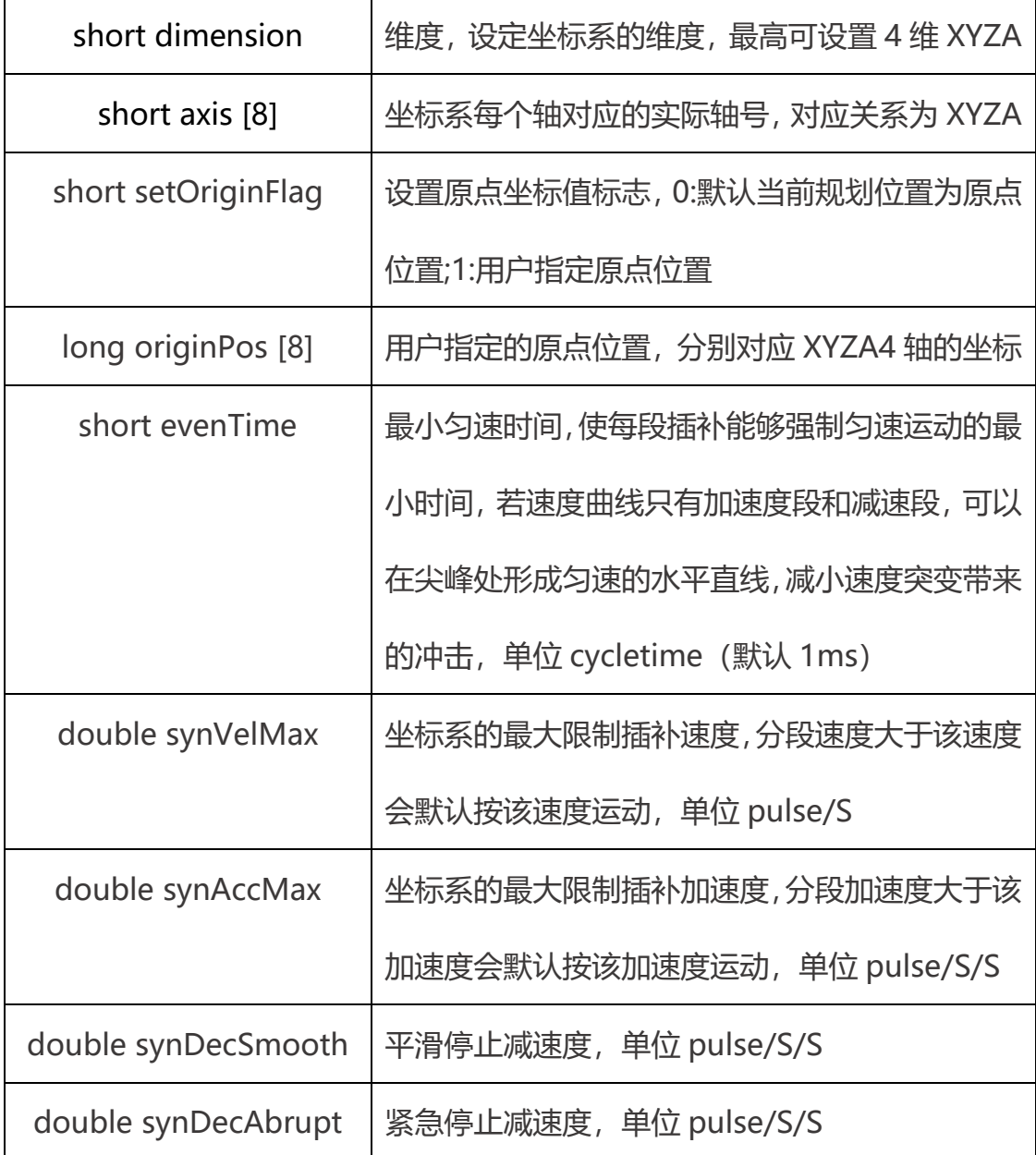

返回值 : 详见第五章。

# M\_GetCrd

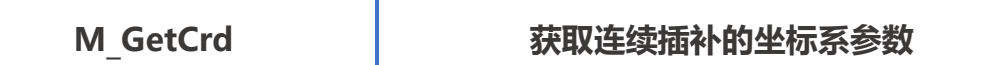

指令说明: 获取连续插补的坐标系参数。

指令原型: short M\_GetCrd (short crd, ref CrdCfg pCrdPrm, short card)

参数说明:

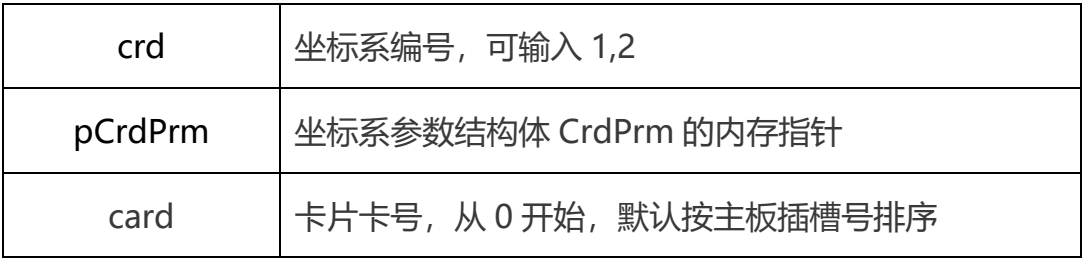

结构体 PCrdPrm:

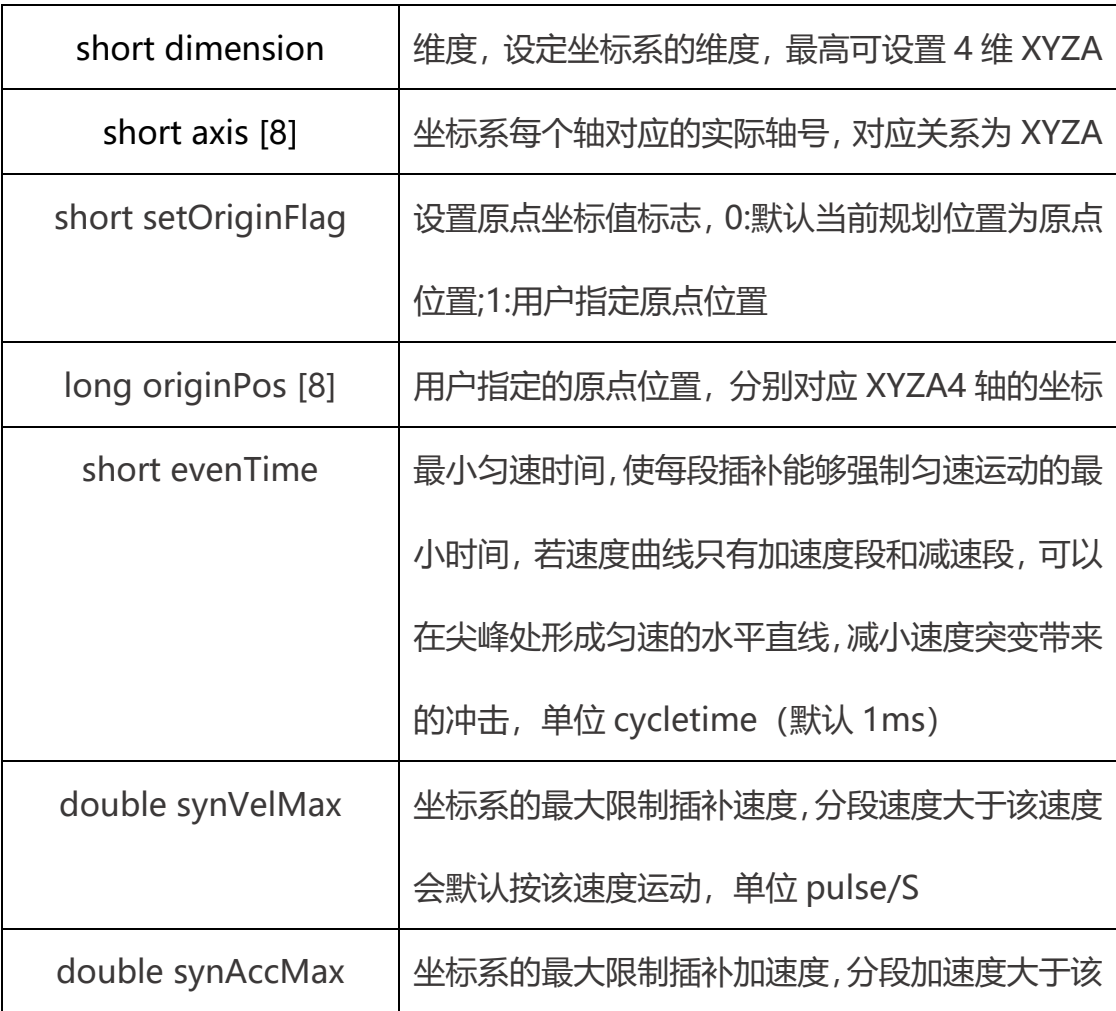

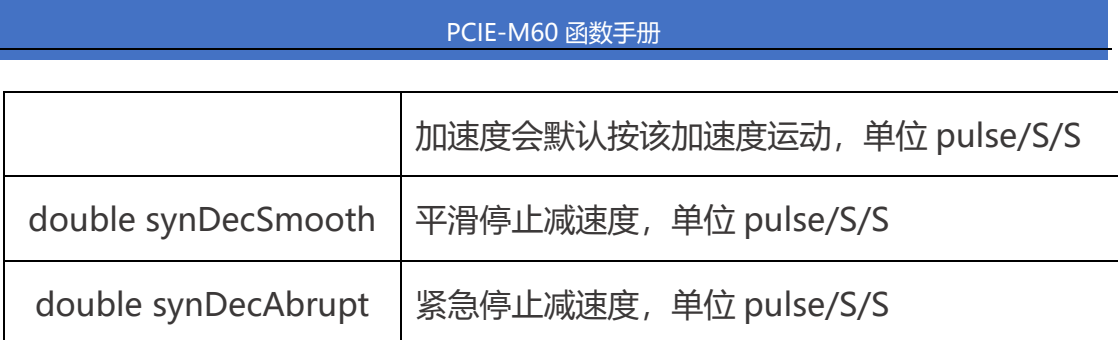

返回值 : 详见第五章。

# M\_CrdClear

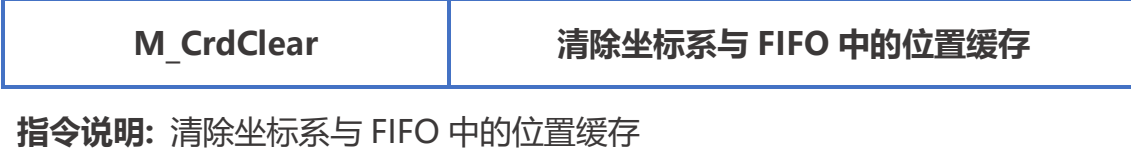

指令原型: short M\_CrdClear (short crd, short count, short fifo , short

card)

参数说明:

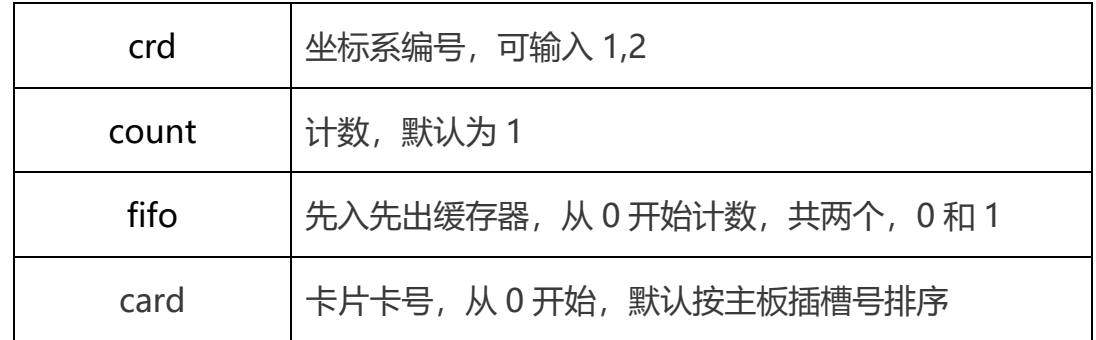

返回值 : 详见第五章。

# M\_Line

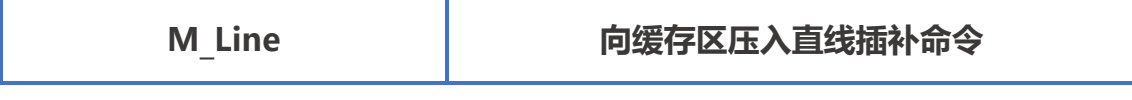

指令说明: 向缓存区压入直线插补命令, 最多 512 个点

指令原型: short M\_Line(short crd, short dimension, ref short axisArray, ref

int posArray, double mVel, double acc, double velEnd =  $0$ , short fifo =

0, short card  $= 0$ );

参数说明:

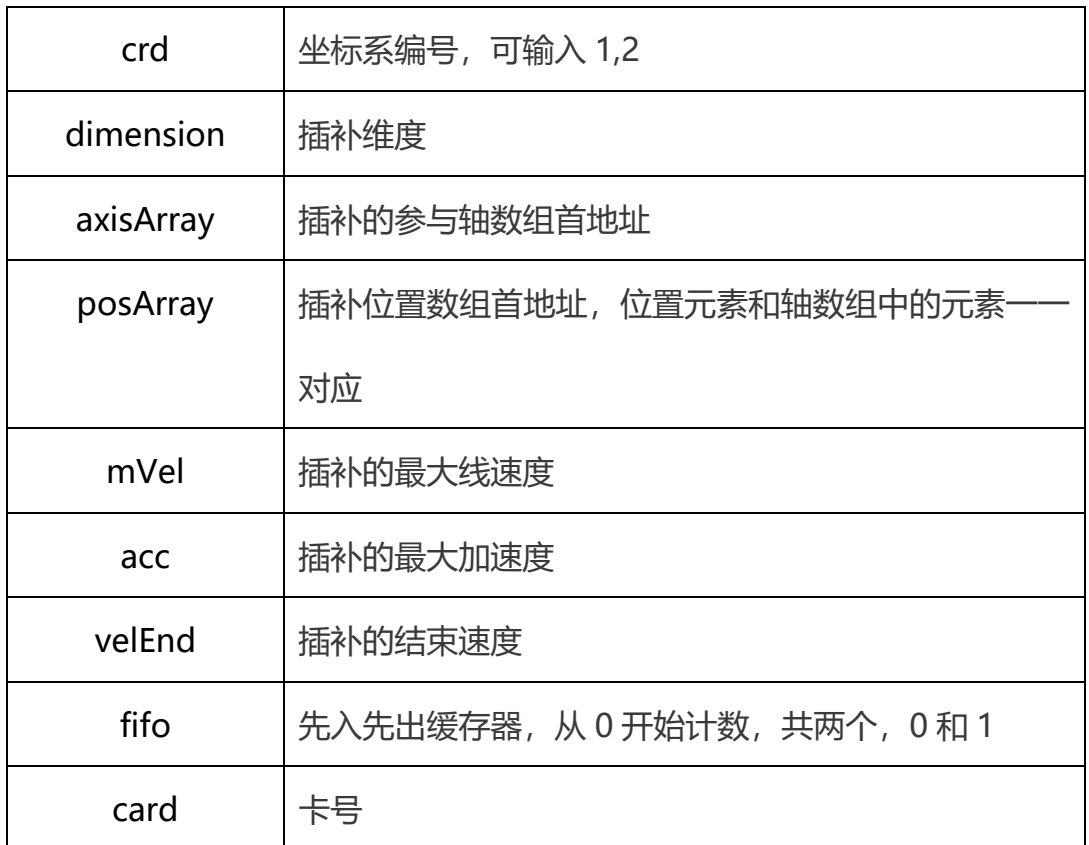

返回值:详见第五章。

# M\_Arc2R

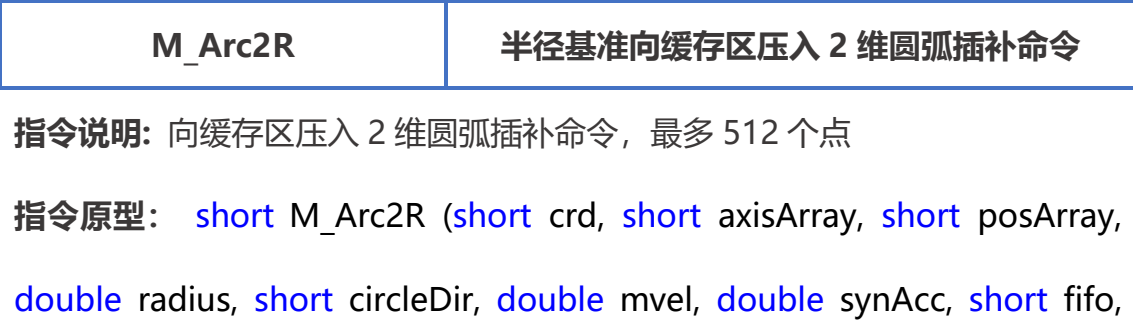

short card )

参数说明:

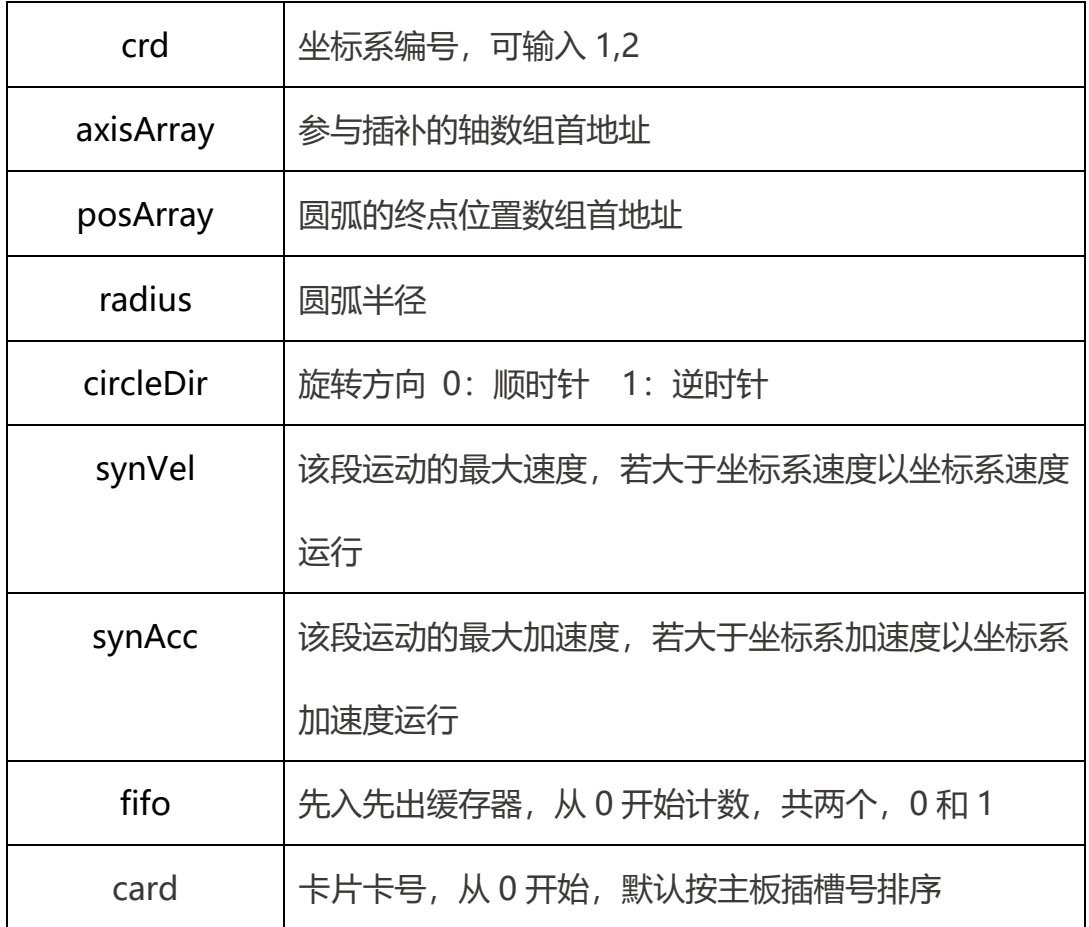

返回值 : 详见第五章。

M\_Arc2C

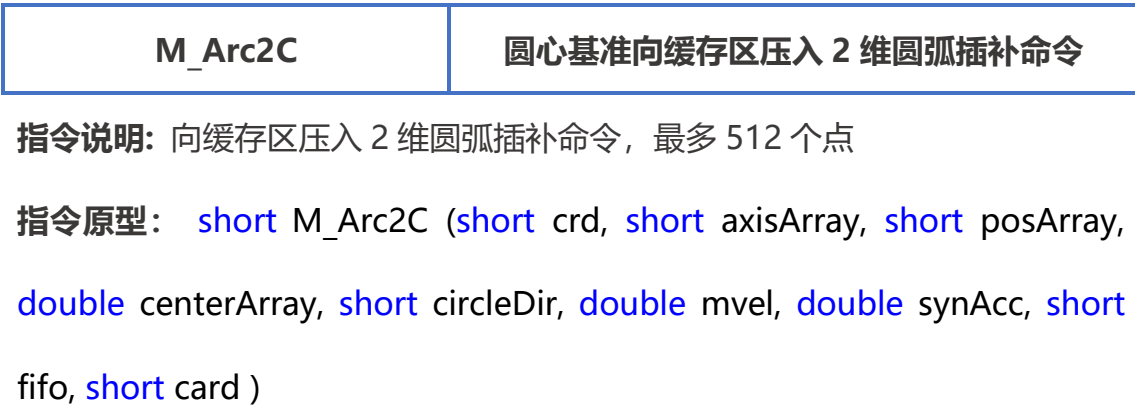

参数说明:

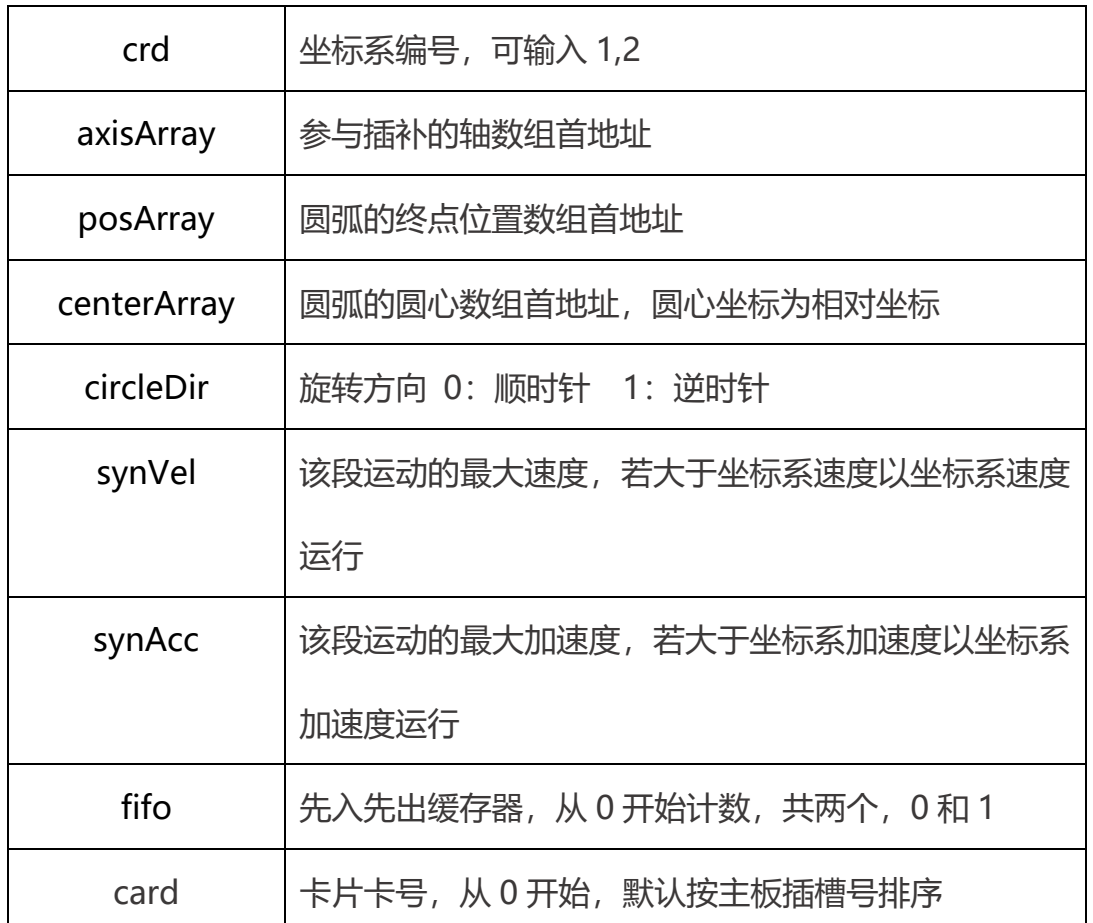

返回值:详见第五章。

## M\_BufIO

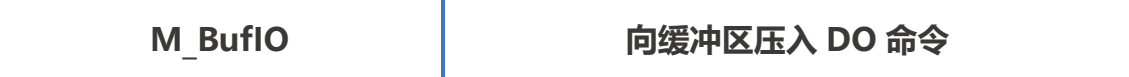

指令说明: 向缓冲区压入 DO 命令

指令原型: short M\_BufIO (short crd, short channel, short value, short fifo,

short card)

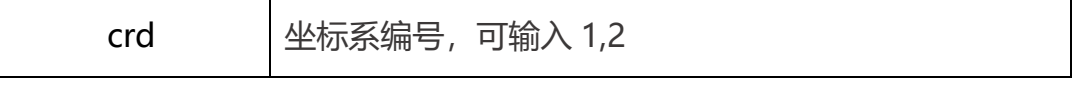

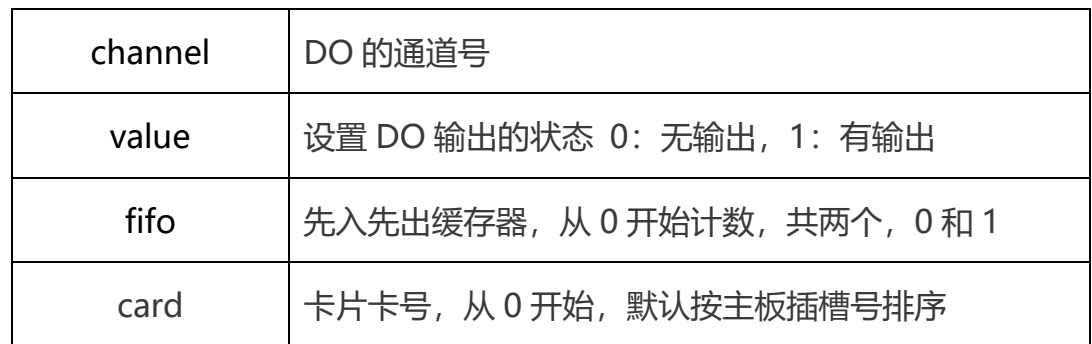

返回值 : 详见第五章。

## M\_BufDelay

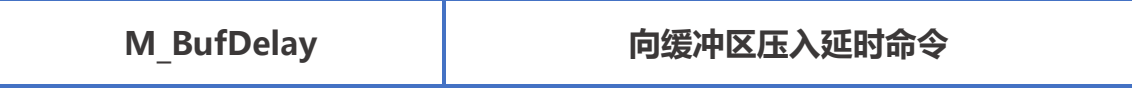

指令说明: 向缓冲区压入延时命令

指令原型: short M\_BufDelay (short crd, unsigned long delayTime, short

fifo, short card)

参数说明:

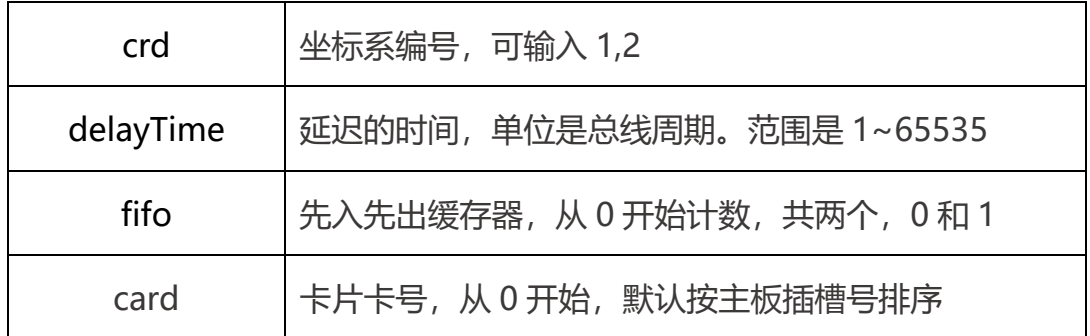

返回值 : 详见第五章。

# M\_GetLastCrdPos

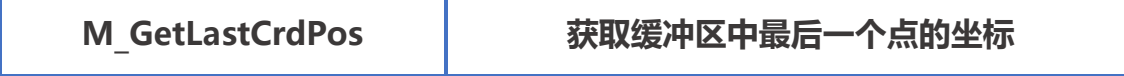

指令说明: 获取缓冲区中最后一个点的坐标

指令原型: short M\_GetLastCrdPos (short crd, out int position,short fifo,

short card)

参数说明:

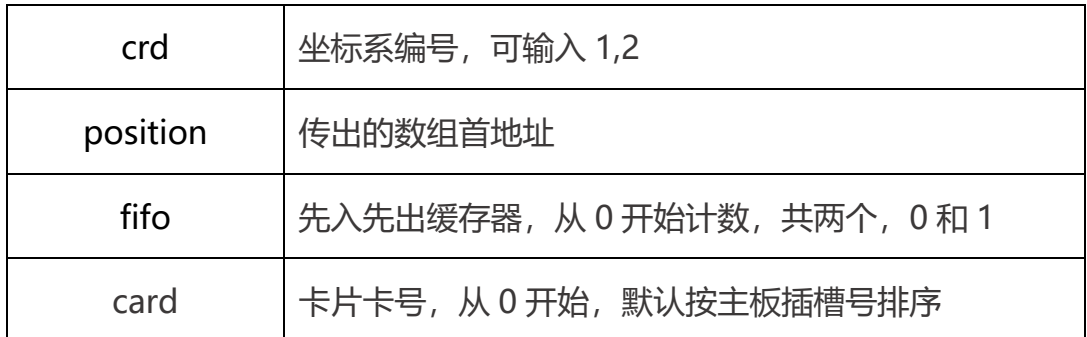

返回值 : 详见第五章。

# M\_CrdStatus

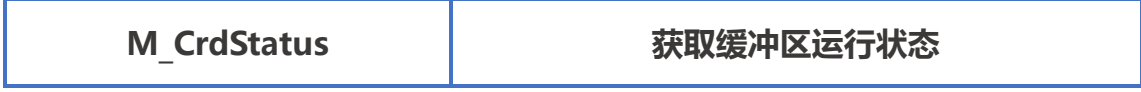

指令说明:获取缓冲区的运行状态

指令原型: short M CrdStatus (short crd, out short pSts, out short

pCmdNum, out int pSpace, short fifo, short card)

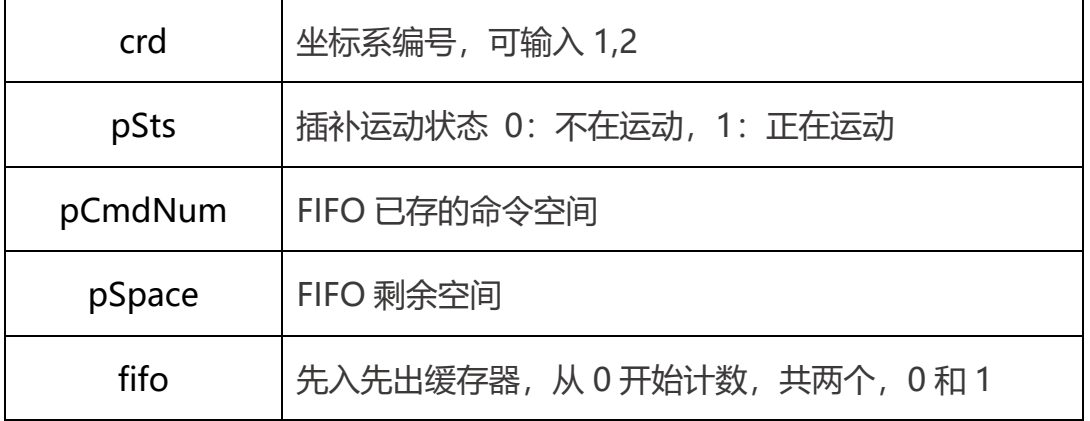

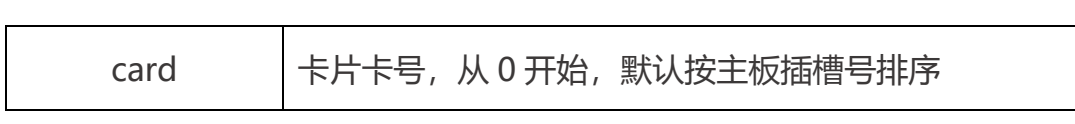

返回值 : 详见第五章。

# M\_CrdStart

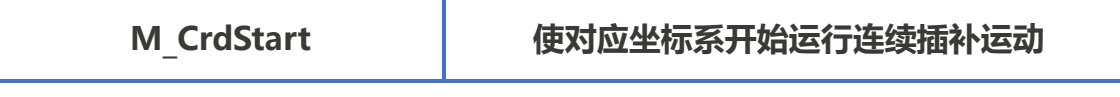

指令说明: 使对应坐标系开始运行连续插补运动

指令原型: short M CrdStart (short mask, short option, short card)

### 参数说明:

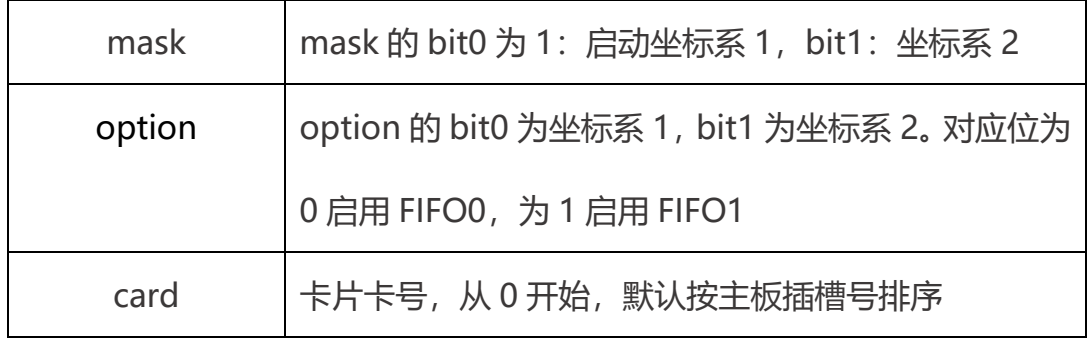

返回值: 详见第五章。

# M\_CrdStop

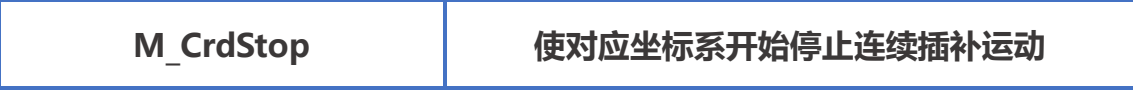

指令说明: 使对应坐标系开始停止连续插补运动

指令原型: short M\_CrdStop (short mask, short option, short card)

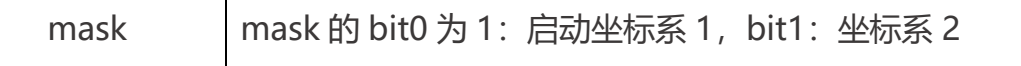

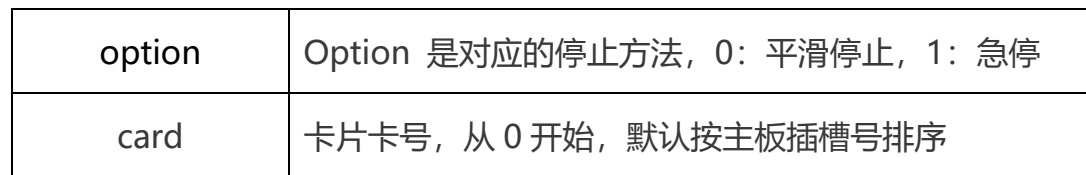

返回值 : 详见第五章。

# M\_CrdPause

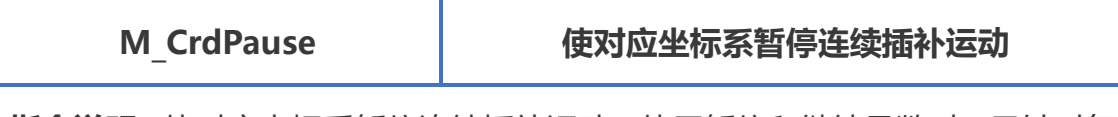

指令说明:使对应坐标系暂停连续插补运动。使用暂停和继续函数时, 只针对每

个 CRD 的 FIFO-0 生效。FIFO-1 无效。

指令原型: short M CrdPause (short crd, short card)

参数说明:

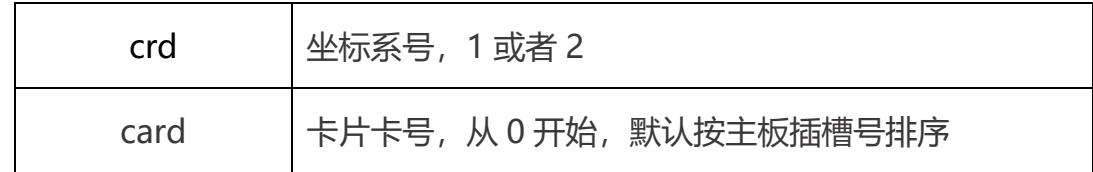

返回值 : 详见第五章。

# M\_CrdContinue

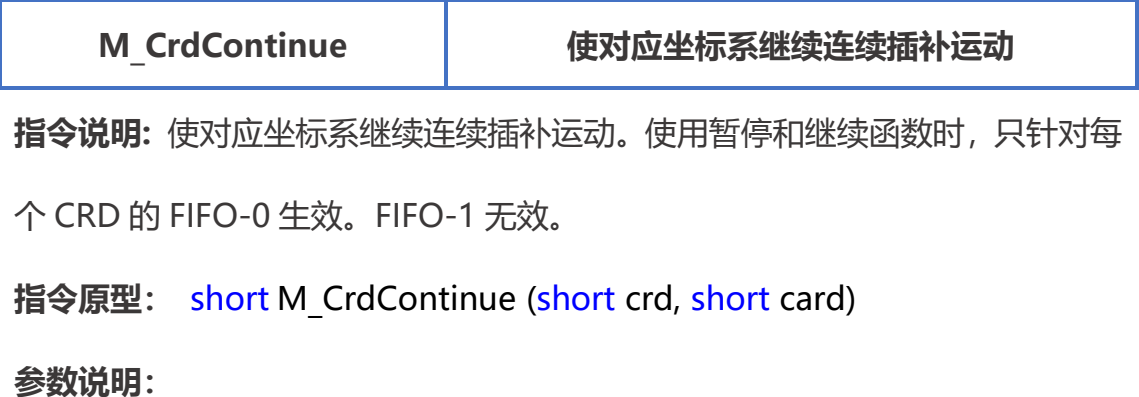
# PCIE-M60 函数手册 crd | 坐标系号, 1 或者 2 card | 卡片卡号, 从 0 开始, 默认按主板插槽号排序

返回值 : 详见第五章。

# 7.速度前瞻功能

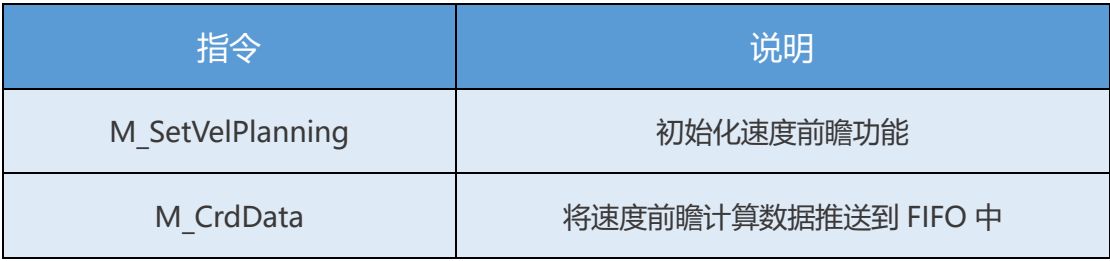

速度前瞻是在连续插补的基础上进行运动速度的优化,可以减少速度突变带 来的机械振动。让连续运动更加平滑。使用前需要实例化一块内存区以便进行运 算,详情参考范例。

我们使用 Motion Assistant 来测试速度前瞻的效果,首先需要规划出如图 的操场跑道:

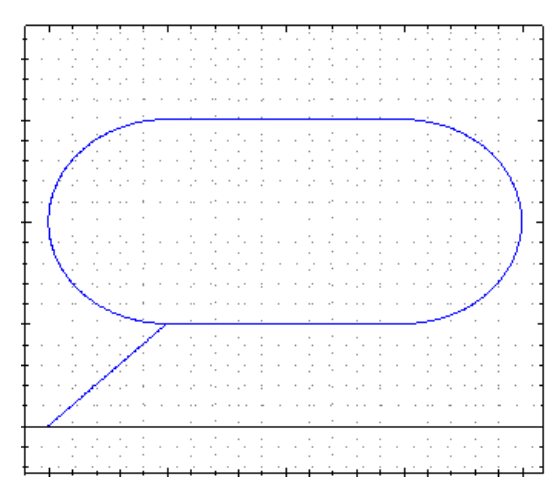

72 图中从(0,0)出发,运动到(100000,100000),然后顺时针运动半径为 100000 的半圆,然后运动到(300000,300000);接着继续跑半径为 100000 的半圆,跑回(100000,100000),最终回到(0,0)。整个过程使用连续插补完 成,对比开启速度前瞻与不开启时的效果。

#### CycleTime 12100 ms CycleTime 13502 ms

图示左侧是没有开启速度前瞻的运行时间,右侧是开启速度前瞻的运行时间。 明显可见不使用速度前瞻,整个运行周期的所用时间为 12.1s,而开启速度前瞻 的运行时间达到 13.502s。运行周期明显提升。这是因为系统规划速度时,把一 些速度突变取消,这使得拐角时间延长从而提高了 CT。接下来看下速度曲线的 对比:

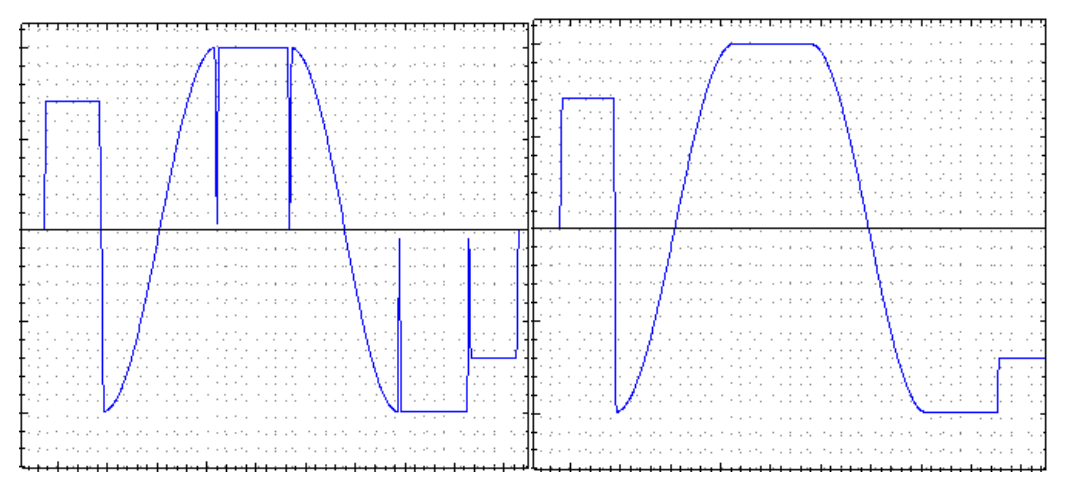

如图所示,左侧是不开启速度前瞻运动时,轴 1 的速度时间曲线,右侧是开 启速度前瞻的曲线。明显可以看到从圆弧到直线段有明显的速度突变,而这个突 变就会导致机构的震动。右图的速度曲线由于开启了速度前瞻,没有速度突变, 但是相对的整个速度曲线对比左图往右延长了,也就是运行周期边长。一般多段 复杂运动会开启速度前瞻,从而降低机械振动。而简单的少点位插补运动无需使 用速度前瞻,客户根据自身项目的情况自行选择是否使用。

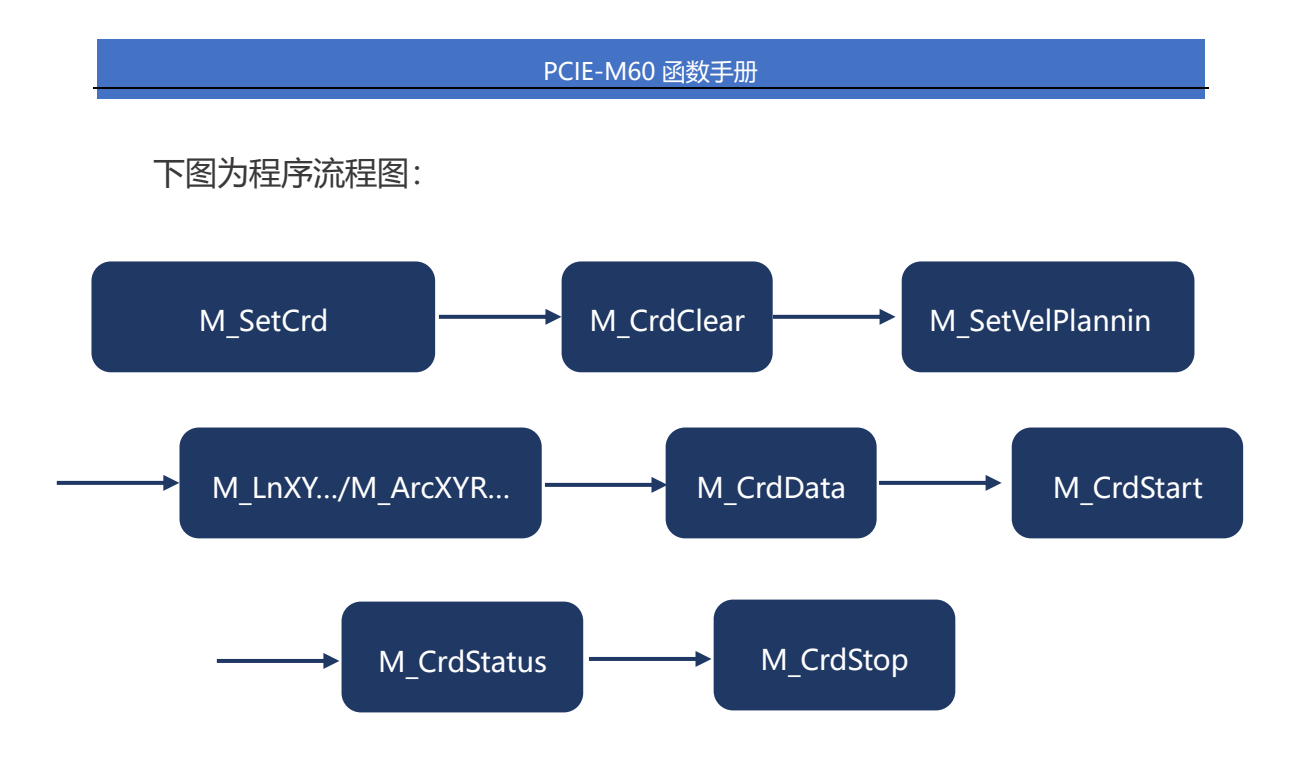

```
例程
```
#### 3.7.1 在例程 3.6.1 和 3.6.2 的基础上使用速度前瞻

```
double[] asv = new double[100000];
//全局变量,开放一块内存区域共速度前瞻计算使用,可以不使用结构体
{
 ......
 ......
 int ret = ecat motion. M_SetCrd (1, ref crdCfg, CardID);
 //设置插补坐标系参数到板卡
 ret = ecat_motion.M_CrdClear(1, 1, 0, CardID); //清除FIFO缓存
 short T=10; //系统拐角时间,一般经验值1-10
 double AccMax=1000000; //系统允许最大加速度
 short n=500; //速度前瞻点位计算区域
 ret = ecat motion. M SetVelPlanning (1,0,T,\text{AccMax}, n, \text{ref } \text{asv}[0],CardID);
 ......
 ......//压入点位
 ret = ecat motion.M CrdData(1, ref asv[0], 0, CardID);
 // 将前瞻缓存区中的数据压入控制器
 ret = lctdevice.ecat motion.M CrdStart(1, 0, CardID); //开始运动
 ......
 ......
}
```
# M\_SetVelPlanning

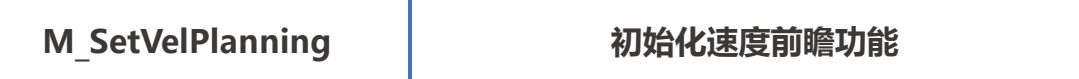

指令说明: 初始化速度前瞻功能

指令原型: short M\_SetVelPlanning (short crd, short fifo, double T, double

accMax, short n, TCrdBlockData \*pLookAheadBuf, short card )

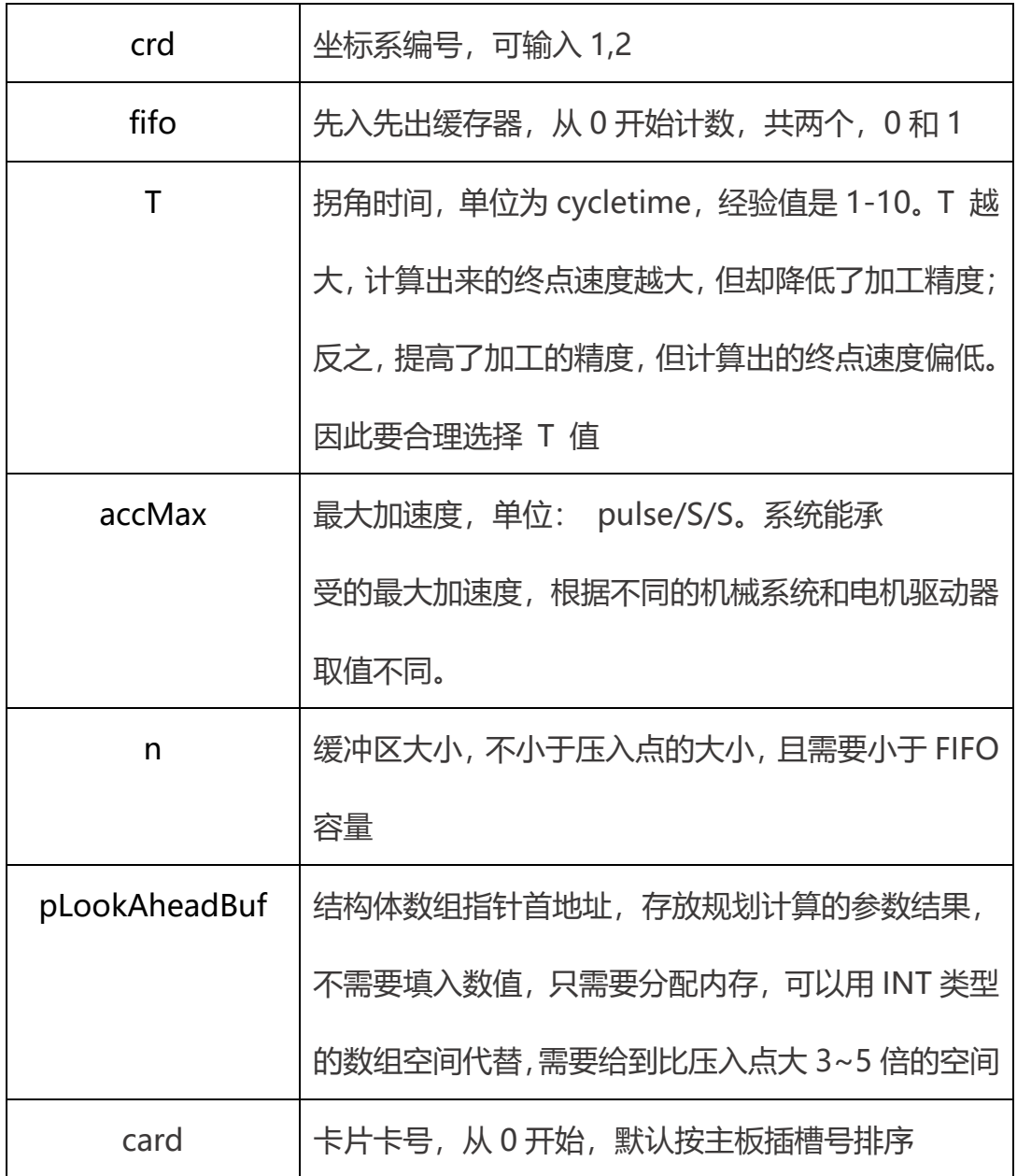

返回值 : 详见第五章。

# M\_CrdData

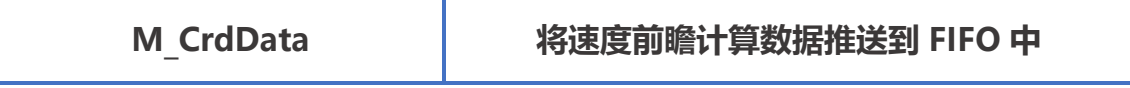

指令说明: 将速度前瞻计算数据推送到 FIFO 中

指令原型: short M CrdData (short crd, TCrdBlockData \*pLookAheadBuf,

short fifo, short card )

#### 参数说明:

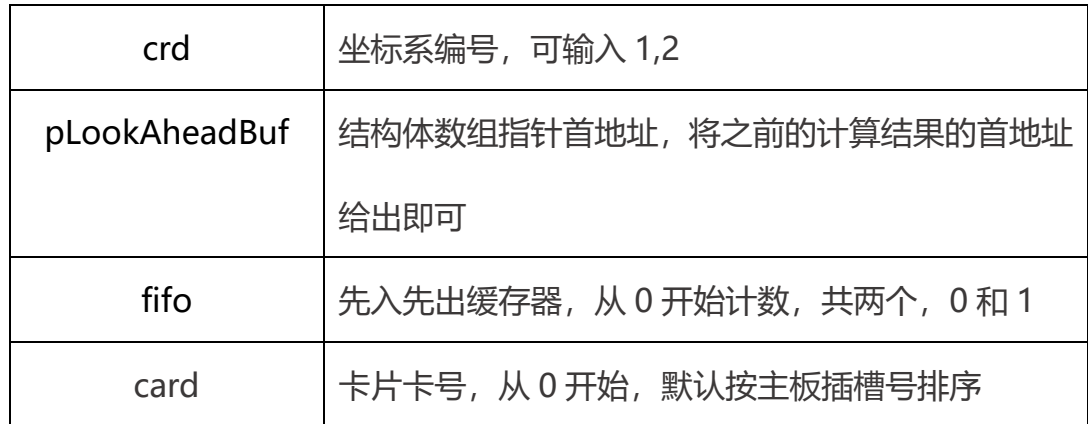

返回值 : 详见第五章。

# 四.IO 操作

IO 函数支持单通道输入读取和输出设置,以及 32 位输入读取和输出设置。 两种方式的输入输出,方便客户更加灵活的使用。

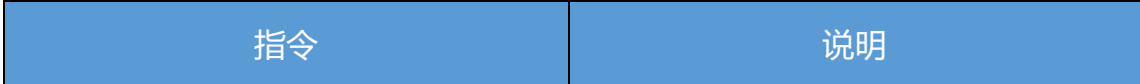

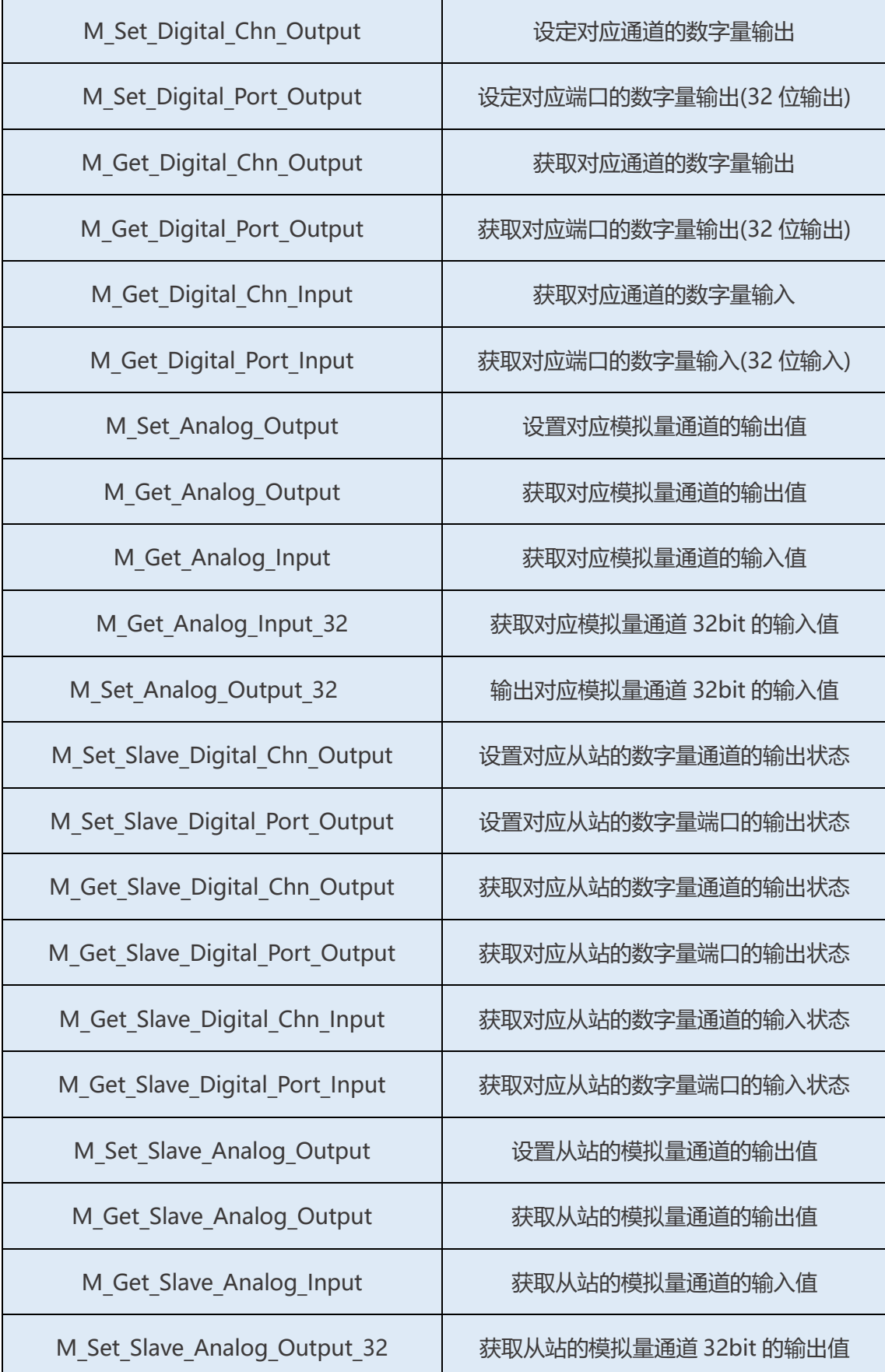

# 1.全局 IO 读写

## M\_Set\_Digital\_Chn\_Output

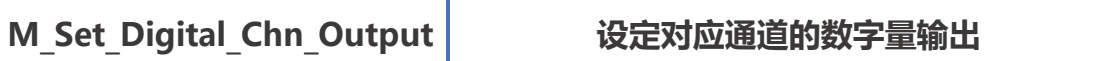

指令说明: 设定对应通道的数字量输出。

指令原型: short M\_Set\_Digital\_Chn\_Output (short channel, short Value,

short card)

参数说明:

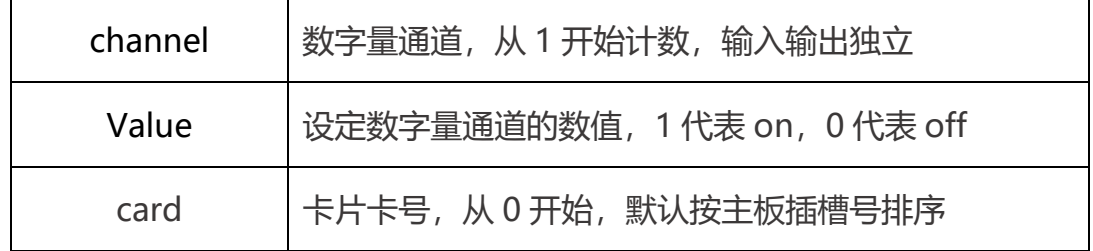

返回值 : 详见第五章。

# M\_Set\_Digital\_Port\_Output

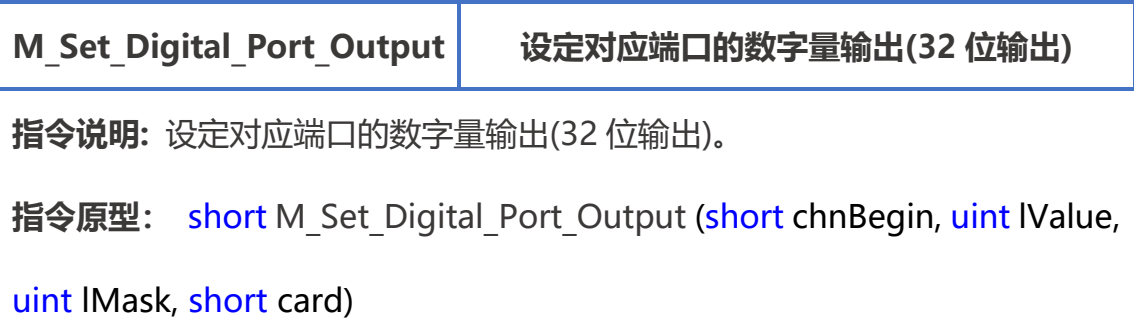

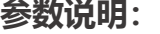

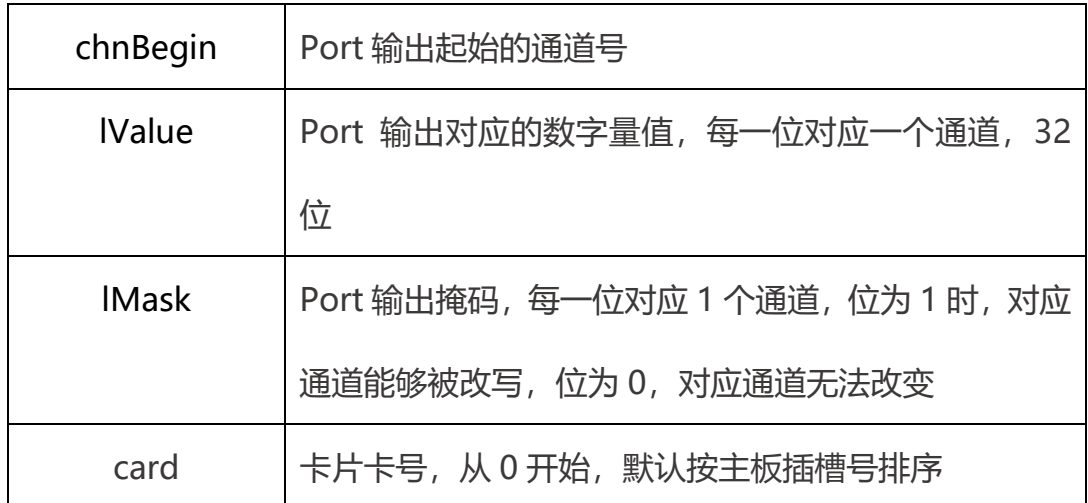

返回值 : 详见第五章。

# M\_Get\_Digital\_Chn\_Output

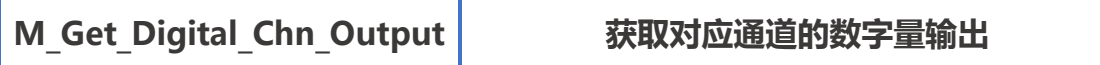

指令说明: 获取对应通道的数字量输出。

指令原型: short M\_Get\_Digital\_Chn\_Output (short channel, out short

pValue, short card)

参数说明:

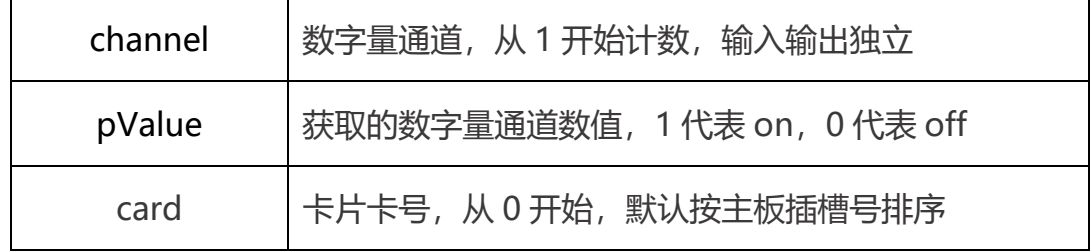

返回值 : 详见第五章。

# M\_Get\_Digital\_Port\_Output

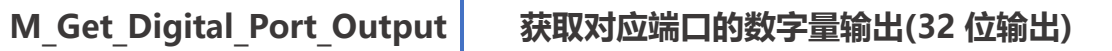

指令说明: 获取对应端口的数字量输出(32 位输出)。

指令原型: short M Get Digital Port Output (short chnBegin, ref uint

lValue, short card)

#### 参数说明:

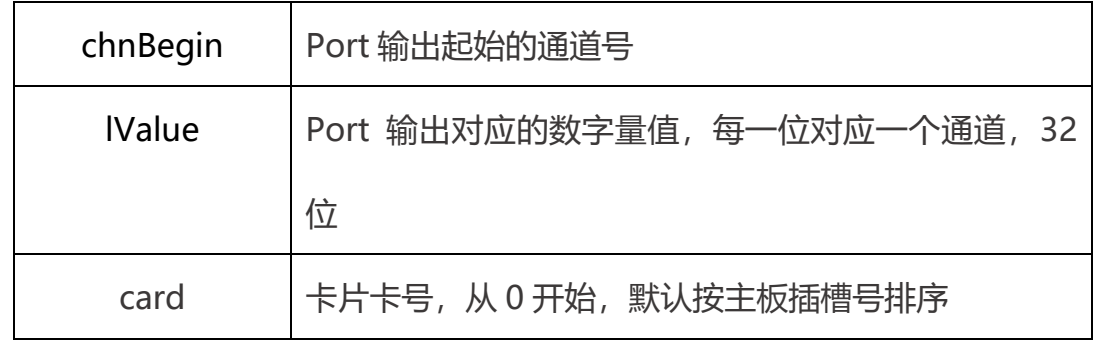

返回值 : 详见第五章。

# M\_Get\_Digital\_Chn\_Input

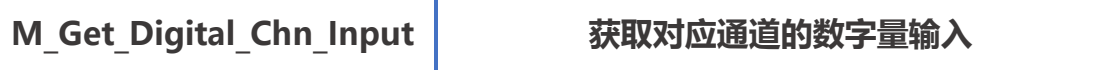

指令说明: 获取对应通道的数字量输入。

指令原型: short M Get Digital Chn Input (short channel, out short

pValue, short card)

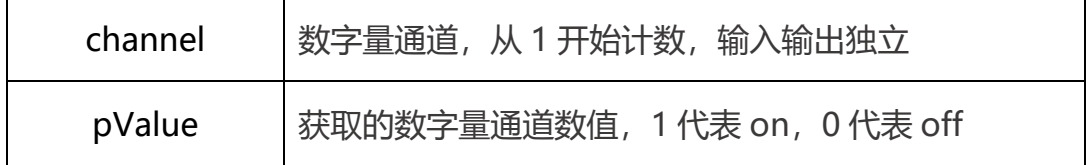

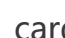

darcard 卡片卡号, 从 0 开始, 默认按主板插槽号排序

返回值 : 详见第五章。

# M\_Get\_Digital\_Port\_Input

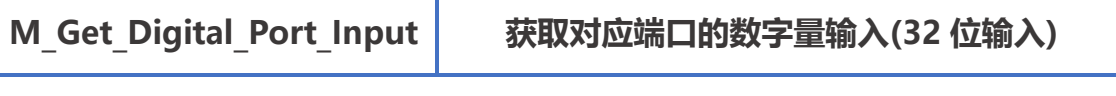

指令说明: 获取对应端口的数字量输入(32 位输入)。

指令原型: short M Get Digital Port Input (short chnBegin, ref uint

lValue, short card)

#### 参数说明:

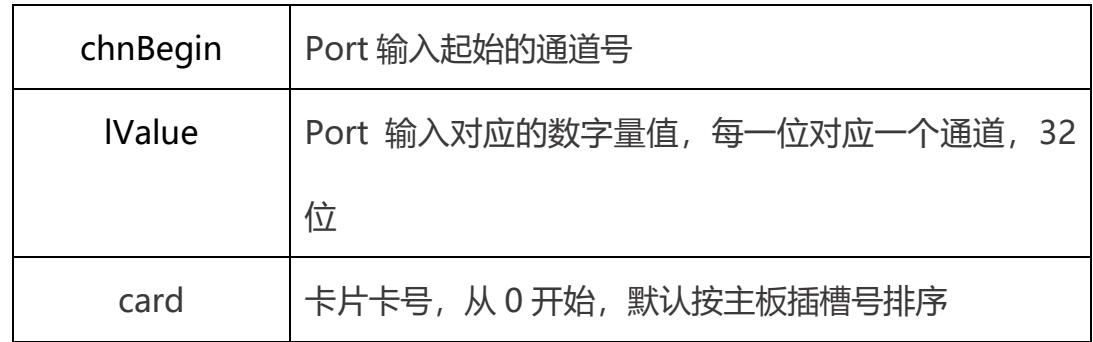

返回值 : 详见第五章。

# M\_Set\_Analog\_Output

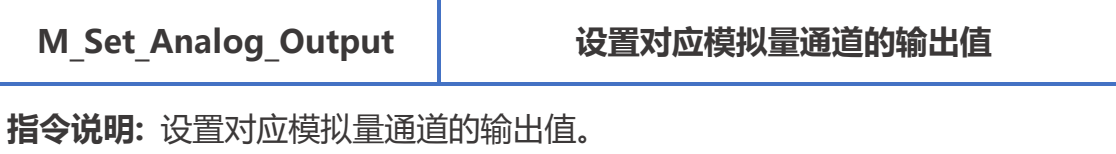

指令原型: short M Set Analog Output (short channel, out short pValue,

short count, short card)

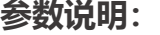

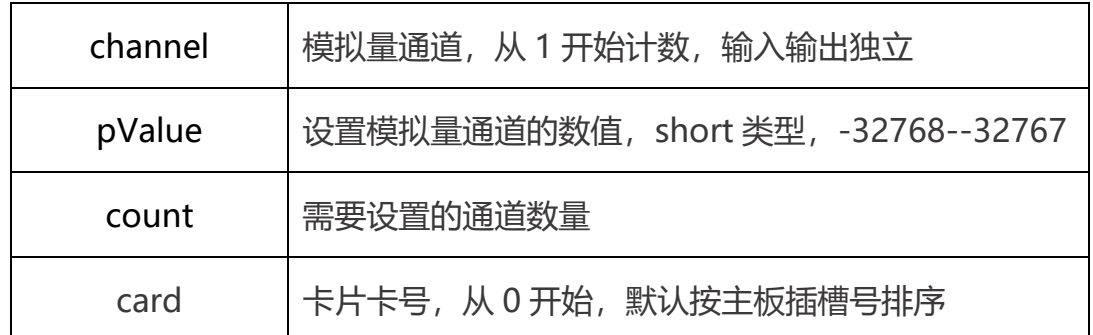

返回值 : 详见第五章。

# M\_Get\_Analog\_Output

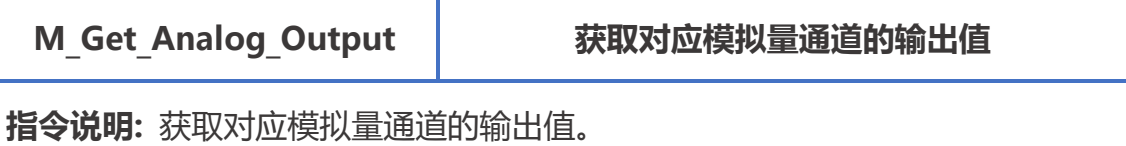

指令原型: short M\_Get\_Analog\_Output (short channel, out short pValue,

short count, short card)

#### 参数说明:

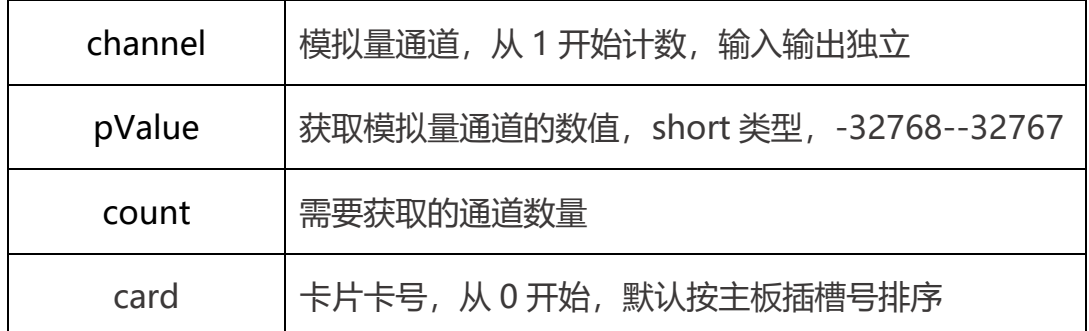

返回值 : 详见第五章。

# M\_Get\_Analog\_Input

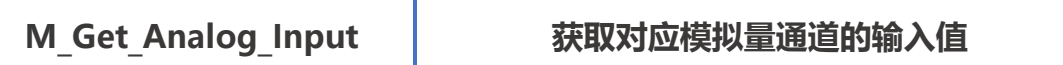

指令说明: 获取对应模拟量通道的输入值。

指令原型: short M Get Analog Input (short channel, out short pValue,

short count, short card)

#### 参数说明:

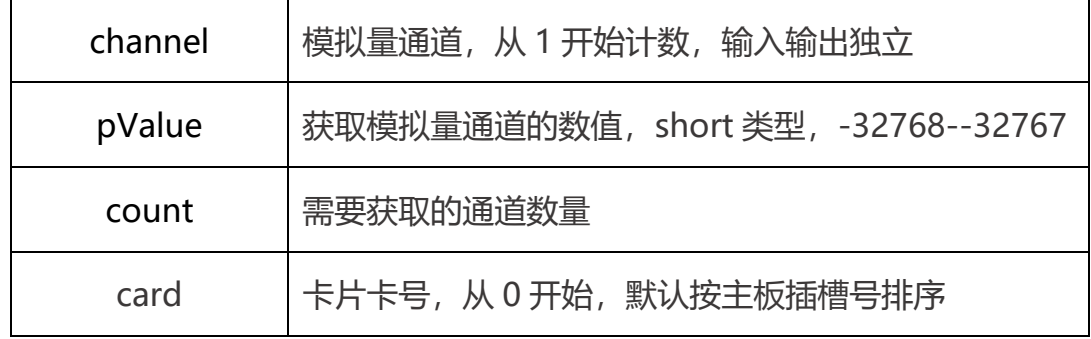

返回值: 详见第五章。

### M\_Get\_Analog\_Input\_32

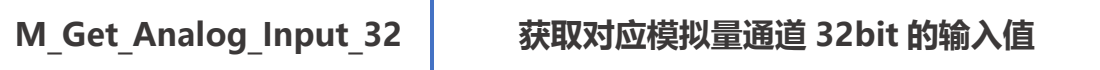

指令说明: 获取对应模拟量通道 32bit 的输入值。

指令原型: short M Get Analog Input 32(short channel, out uint pValue,

short card)

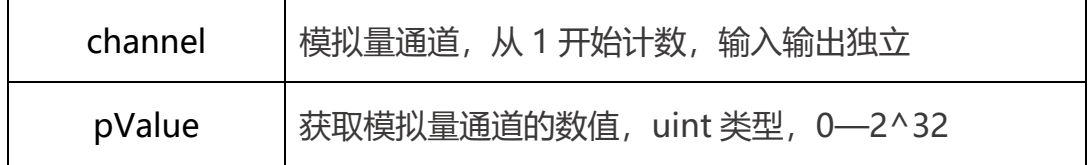

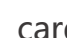

card | 卡片卡号,从 0 开始,默认按主板插槽号排序

返回值 : 详见第五章。

# M\_Set\_Analog\_Output\_32

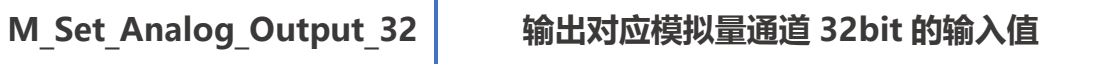

指令说明: 输出对应模拟量通道 32bit 的输入值。

指令原型: short M\_Set\_Analog\_Output\_32(short channel, ref uint pValue,

short card)

参数说明:

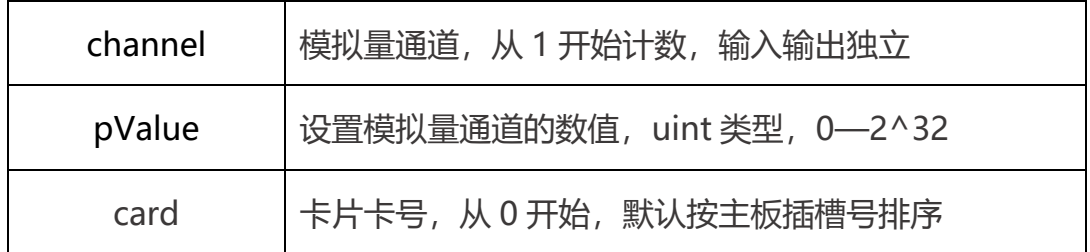

返回值 : 详见第五章。

# 2.单从站 IO 读写

### M\_Set\_Slave\_Digital\_Chn\_Output

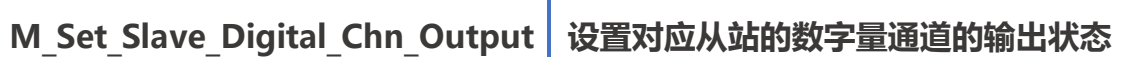

指令说明: 设置对应从站的数字量通道的输出状态。

指令原型: short M Set Slave Digital Chn Output(short IoM, short

channel, short value, short card =  $0$ )

#### 参数说明:

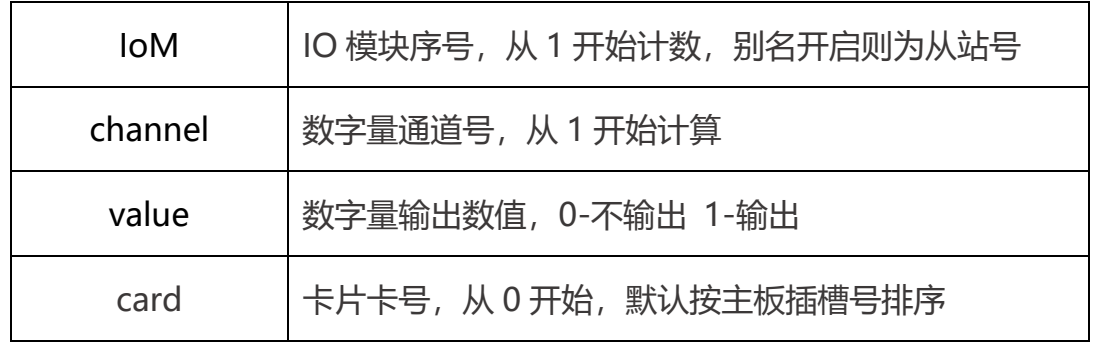

返回值 : 详见第五章。

### M\_Set\_Slave\_Digital\_Port\_Output

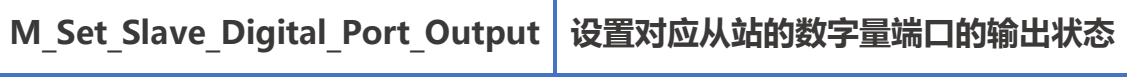

指令说明: 设置对应从站的数字量端口 (32 个一组) 的输出状态。

指 令 原 型 : short M\_Set\_Slave\_Digital\_Port\_Output(short IoM, short chnBegin, uint IValue, uint IMask, short card =  $0$ )

| loM           | IO 模块序号, 从 1 开始计数, 别名开启则为从站号   |
|---------------|--------------------------------|
| chnBegin      | 开始的通道号                         |
| <b>IValue</b> | 数字量输出端口的输出数据,一个 bit 对应一个通道     |
| <b>IMask</b>  | 数字量输出端口的输出掩码, bit 为 1, 对应通道可以被 |
|               | 改写, bit 为 0, 对应通道无法被改写         |
| card          | 卡片卡号, 从 0 开始, 默认按主板插槽号排序       |

返回值 : 详见第五章。

# M\_Get\_Slave\_Digital\_Chn\_Output

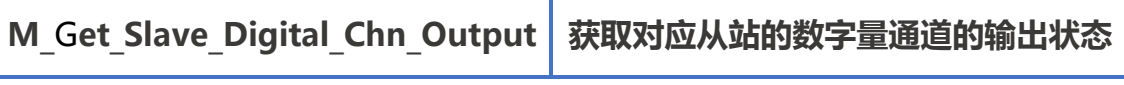

指令说明: 获取对应从站的数字量通道的输出状态。

指令原型: short M Get Slave Digital Chn Output(short IoM, short channel, ref short value, short card =  $0$ )

参数说明:

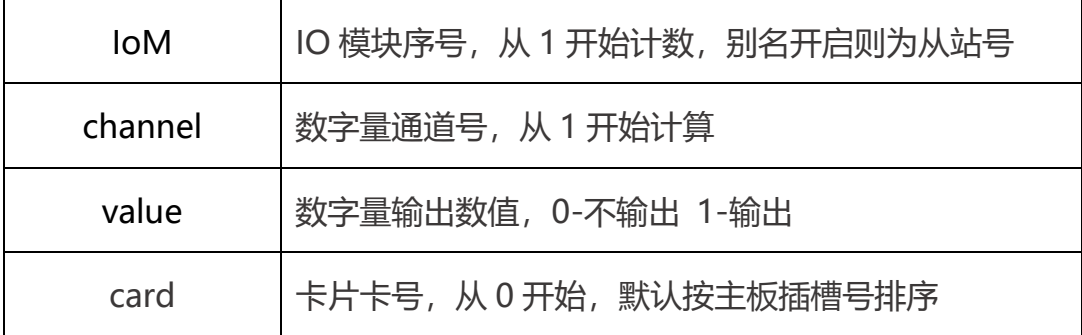

返回值 : 详见第五章。

### M\_Get\_Slave\_Digital\_Port\_Output

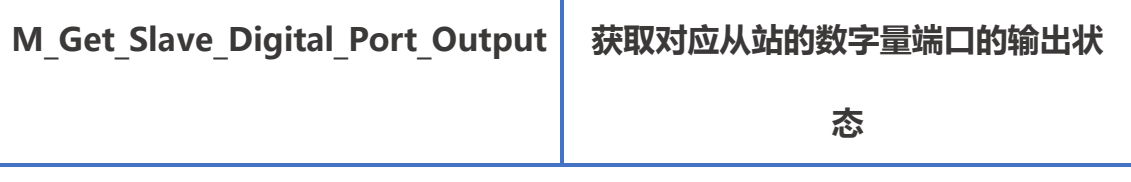

指令说明: 获取对应从站的数字量端口 (32 个一组) 的输出状态。

指令原型: short M Get Slave Digital Port Output(short IoM, short

chnBegin, ref uint IValue, short card =  $0$ )

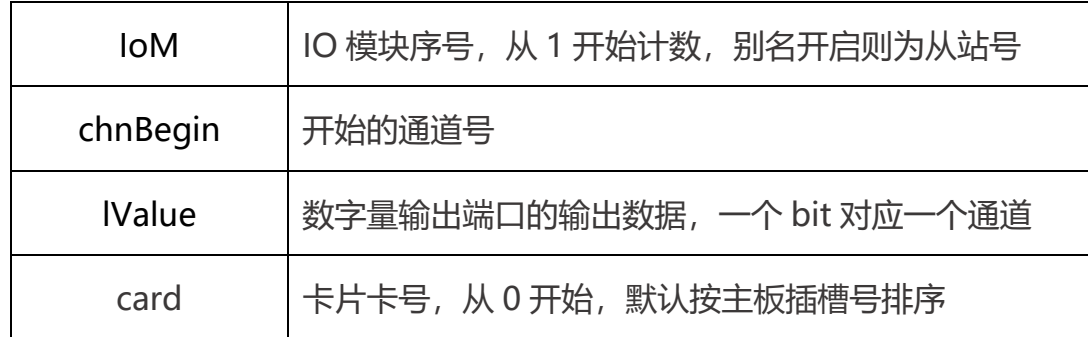

返回值 : 详见第五章。

### M\_Get\_Slave\_Digital\_Chn\_Input

M Get Slave Digital Chn Input 拆取对应从站的数字量通道的输入状态

指令说明: 获取对应从站的数字量通道的输入状态。

指令原型 : short M\_Get\_Slave\_Digital\_Chn\_Input(short IoM, short

channel, ref short value, short card =  $0$ )

参数说明:

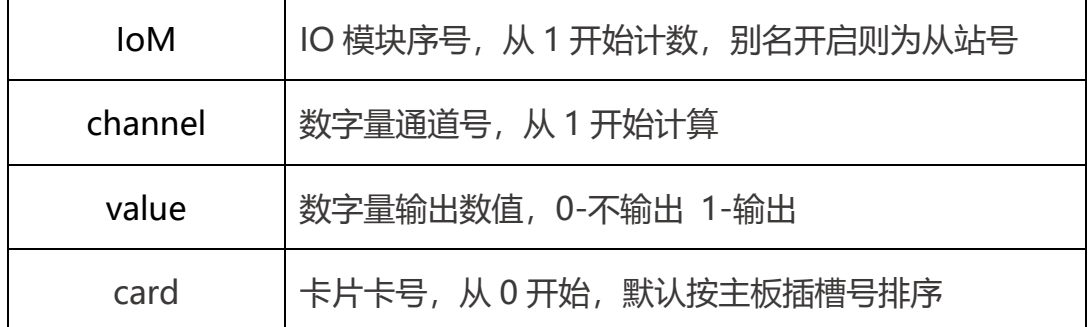

返回值 : 详见第五章。

## M\_Get\_Slave\_Digital\_Port\_Input

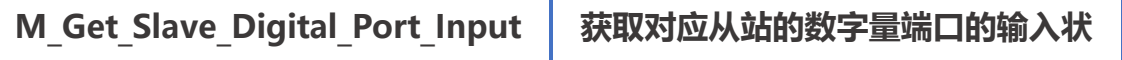

态

指令说明: 获取对应从站的数字量端口 (32 个一组) 的输出状态。

指令原型: short M Get Slave Digital Port Input(short IoM, short chnBegin, ref uint IValue, short card =  $0$ )

参数说明:

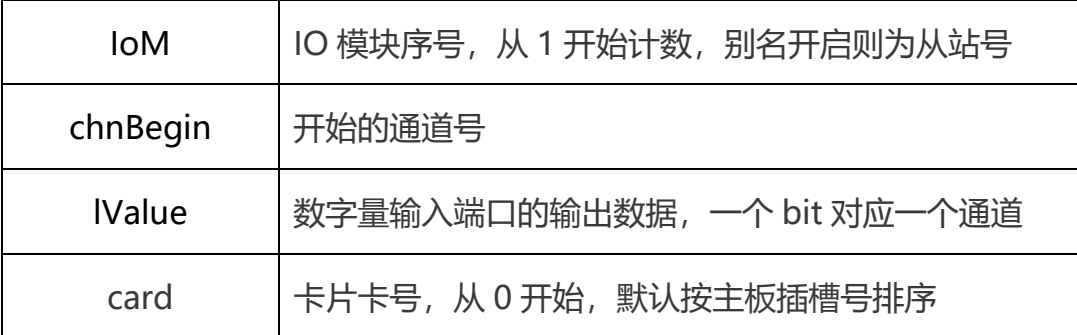

返回值: 详见第五章。

# M\_Set\_Slave\_Analog\_Output

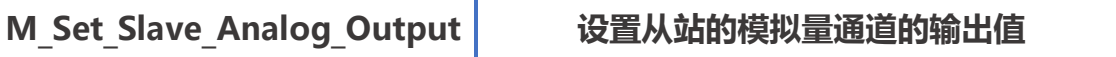

指令说明: 设置从站的模拟量通道的输出值。

指 令 原 型 : short M\_Set\_Slave\_Analog\_Output(short IoM, short

channel, ref short pValue, short count = 1, short card = 0)

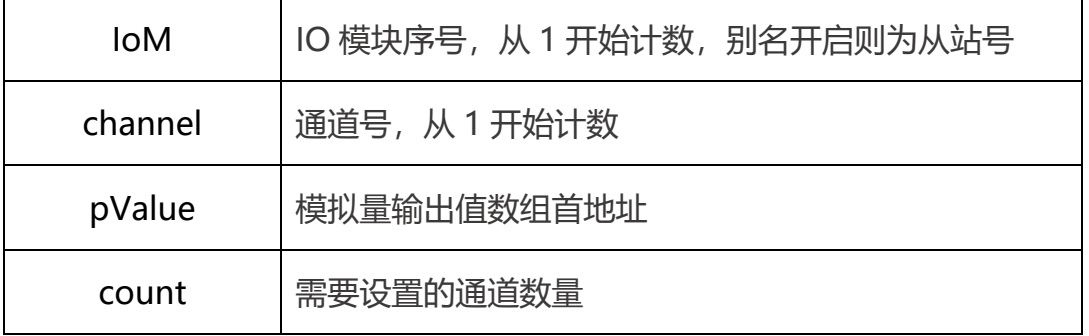

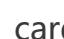

cdard 上卡片卡号,从 0 开始,默认按主板插槽号排序

返回值: 详见第五章。

# M\_Get\_Slave\_Analog\_Output

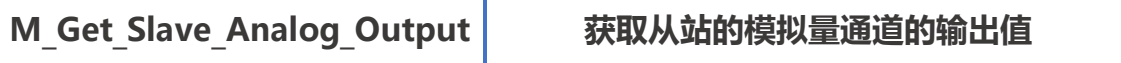

指令说明: 获取从站的模拟量通道的输出值。

指令原型 : short M Get Slave Analog Output(short IoM, short

channel, ref short pValue, short count = 1, short card = 0)

参数说明:

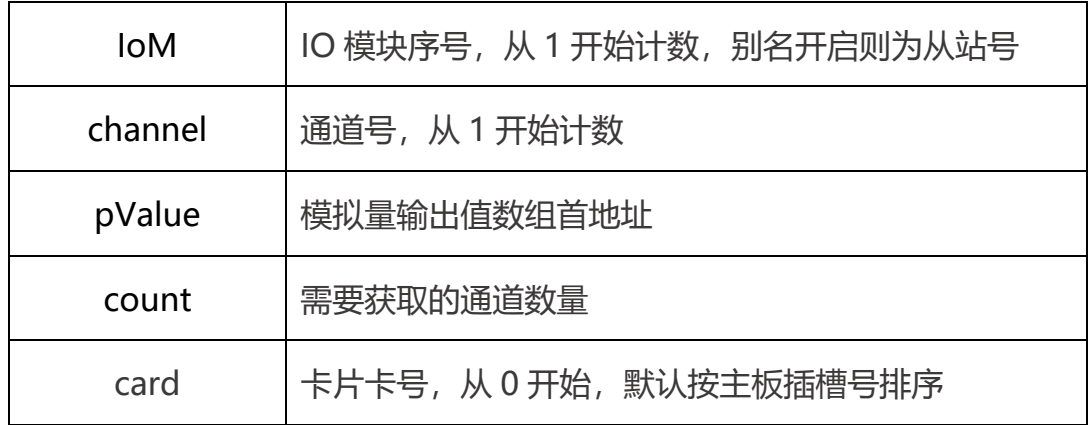

返回值 : 详见第五章。

### M\_Get\_Slave\_Analog\_Input

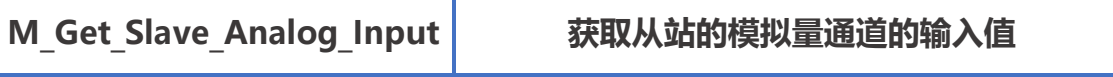

指令说明: 获取从站的模拟量通道的输入值。

指令原型: short M Get Slave Analog Input(short IoM, short channel,ref

short pValue, short count = 1, short card =  $0$ )

参数说明:

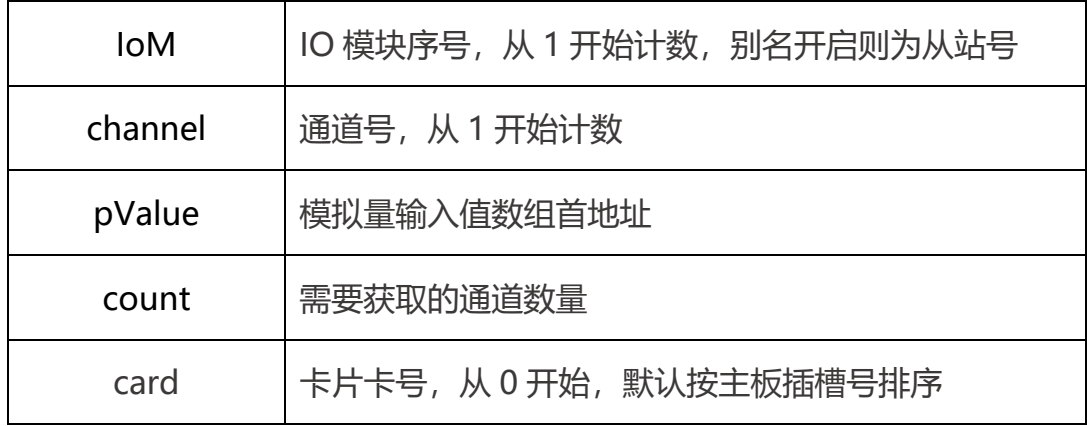

返回值 : 详见第五章。

## M\_Set\_Slave\_Analog\_Output\_32

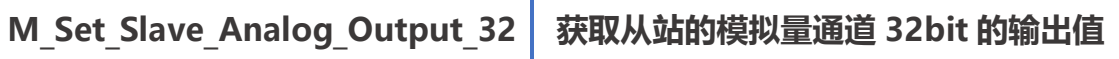

指令说明: 获取从站的模拟量通道 32bit 的输出值。

指令原型: short M Set Slave Analog Output 32(short IoM, short

channel, ref uint pValue, short card =  $0$ )

参数说明:

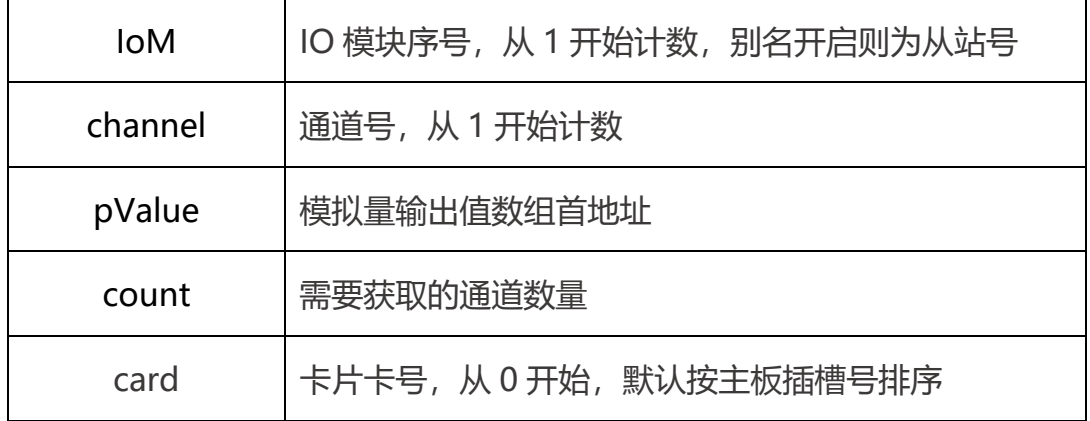

返回值 : 详见第五章。

## M\_Get\_Slave\_Analog\_Input\_32

M\_Get\_Slave\_Analog\_Input\_32 获取从站的模拟量通道 32bit 的输入值

指令说明: 获取从站的模拟量通道 32bit 的输入值。

指令原型: short M\_Get\_Slave\_Analog\_Input\_32(short IoM, short channel,

ref uint pValue, short card  $= 0$ )

参数说明:

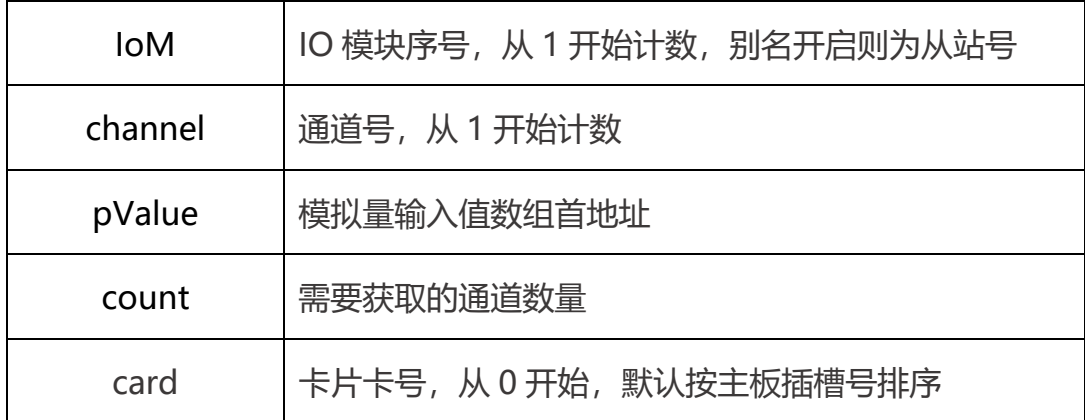

返回值 : 详见第五章。

# 五.报错代码

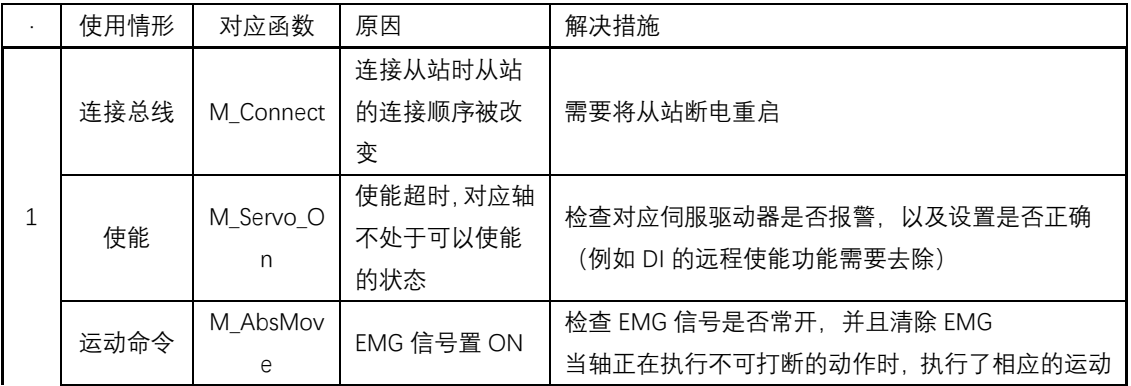

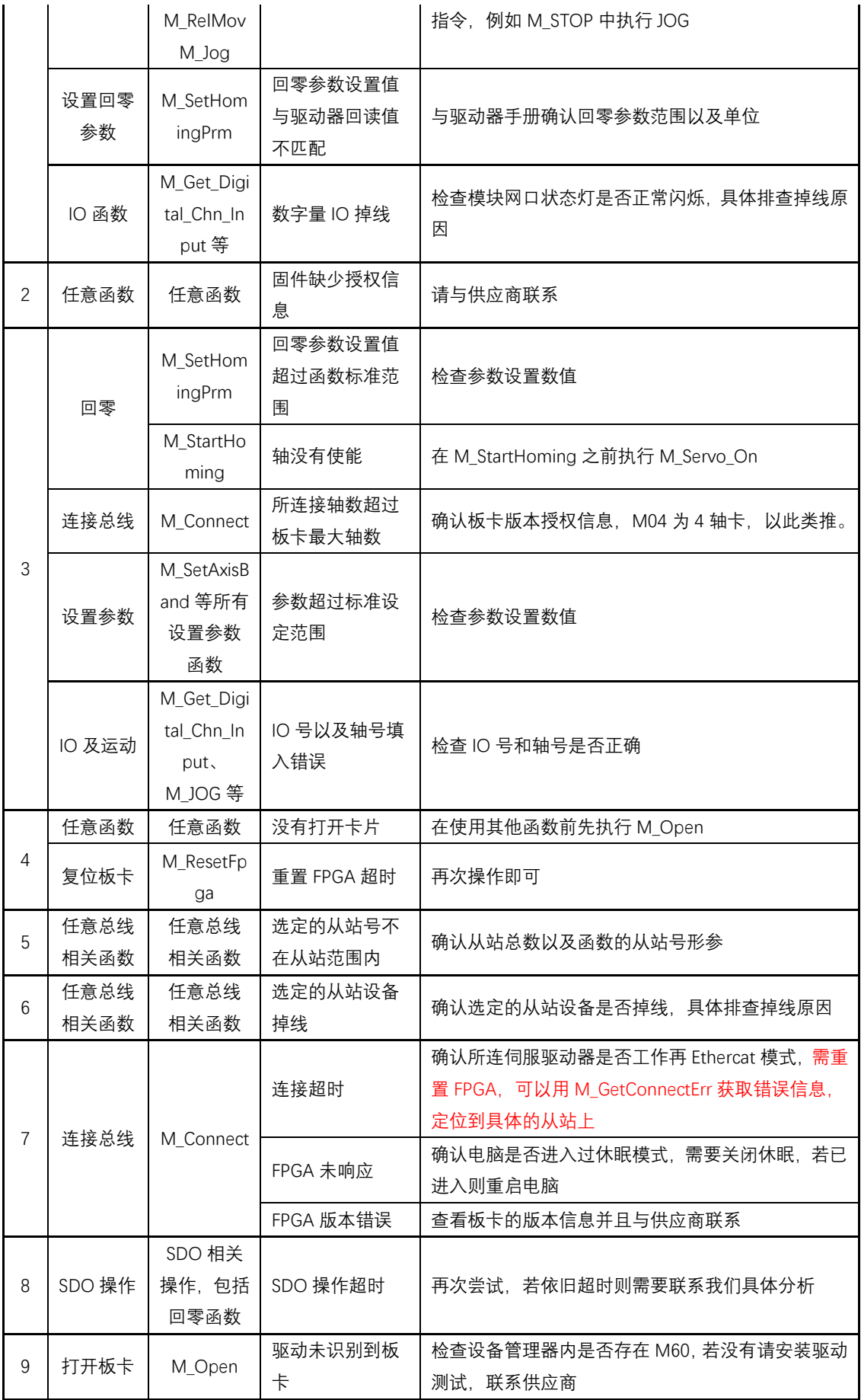

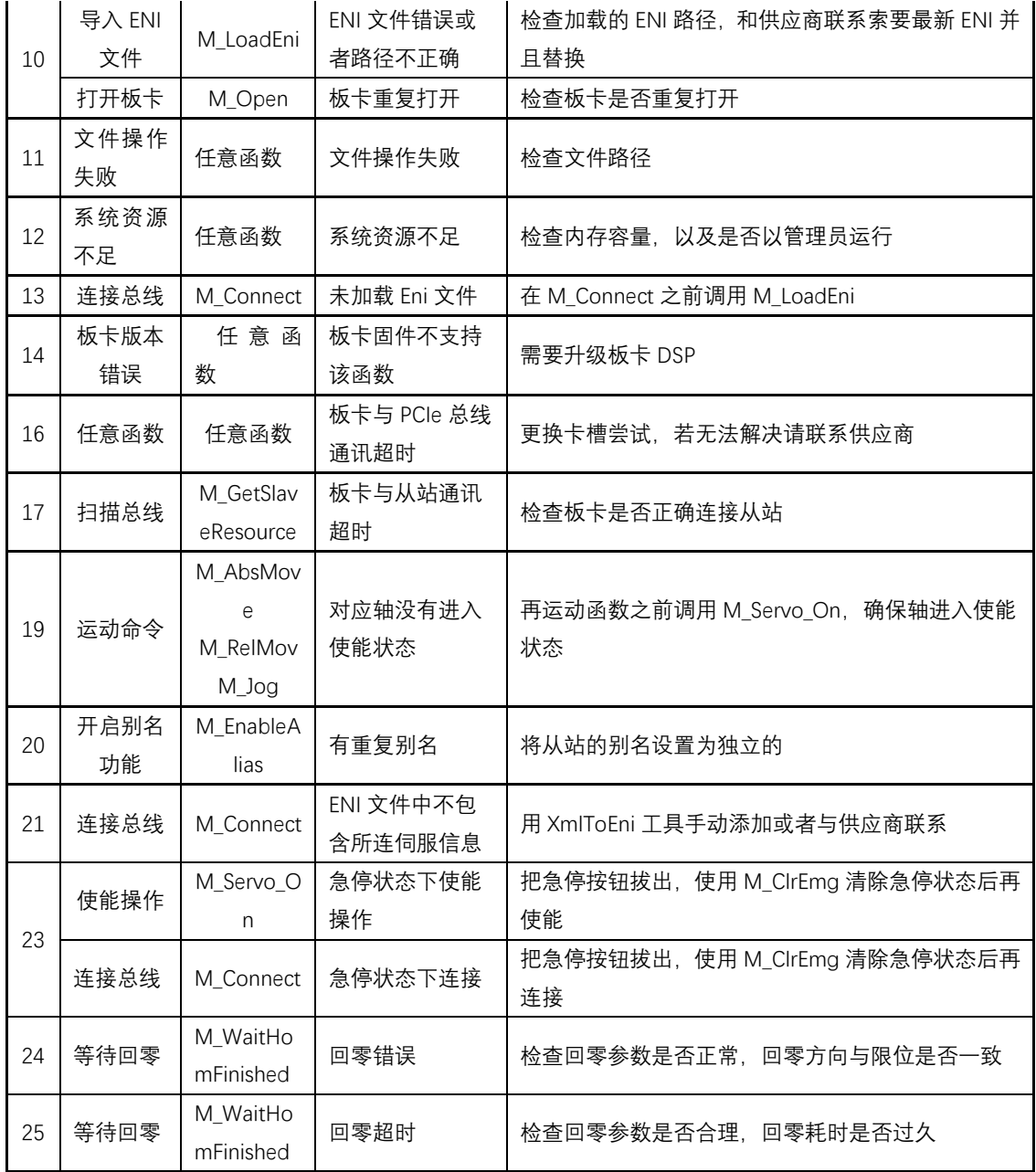